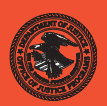

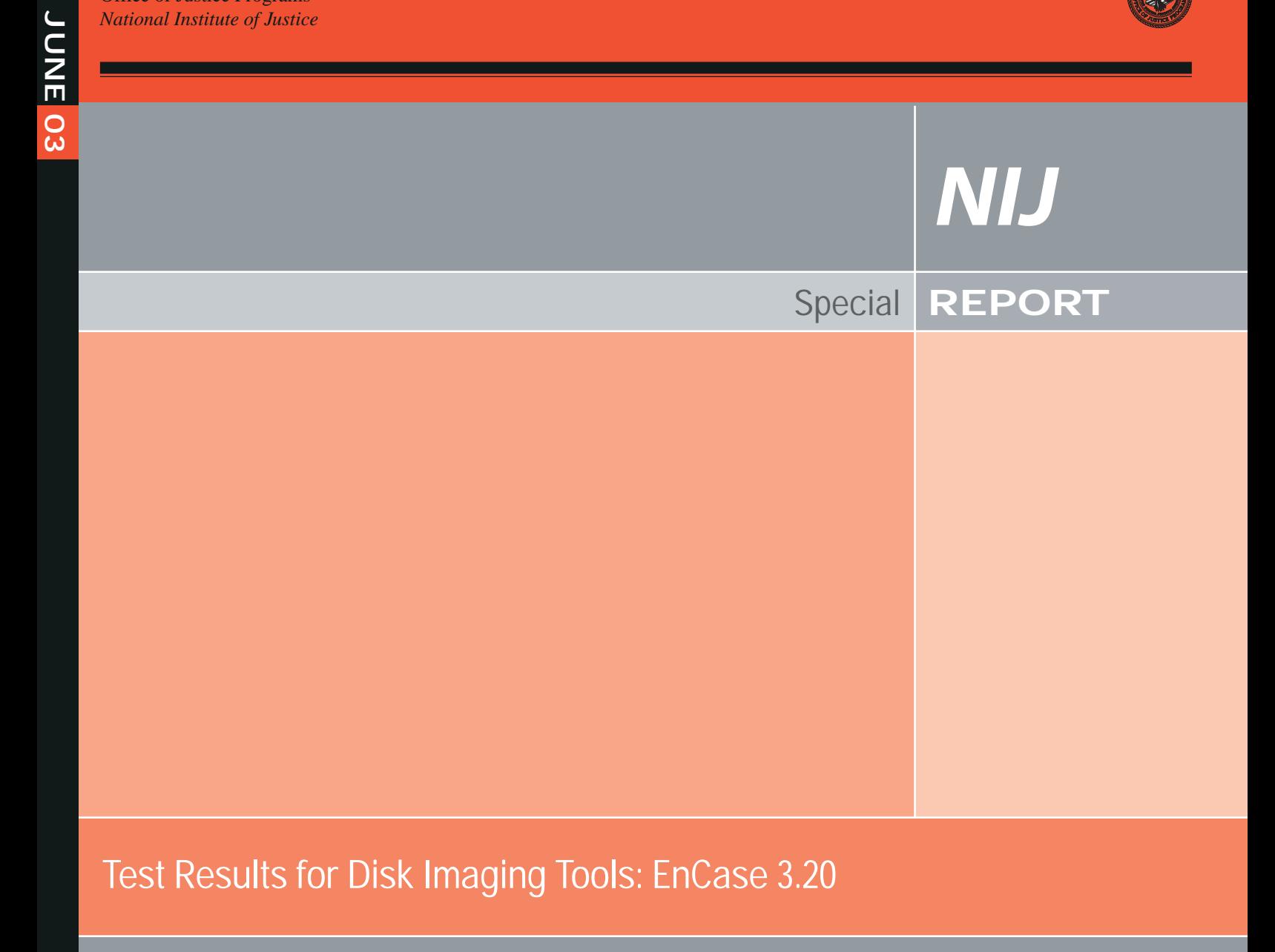

### **U.S. Department of Justice Office of Justice Programs**  810 Seventh Street N.W.

Washington, DC 20531

**John Ashcroft**  *Attorney General* 

**Deborah J. Daniels**  *Assistant Attorney General* 

**Sarah V. Hart**  *Director, National Institute of Justice* 

This and other publications and products of the U.S. Department of Justice, Office of Justice Programs, National Institute of Justice can be found on the World Wide Web at the following site:

**Office of Justice Programs National Institute of Justice**  *http://www.ojp.usdoj.gov/nij* 

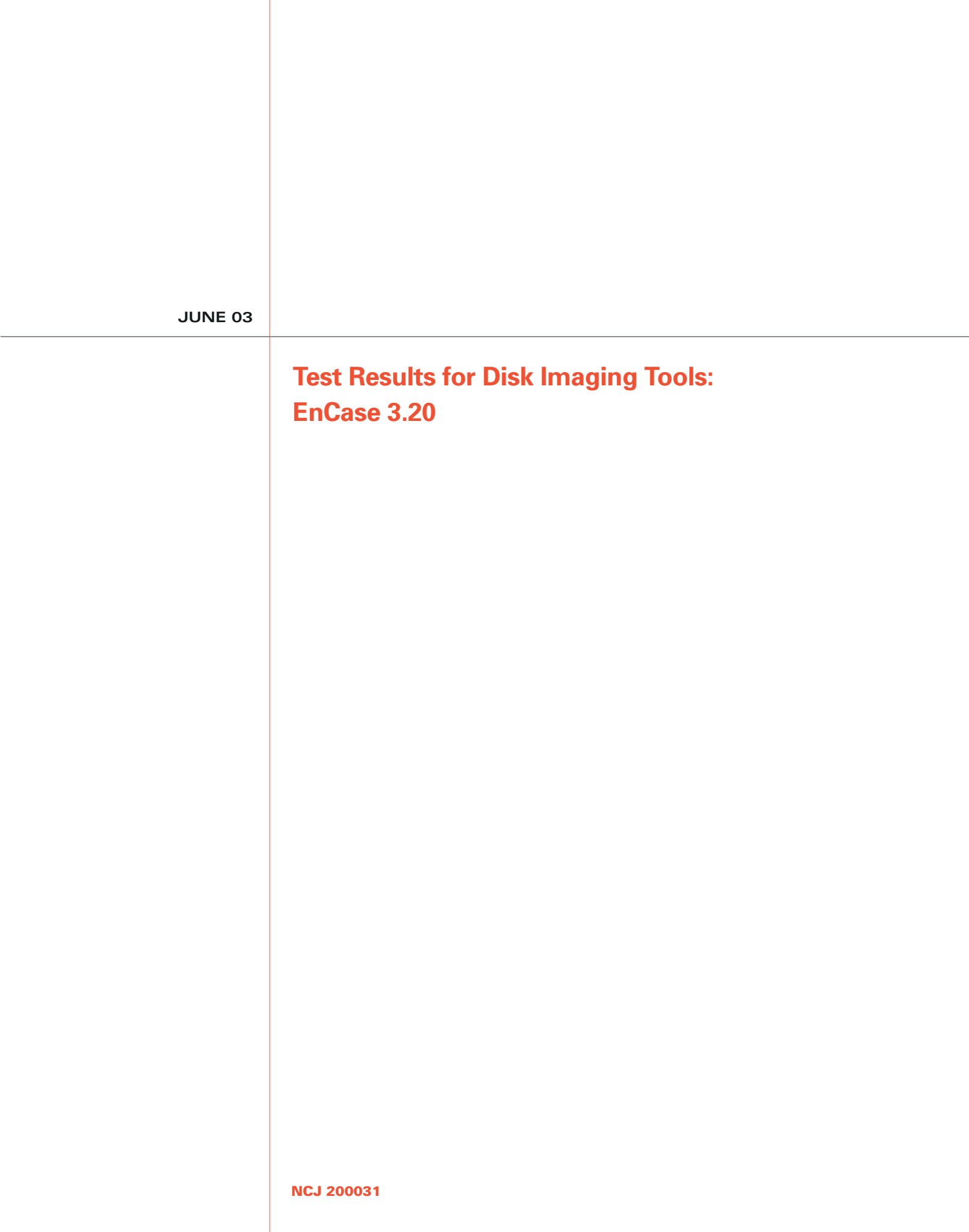

# NIJ

### **Sarah V. Hart**

*Director* 

This report was prepared for the National Institute of Justice, U.S. Department of Justice, by the Office of Law Enforcement Standards of the National Institute of Standards and Technology under Interagency Agreement 94–IJ–R–004.

The National Institute of Justice is a component of the Office of Justice Programs, which also includes the Bureau of Justice Assistance, the Bureau of Justice Statistics, the Office of Juvenile Justice and Delinquency Prevention, and the Office for Victims of Crime.

# **Contents**

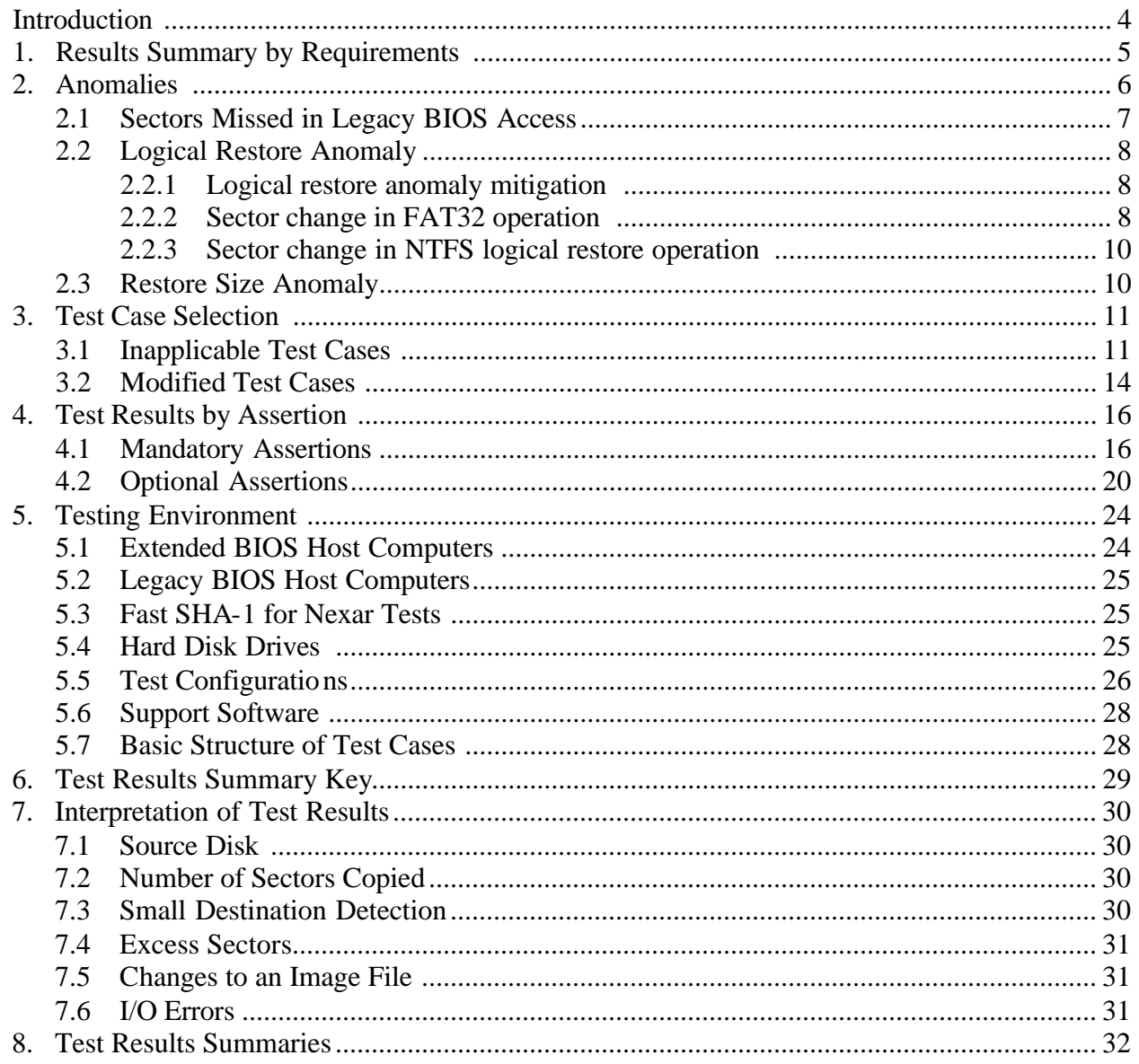

### <span id="page-5-0"></span>**Introduction**

The Computer Forensics Tool Testing (CFTT) project is the joint effort of the National Institute of Justice, the National Institute of Standards and Technology (NIST), the U. S. Department of Defense, the Technical Support Working Group, and other related agencies. The objective of the CFTT project is to provide measurable assurance to practitioners, researchers, and other applicable users that the tools used in computer forensics investigations provide accurate results. Accomplishing this requires the development of specifications and test methods for computer forensics tools and subsequent testing of specific tools against those specifications.

The test results provide the information necessary for developers to improve tools, users to make informed choices, and the legal community and others to understand the tools' capabilities. The use of well-recognized methodologies for conformance and quality testing serves as the foundation of our approach for testing computer forensics tools. Plus, in an effort to further develop the specifications and test methods, we encourage the entire forensics community to visit the CFTT Web site (*http://www.cftt.nist.gov)*, where drafts are accessible for both commentary and review.

This document reports the results from testing EnCase 3.20, a commonly used disk imaging tool, against *Disk Imaging Tool Specification, Version 3.1.6,* developed by CFTT staff and available at *http://www.cftt.nist.gov/DI-spec-3-1-6.doc*. This specification identifies the top-level disk imaging tool requirements as—

- The tool shall make a bit-stream duplicate or an image of an original disk or partition.
- The tool shall not alter the original disk.
- The tool shall log I/O errors.
- The tool's documentation shall be correct.

Note: The test methodology is for software tools that copy or image hard disk drives. It does not cover analog media or digital media such as cell phones or personal digital assistants (PDAs).

# <span id="page-6-0"></span>**Test Results for Disk Imaging Tools: EnCase 3.20**

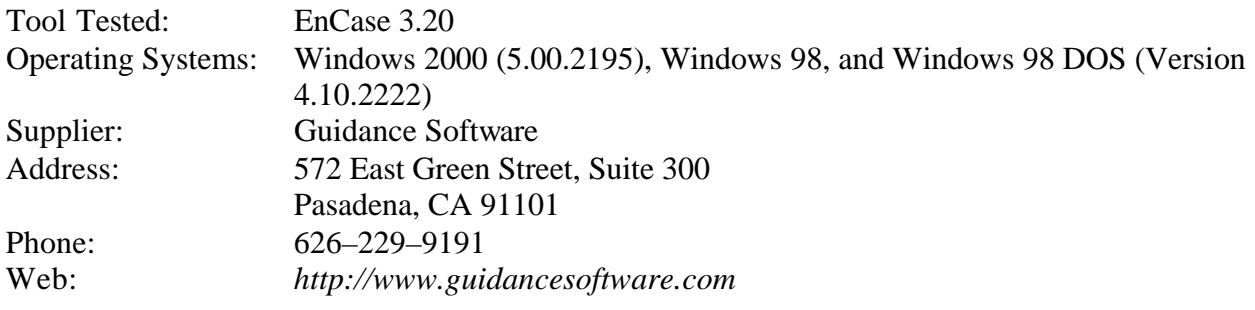

# **1. Results Summary by Requirements**

**The tool shall make a bit-stream duplicate or an image of an original disk or partition.**  EnCase, with one exception, correctly and completely copied all disk sectors to an image file in the test cases that were run. EnCase, with two other exceptions, correctly and completely restored all disk sectors to a destination drive in the test cases that were run. The three exceptions are the following:

- 1. If the basic input/output system (BIOS) interface is chosen to access integrated drive electronics (IDE) hard drives on an older computer using a legacy BIOS that underreports the number of cylinders on the drive, then there may be a small area of sectors at the end of the drive that is not accessed. The sectors in this area are usually not used by commercial software. If direct access using the advance technology attachment (ATA) interface is chosen instead, EnCase accesses every sector of the hard drive.
- partition (logical volume) may be a consequence of the Windows shutdown process. 2. For certain partition types (FAT32 and NTFS), a logical restore of a partition is not an exact duplicate of the original. The vendor documentation states that a logical restore cannot be verified as an exact copy of the source and is not recommended when seeking to create a bitstream duplicate of the source. For FAT32 partitions, two file system control values (not part of any data file) are adjusted during restoration of an image to a destination. This adjustment is confined to about 8 bytes of sector 1 and the first sector of the FAT table (and FAT table backup copy) of the partition. For NTFS partitions, other changes were made to about 35 sectors of the partition. In no case was there any effect on sectors used in data files. All sectors of the image file accurately reflect the original sectors. These changes to a restored
- 3. In the Windows 2000 environment, a hard drive may appear to have fewer sectors than are actually available on the drive. This has two consequences. First, an attempt to restore an entire drive to a drive of an identical size from Windows 2000 does not restore all sectors imaged from the source to the destination. Second, if restoring to a drive larger than the source and the *wipe excess sectors* option is selected, then not all the excess sectors are wiped. Restoring in a Windows 98 environment did not exhibit this anomaly.

#### **The tool shall not alter the original disk.**

For all the test cases that were run, EnCase never altered the original hard drive.

#### <span id="page-7-0"></span>**The tool shall be able to verify the integrity of a disk image file.**

For all of the test cases that were run**,** EnCase always identified image files that had been modified.

#### **The tool shall log I/O errors.**

For all of the test cases that were run**,** EnCase always logged I/O errors.

#### **The tool's documentation shall be correct.**

The tool documentation available was the *EnCase Reference Manual, Version 3.0, Revision 3.18.*  In some cases, the software behavior was not documented or was ambiguous.

# **2. Anomalies**

This section describes three anomalies found during the testing of EnCase 3.20 against the disk imaging requirements in *Disk Imaging Tool Specification, Version 3.1.6*. The behavior observed in these anomalies should not be interpreted as necessarily representing unacceptable behavior for an imaging tool. Some of the anomalies may only need more detailed documentation by the tool vendor. However, the tool user must be aware of these behaviors since they may affect the quality and completeness of a forensic investigation.

The following anomalies were found:

- 1. **BIOS anomaly.** For IDE hard drives on computers with a legacy BIOS, if the legacy BIOS underreports the number of cylinders on the drive and the BIOS is used to access the drive, then there may be a small area of sectors at the end of the drive that is not accessed. The sectors in this area are usually not used by commercial software.
- 2. **Logical restore anomaly.** For certain partition types (FAT32 and NTFS), a logical restore of a partition is not an exact duplicate of the original. The vendor documentation states that a logical restore cannot be verified as an exact copy of the source and is not recommended when seeking to create a bit-stream duplicate of the source. For FAT32 partitions, two file system control values (not part of any data file) are adjusted as a side effect of restoring an image to a destination. This adjustment is confined to about 8 bytes of sector 1 and the first sector of the FAT table (and FAT table backup copy) of the partition. For NTFS partitions, other changes were made to about 35 sectors of the partition. In no case was there any effect on sectors used in data files. All sectors of the image file accurately reflected the original sectors. These changes to a restored partition (logical volume) may be a consequence of the Windows shutdown process.
- 3. **Restore size anomaly.** In the Windows 2000 environment, a hard drive may appear to have fewer sectors than are actually available on the drive. This has two consequences. First, an attempt to restore an entire drive to a drive of an identical size from Windows 2000 does not restore all sectors imaged from the source to the destination. Second, if restoring to a drive larger than the source and the *wipe excess sectors* option is selected, then not all the excess sectors are wiped. Restoring in a Windows 98 environment did not exhibit this anomaly. This is documented on the EnCase Web site but not in the manual (Version 3.0, Revision 3.18) distributed with EnCase 3.20.

<span id="page-8-0"></span>The scope of each anomaly is indicated in Table 2-1. An anomaly can manifest in either an image file, a restored copy, or both. A restored copy means a copy of the original drive produced by the EnCase restore operation.

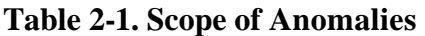

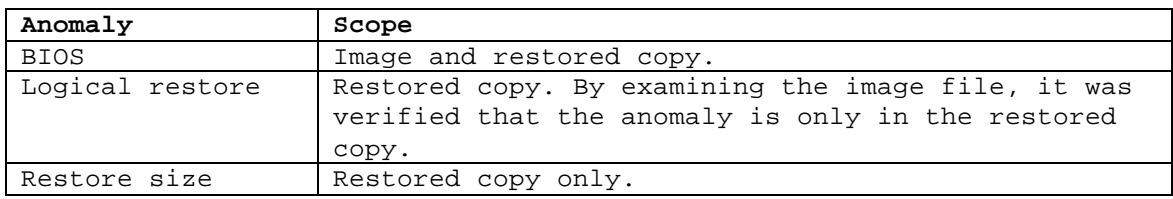

# *2.1 Sectors Missed in Legacy BIOS Access*

A legacy BIOS is defined to be a BIOS that does not implement the extensions to interrupt 13h BIOS services described in the standard *ANSI INCITS 347-2001 BIOS Enhanced Disk Drive Services*. This standard was developed by T13, a Technical Committee for the InterNational Committee on Information Technology Standards (INCITS), under *Project 1386D, BIOS Enhanced Disk Drive Services*. INCITS is accredited by and operates under rules approved by the American National Standards Institute (ANSI). Further information is available at *http://www.t13.org.* 

An extended BIOS (referred to as XBIOS) is defined as a BIOS that implements the extensions to interrupt 13h BIOS services described in *Project 1386D, BIOS Enhanced Disk Drive Services*.

EnCase does not access (i.e., read or write) all usable sectors on a hard drive if the legacy BIOS underreports the size of the hard drive and EnCase uses BIOS access rather than direct access by the ATA interface. If this anomaly occurs while EnCase 3.20 is reading a source drive, then the EnCase image file will be missing a small number of sectors from the end of the hard drive. If this anomaly occurs during *zero backfilling* of the destination drive, then the backfilling is not done for a small number of sectors at the end of the hard drive. When the anomaly occurs during the restore of an image, then part of the image at the end of the destination hard drive might not be restored. These sectors at the end of a hard drive are not normally used on a system with a legacy BIOS for any purpose by Microsoft operating systems or by typical application programs. These sectors are accessible from a Microsoft operating system by special tools and could be used by other operating systems such as Linux or FreeBSD UNIX.

A physical hard drive may have a different physical geometry from the logical geometry presented by the BIOS. This is because the legacy BIOS interface can only present a hard drive with less than 1,024 cylinders. If a hard drive is being accessed by the BIOS and the physical drive contains more than 1,024 cylinders, then the BIOS presents an adjusted (logical) drive geometry with fewer than 1,024 cylinders by increasing the heads per cylinder value and decreasing the number of cylinders reported. In a DOS environment, a drive is usually accessed through the BIOS, but software can directly access the physical drive if the necessary device driver is available. For example, the Quantum Sirocco model 1700A has the direct physical and BIOS access parameters presented in Table 2-2.

| Access      | Cylinders | Heads | Sectors per<br>Head | Sectors per<br>Cylinder | Total Sectors |
|-------------|-----------|-------|---------------------|-------------------------|---------------|
| Direct      | 3,309     | 16    | 63                  | 1,008                   | 3,335,472     |
| <b>BIOS</b> | 826       | 64    | 63                  | 4,032                   | 3,330,432     |

<span id="page-9-0"></span>**Table 2-2. Example of Direct ATA versus BIOS Hard Drive Geometry** 

Note that 5,040 more sectors (3,335,472 minus 3,330,432) can be accessed through direct ATA than are reported by the legacy BIOS.

Test cases: DI-003, DI-048, DI-063, DI-064, DI-069, and DI-070.

# *2.2 Logical Restore Anomaly*

For certain partition types (FAT32 and NTFS), a logical restore of a partition is not an exact duplicate of the original. The vendor documentation states that a logical restore cannot be verified as an exact copy of the source and is not recommended when seeking to create a bitstream duplicate of the source. For FAT32 partitions, two file system control values (not part of any data file) are adjusted as a side effect of restoring an image to a destination. This adjustment is confined to about 8 bytes of sector 1 and the first sector of the FAT table (and FAT table backup copy) of the partition. For NTFS partitions, other changes were made to about 35 sectors of the partition. In no case was there any effect on sectors used in data files. All sectors of the image file accurately reflect the original sectors. These changes to a restored partition (logical volume) may be a consequence of the Windows shutdown process.

Test cases: DI-072, DI-089, DI-101, DI-108, DI-118, DI-130, and DI-147.

### **2.2.1 Logical restore anomaly mitigation**

The **logical restore anomaly** appears to stem from the normal Windows 2000 shutdown process. A similar anomaly is discussed in a white paper on the vendor Web site, *Validation Testing of the EnCase Restore Process in Windows.*1 During discussions with the vendor (and in the white paper), the suggestion was made to shut down the system by turning off the power without going through the normal shutdown procedure. Since powering off the entire system could compromise the integrity of other files on the system, NIST modified this procedure to power off only the destination drive and then follow the normal Windows 2000 shutdown procedure. The result of the modified procedure was to eliminate the anomaly from the restored copy while maintaining the integrity of the remainder of the file system. The modified procedure was used for test cases DI-084 and DI-145.

### **2.2.2 Sector change in FAT32 operation**

In FAT32 restore operations, two changes to the destination were observed. The changes were adjustments to the **FSInfo** sector and the FAT table. The **FSInfo** sector (sector 1 of the

 $\overline{a}$ 

<sup>1</sup>*http://www.guidancesoftware.com/whitepapers/restorevalidation.shtm* 

sector contains control information for the FAT32 file system.<sup>2</sup> destination) differs by one byte beginning at offset 488 of sector 1 of the source. This **FSInfo** 

Table 2-3 is extracted from page 21 of *Microsoft Extensible Firmware Initiative FAT32 File System Specification FAT: General Overview of On-Disk Format* (see footnote 2).

| Name           | Offset | Size           | Description                          |  |
|----------------|--------|----------------|--------------------------------------|--|
|                | (byte) | (bytes)        |                                      |  |
| FSI Free Count | 488    | $\overline{4}$ | Contains the last known free cluster |  |
|                |        |                | count on the volume. If the value is |  |
|                |        |                | OXFFFFFFFFF, then the free count is  |  |
|                |        |                | unknown and must be computed. Any    |  |
|                |        |                | other value can be used, but is not  |  |
|                |        |                | necessarily correct. It should be    |  |
|                |        |                | range checked at least to make sure  |  |
|                |        |                | it is <= volume cluster count.       |  |
| FSI Nxt Free   | 492    | 4              | This is a hint for the FAT driver.   |  |
|                |        |                | It indicates the cluster number at   |  |
|                |        |                | which the driver should start        |  |
|                |        |                | looking for free clusters. Because a |  |
|                |        |                | FAT32 FAT is large, it can be rather |  |
|                |        |                | time consuming if there are a lot of |  |
|                |        |                | allocated clusters at the start of   |  |
|                |        |                | the FAT and the driver starts        |  |
|                |        |                | looking for a free cluster starting  |  |
|                |        |                | at cluster 2. Typically this value   |  |
|                |        |                | is set to the last cluster number    |  |
|                |        |                | that the driver allocated. If the    |  |
|                |        |                | value is OXFFFFFFFFF, then there is  |  |
|                |        |                | no hint and the driver should start  |  |
|                |        |                | looking at cluster 2. Any other      |  |
|                |        |                | value can be used, but should be     |  |
|                |        |                | checked first to make sure it is a   |  |
|                |        |                | valid cluster number for the volume. |  |

**Table 2-3. FAT32 FSInfo Sector Control Fields Modified by EnCase** 

For some of the FAT32 partition restore test cases in the first sector of both the primary copy and backup copy, the FAT table has a single byte change. The changes in the restored copy for test case DI-089 are presented in the following log file extracted from the **seccmp** program:

```
Compare sectors at: Src 64 (63+1) Dst 64 (63+1) 
Src 480: 00 00 00 00 72 72 41 61 53 95 12 00 34 00 00 00<br>diff
\det : \qquad \qquad \starDst 480: 00 00 00 00 72 72 41 61 53 95 12 00 02 00 00 00 
1 bytes different 
Compare sectors at: Src 95 (63+32) Dst 95 (63+32) 
Src 0: F8 FF FF 0F FF FF FF 0F F8 FF FF 0F 00 00 00 00 
diff : **
Dst 0: F8 FF FF 0F FF FF FF FF F8 FF FF 0F 00 00 00 00 
1 bytes different
```
 $\overline{a}$ 

<sup>2</sup> This sector is documented in *Microsoft Extensible Firmware Initiative FAT32 File System Specification FAT: General Overview of On-Disk Format*. This document can be found on the Microsoft Web site: *http://www.microsoft.com/hwdev/download/hardware/FATGEN103.doc.* 

```
Compare sectors at: Src 9611 (63+9548) Dst 9611 (63+9548) 
Src 0: F8 FF FF 0F FF FF FF 0F F8 FF FF 0F 00 00 00 00 
diff : **
Dst 0: F8 FF FF 0F FF FF FF FF F8 FF FF 0F 00 00 00 00 
1 bytes different
```
Sector 64 is the **FSInfo** sector; sector 95 is the first sector of the primary FAT table; Sector 9,611 is the first sector of the backup FAT table.

### **2.2.3 Sector change in NTFS logical restore operation**

The execution of test case DI-084 using the modified shutdown procedure described in section 2.2.1 is presented in section 8, "Test Result Summaries." No sectors differ in the comparison between the source and the destination. Test case DI-084 was executed a second time using a normal Windows 2000 shutdown procedure. There were a number of differences between the original and the restored logical drive, as noted in the following extract from the partition compare log file:

```
Sectors differ: 36
Source base sector 10,249,533 Destination base sector 63 
Sectors compared: 1,236,942
Sectors match: 1,236,906
Bytes differ: 2,548
Diffs range: 618,470–618,471; 618,480-618,498; 618,502-618,506; 
618,510-618,517; 1,236,940-1,236,941
```
# *2.3 Restore Size Anomaly*

A restore operation to an entire drive requires a destination drive larger than the source. In other words, an attempt to restore an entire drive to a drive of an identical size does not restore all sectors imaged from the source to the destination. Figure 2-1 is a screen capture for case DI-064, indicating that the destination drive is too small. The actual destination was identical in size to the source drive. This is documented on the EnCase Web site but not in the manual distributed with version 3.20. This anomaly was observed only in the Windows 2000 environment, not in the Windows 98 environment.

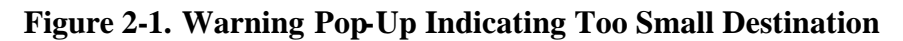

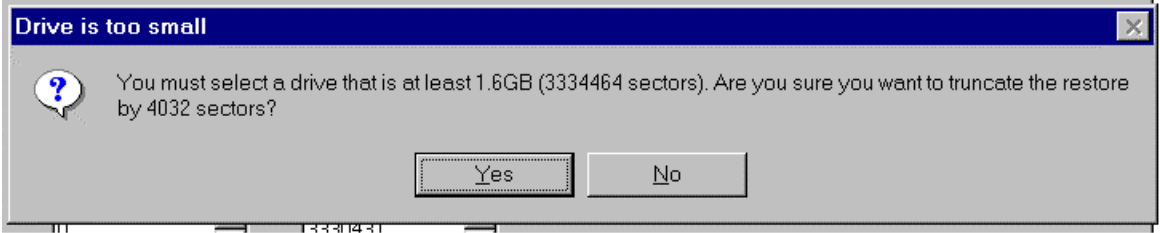

Test cases: DI-093, DI-098, DI-099, DI-122, DI-127, DI-128, DI-153, DI-161, and DI-164.

<span id="page-12-0"></span>The **restore size anomaly** also effects filling of excess sectors. If restoring to a drive larger than the source with the *wipe excess sectors* option selected, then not all the excess sectors are wiped. This anomaly was observed only in the Windows 2000 environment, not in the Windows 98 environment.

Test cases: DI-045 and DI-060.

# **3. Test Case Selection**

Not all of the 168 test cases specified in *Disk Imaging Tool Specification, Version 3.1.6* apply to EnCase. Some test cases were modified so EnCase features that would not be tested otherwise could be included.

The primary criterion for selecting a test case is that there must be a tool feature covered by the objective of the test case as defined by the test case summary from *Disk Imaging Tool Specification, Version 3.1.6*. For example, test case DI-063 calls for the following setup: Image a BIOS-IDE source disk to a BIOS-IDE destination disk where the source disk is smaller than the destination. Since every parameter specified in the setup can be applied to EnCase, test case DI-063 is used. However, test case DI-113—imaging a Linux (i.e., ext2 or ext3) partition—is not used because EnCase does not allow selection of a Linux partition for the copy operation.

### *3.1 Inapplicable Test Cases*

Test cases that met the following criteria were designated as not applying to EnCase testing:

- Some test cases assume a feature not supported by EnCase. These include copy operation, removable destination media, NTFS partitions (in DOS), and advanced SCSI programming interface (ASPI).
- • Logical acquisition and restore of Linux EXT2 partitions were not tested.
- Some test cases are going to be deleted from the test specification and are not ever used to test any disk imaging tools. For example, cases involving deleted file recovery are being deleted from the specification because deleted file recovery tools will be tested separately.
- Some test cases require support software or other tools that are not available. For example, some test cases specify I/O error simulation beyond the scope of the current tools, such as destination write error or image read error in a Windows environment.
- Some of the corrupt image cases are redundant for EnCase.

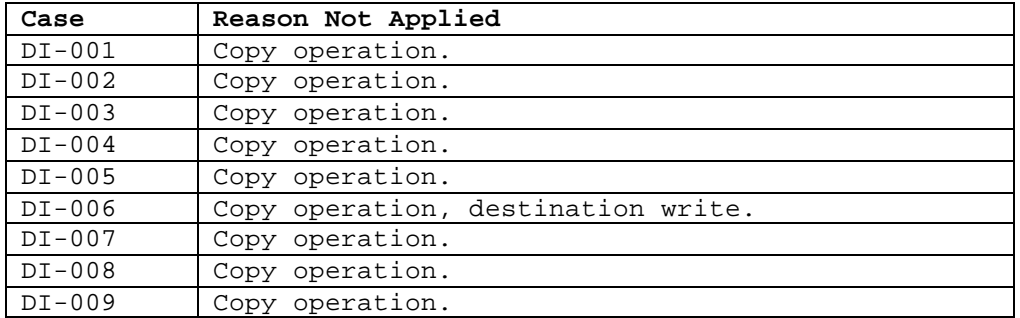

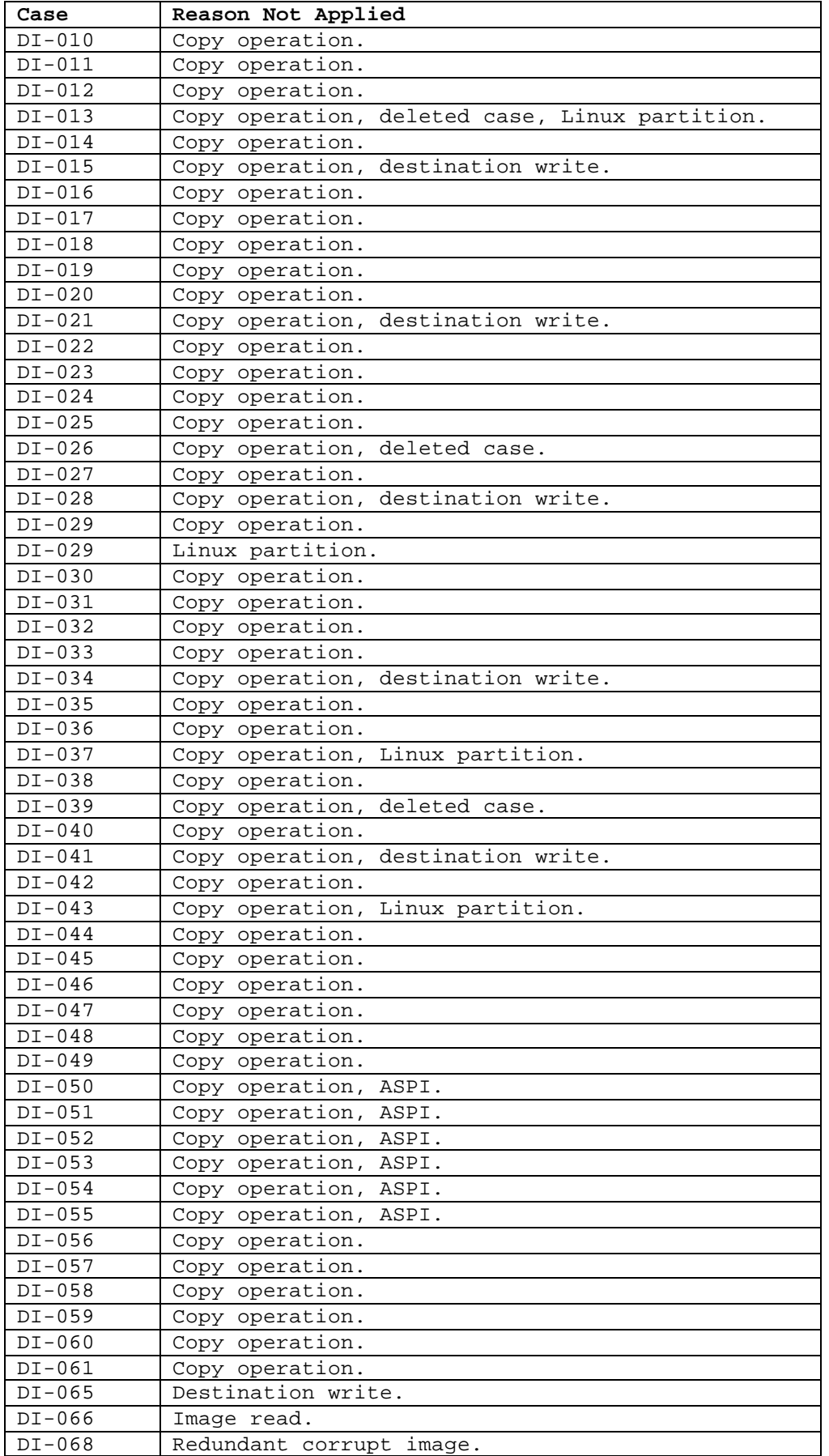

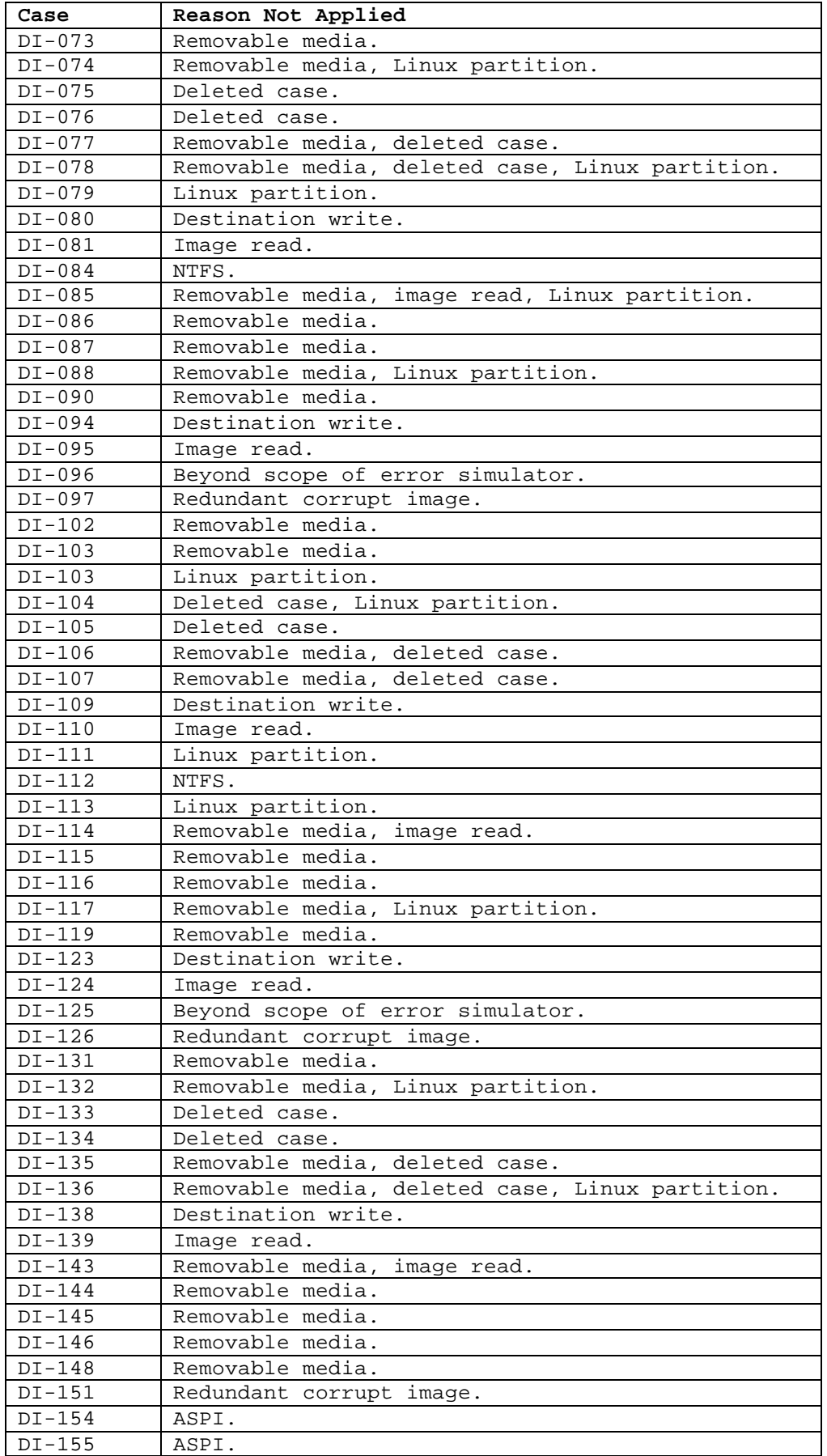

<span id="page-15-0"></span>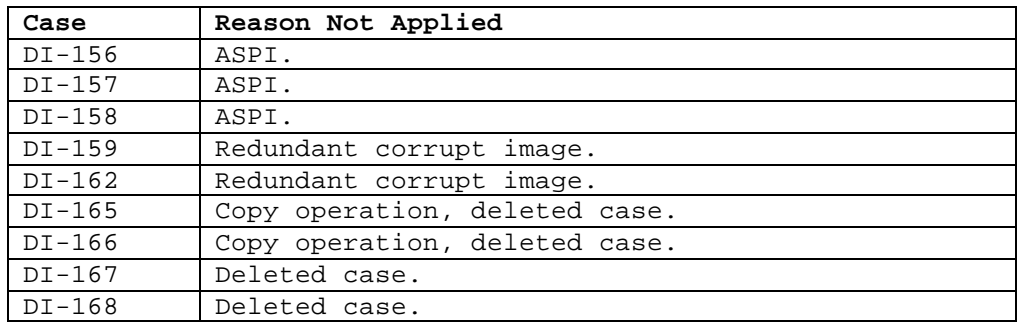

# *3.2 Modified Test Cases*

Several test cases were modified to increase the coverage of EnCase testing. The test cases in *Disk Imaging Tool Specification, Version 3.1.6* do not provide for the following:

- Acquisition of an image through an interface other than IDE or SCSI (e.g., FastBloc acquisition of an IDE drive via a SCSI interface in Windows).
- Filling of excess sectors after an image restore.
- Using direct ATA access to acquire an image and then restoring with a Windows interface.
- Cylinder alignment of a restored copy.

To address these issues, the following changes were made to selected test cases:

- Test cases DI-060, DI-084, and DI-112 were modified for inclusion with the source interface changed from **XBIOS-IDE** to **FastBloc** and the destination interface to Windows 2000.
- Test Case DI-145 was modified for inclusion with the operation changed from **image-rm** to **image**, the source interface changed to **XBIOS-SCSI,** and the destination interface changed to Windows 2000.
- Test Case DI-154 was modified for inclusion with excess sector fill turned on, the source interface changed to **XBIOS-SCSI,** and the destination interface changed to Windows 98.
- • Test case DI-101 was modified to specify **Fill excess sectors** on the destination.
- Test cases DI-003, DI-019, DI-044, and DI-048 were modified for inclusion with the operation changed from **copy** to **image** and the destination interface to Windows 98.
- Test case DI-045 was modified for inclusion with the operation changed from **copy** to **image** and the destination interface to Windows 2000.
- Test cases DI-089, DI-150, DI-152, and DI-153 were modified to specify Windows 2000 for the destination interface.
- Test case DI-149 was modified to specify Windows 98 for the destination interface.
- In general, except as noted, a destination interface of **BIOS-IDE** was changed to Windows 98 and any **XBIOS** destination interface was changed to Windows 2000.

There were 50 test cases run (listed with modifications from the original version in *Disk Imaging Tool Specification, Version 3.1.6*). All test cases with the **Obj** parameter value of all are physical image and restores. All test cases with the **Obj** parameter value equal to a partition type (e.g., FAT16, etc.) are logical image and restores. The entries in the **Err** column indicate the type of

error introduced as follows: src rd (source read), dst wt (destination write), img rd (image read), img wt (image weight), and corrupt (the image file has been changed).

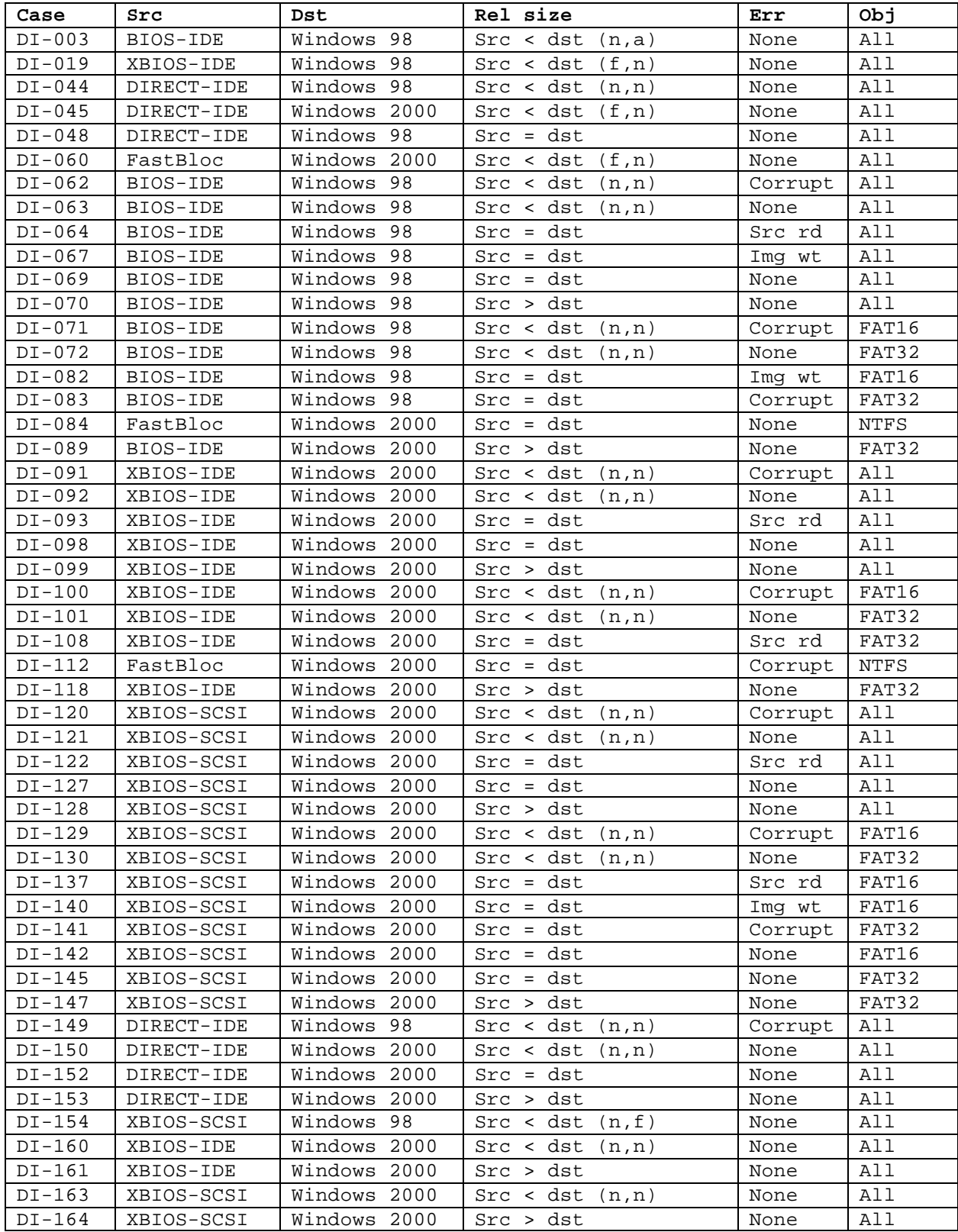

# <span id="page-17-0"></span>**4. Test Results by Assertion**

This section presents the results of EnCase 3.20 testing with results grouped by assertion. The assertions are taken from the *Disk Imaging Tool Specification, Version 3.1.6.* 

### *4.1 Mandatory Assertions*

#### **AM-1. If a source is accessed by the tool, then the source will not be altered.**

After each source disk is created, a SHA-1 hash value is calculated and saved. Each time the tool is run, another SHA-1 hash value is calculated after the run and compared to the saved value. For all test cases that were run, the hash codes matched (i.e., the source was not altered).

The column labeled **Case** is the test case ID. **Before SHA-1** is the first four and last four digits (in hexadecimal) of the SHA computed on the source disk before running any test cases. **After SHA-1** is the first four and last four digits (in hexadecimal) of the SHA computed on the source disk after executing EnCase for the given test case. The **SHA Values Match?** column indicates whether the full hash values match.

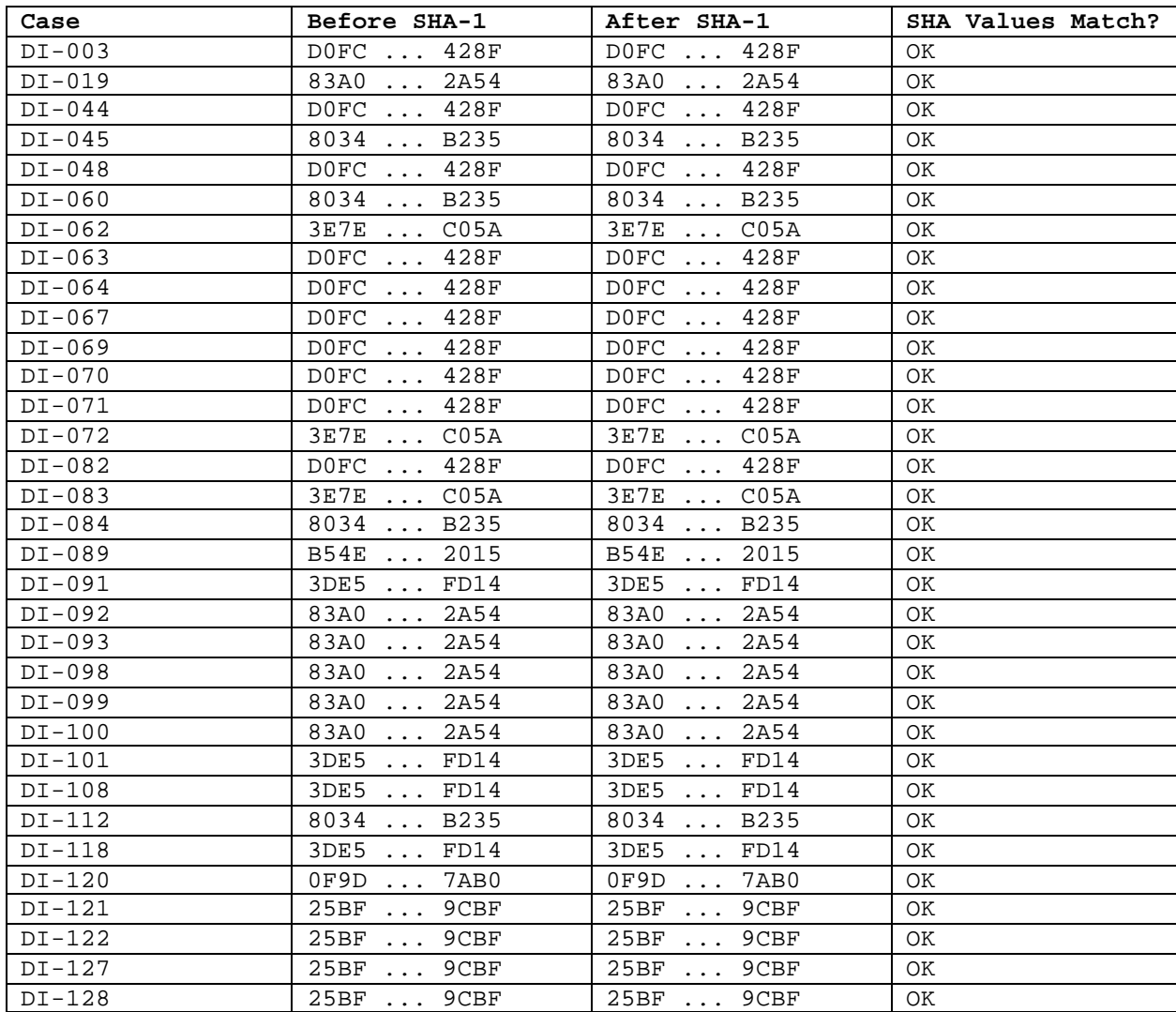

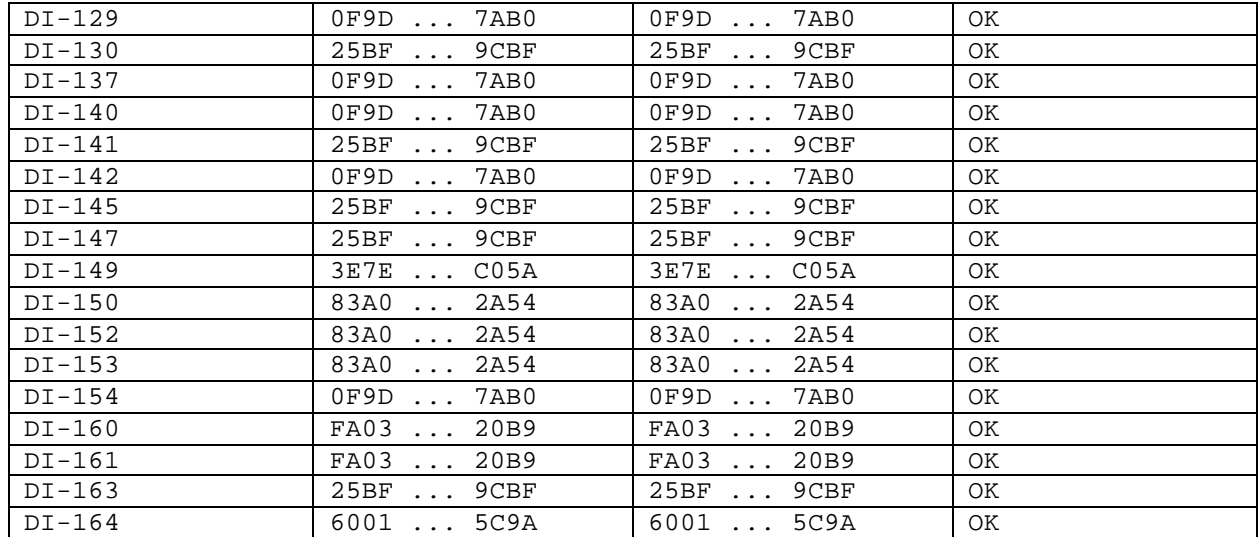

#### **AM-2. If there are no errors reading from a source or errors writing to a destination, then a bit-stream duplicate of the source will be created on the destination.**

The column labeled **Case** is the test case ID. The type of object copied—disk or partition—is indicated in the **Obj** column. The column labeled **Src** is the number of sectors on the source to be copied. The column labeled **Dst** is the number of sectors on the destination. The number of sectors compared is listed in the **Compared** column. **Not Matched** indicates the number of sectors that were expected to compare equal but were different. The table is sorted first by type of object copied and then by case.

The **BIOS anomaly** is apparent (by values of 1,008; 5,040; and 4,032 in the **Not Matched**  column). The **logical restore anomaly** is apparent as a value of 1 or 3 in the **Not Matched**  column for the FAT32 test cases. The other non-zero **Not Matched** values (except for test case DI-084 discussed below) indicate the **Restore anomaly**.

Note that an initial examination of the results from test case DI-084 seems to imply an anomaly because the last two sectors of the partition did not match. This is not the case, because two more sectors are allocated to the physical NTFS partition than are actually used by the formatted NTFS file system. This can be verified by examining the number of sectors allocated to the NTFS file system. A value of 1,236,940 is reported as the number of allocated sectors, although the physical partition is actually two sectors larger. However, the partition compare program always compares the entire physical partition and for test case DI-084 compares two sectors too many. Those last two sectors of the physical partition are not germane to the test case because they are not used by the NTFS file system and are not imaged by EnCase during a logical acquire. However, those sectors are imaged by EnCase when performing a physical acquire of the entire disk.

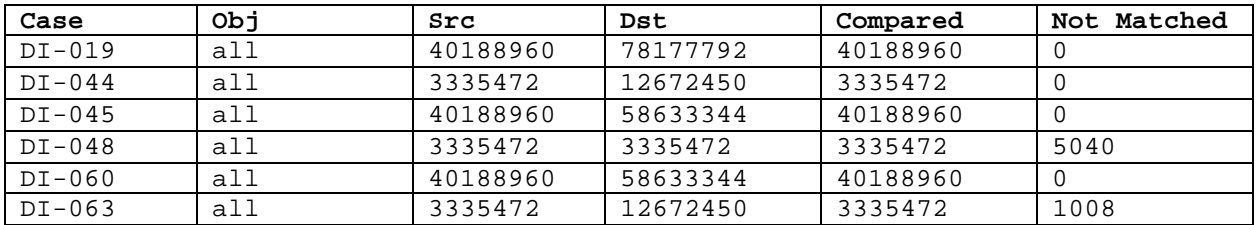

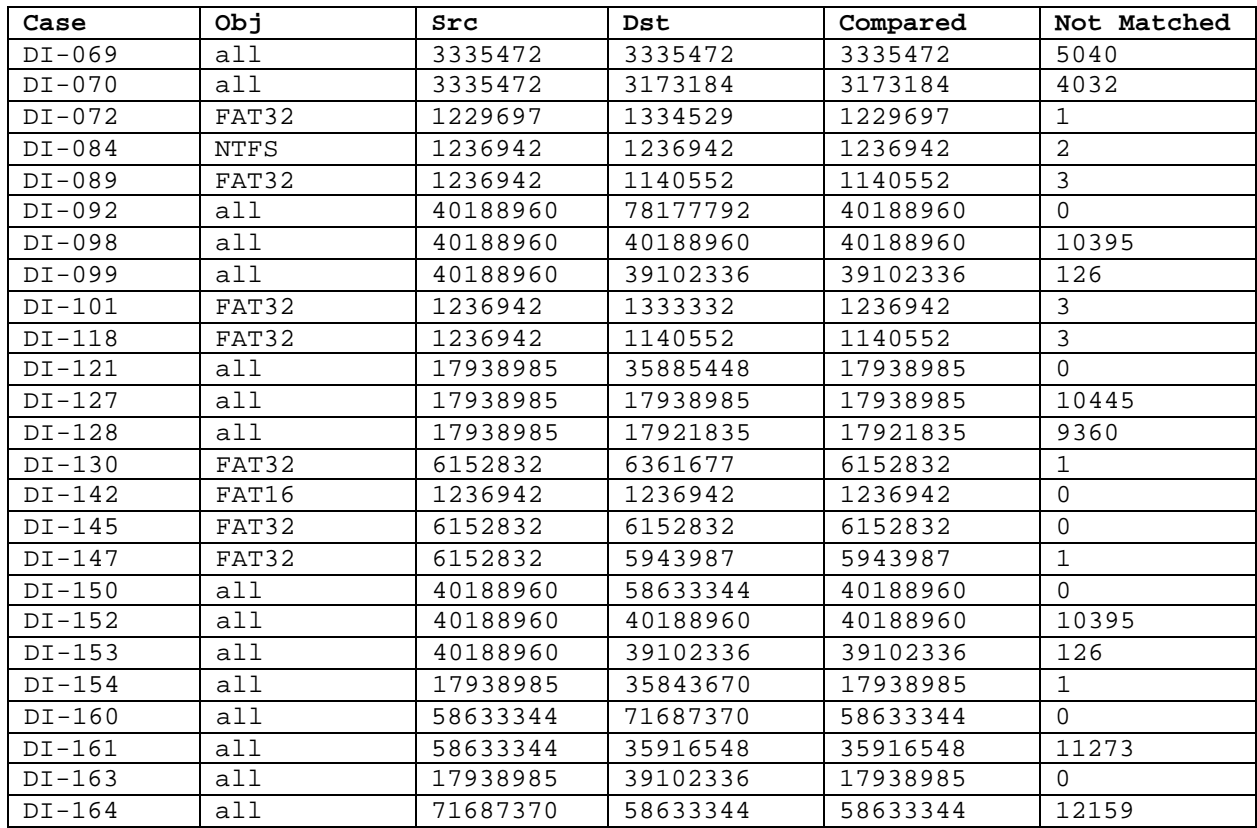

#### **AM-3. If there are errors reading from a source or writing to a destination, then a qualified bit-stream duplicate of the source will be created on the destination. The identified areas are replaced by values specified by the tool's documentation.**

The column labeled **Case** is the test case ID. The type of object copied is indicated in the **Obj**  column. The type of error introduced is indicated in the **Err** column. **Not Matched** indicates the number of sectors that were expected to compare equal but were different. The **Range** column contains a list of sector ranges indicating contiguous blocks of sectors that do not match the expected results.

The **BIOS anomaly** is indicated in case DI-064. The **logical restore anomaly** is apparent as range values of 1, 32, and 9,548 in the **Range** column entry for case DI-108.

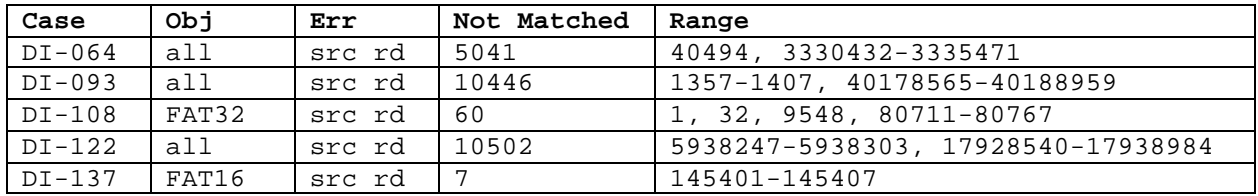

### **AM-4. If there are errors reading from the source or writing to the destination, then the error types and locations are logged.**

The column labeled **Case** is the test case ID. The type of operation performed is indicated by the **Op** column. The type of error introduced is indicated in the **Err** column. The message from the

EnCase log file is in the **Message** column. The reported location (if any) is in the **Location**  column.

Test cases DI-096 and DI-125 specify errors writing to an image file. Both cases produced a message indicating that the error occurred and that the image file could not be created.

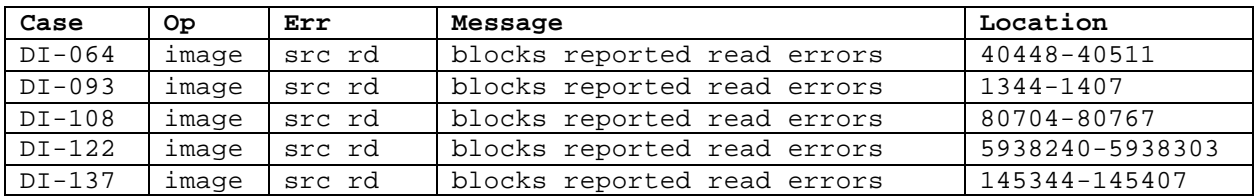

### **AM-5. If the source or destination is an IDE or SCSI drive and an image or bit-stream duplicate is created, then the interface used is presumed to be well defined. 3**

See all test cases.

**AM-6. If the expected result of any test defined in this specification is achieved and the documentation was followed without change in achieving this result, then the documentation is presumed correct.** 

Some behavior of the tool was not well documented or was ambiguous.

### **AM-7. If a bit-stream duplicate of a source is created on a larger destination, then the contents of areas on the destination that are not part of the duplicate are set to values as specified in the tool documentation.**

The column labeled **Case** is the test case ID. The type of object copied is indicated in the **Obj**  column. The **Do BF** column indicates tha t the EnCase backfill setting was selected. A value of *Yes* indicates that backfilling should be performed. The **Excess** column indicates the number of excess sectors on the destination. The number of excess sectors backfilled with user specified value is indicated in the **BF** column. The number of excess destination sectors that were not changed by EnCase is indicated in the **Not BF** column.

The **restore size anomaly** is apparent for test cases DI-045 and DI-060 by some sectors not being backfilled.

| Case     | Obj   | Do BF | Excess   | ВF       | Not BF   |
|----------|-------|-------|----------|----------|----------|
| DI-019   | all   | yes   | 37988832 | 37988832 |          |
| $DT-044$ | a11   | no    | 9336978  |          | 9336978  |
| DI-045   | all   | yes   | 18444384 | 18444384 | 12159    |
| DI-060   | all   | yes   | 18444384 | 18444384 | 12159    |
| $DI-063$ | all   | no    | 9336978  | 0        | 9336978  |
| DI-072   | FAT32 | no    | 104832   |          | 104832   |
| DI-092   | all   | no    | 37988832 | 0        | 37988832 |
| DI-101   | FAT32 | yes   | 96390    | 96390    |          |
| $DT-121$ | all   | no    | 17946463 |          | 17946463 |

 $3$  The actual assertion from the specification refers to a specific requirement. The essence of the referenced requirement is for the interface to be well defined.

 $\overline{a}$ 

<span id="page-21-0"></span>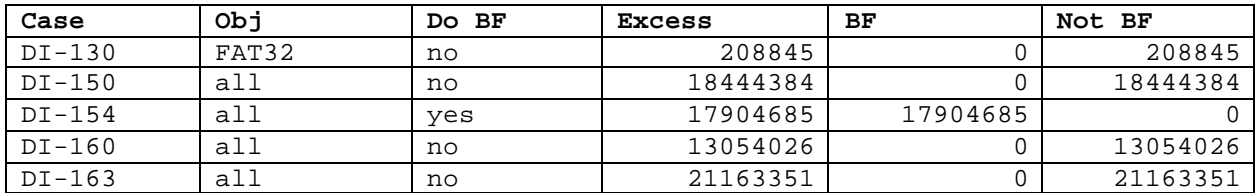

#### **AM-8. If a bit-stream duplicate of a source is created on a smaller destination, then the duplicate is qualified by omitted portions of the bit-stream, and the tool will notify the user that the source is larger than the destination.**

The column labeled **Case** is the test case ID. The column labeled **Op** indicates the type of operation selected. The type of object copied is indicated in the **Obj** column. The message from a pop-up message box is in the **Message** column.

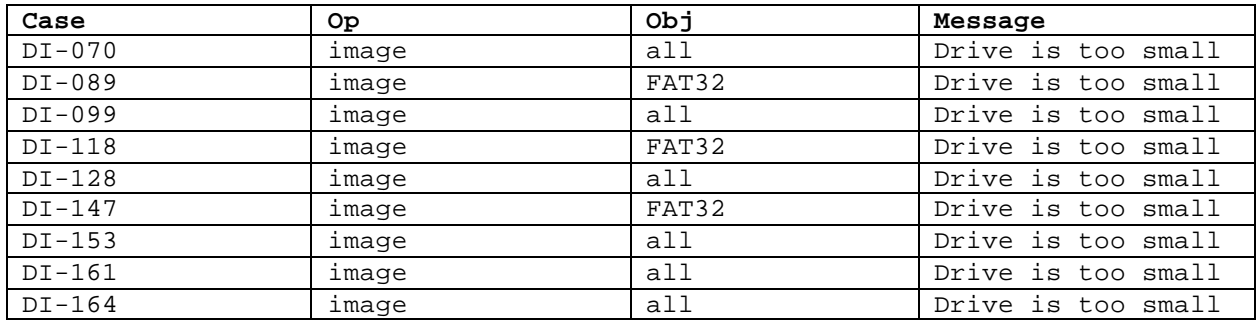

Figure 4-1 is a screen capture for case DI-118, where the destination is too small for the source.

**Figure 4-1. Pop-up Message for DI-118** 

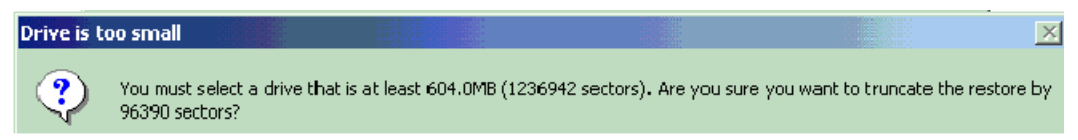

# *4.2 Optional Assertions*

### **AO-1. If a hash of one or more blocks (i.e., less than the entire disk) from the source is computed before duplication and is compared to a hash of the same blocks from the destination, the hashes will compare equal.**

The column labeled **Case** is the test case ID. The type of operation is indicated in the **Op** column. The type of object copied is indicated in the **Obj** column. The type of error introduced is indicated in the **Err** column. The message from the log file is in the **Message** column.

The expected result for the corrupt (**Err)** entries is *could not be verified*.

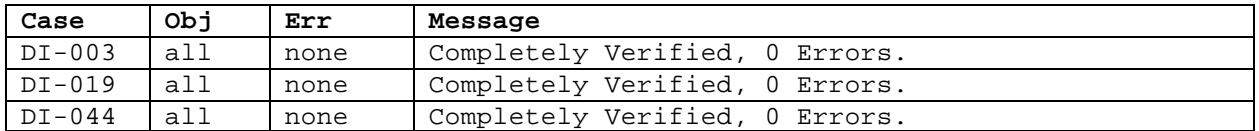

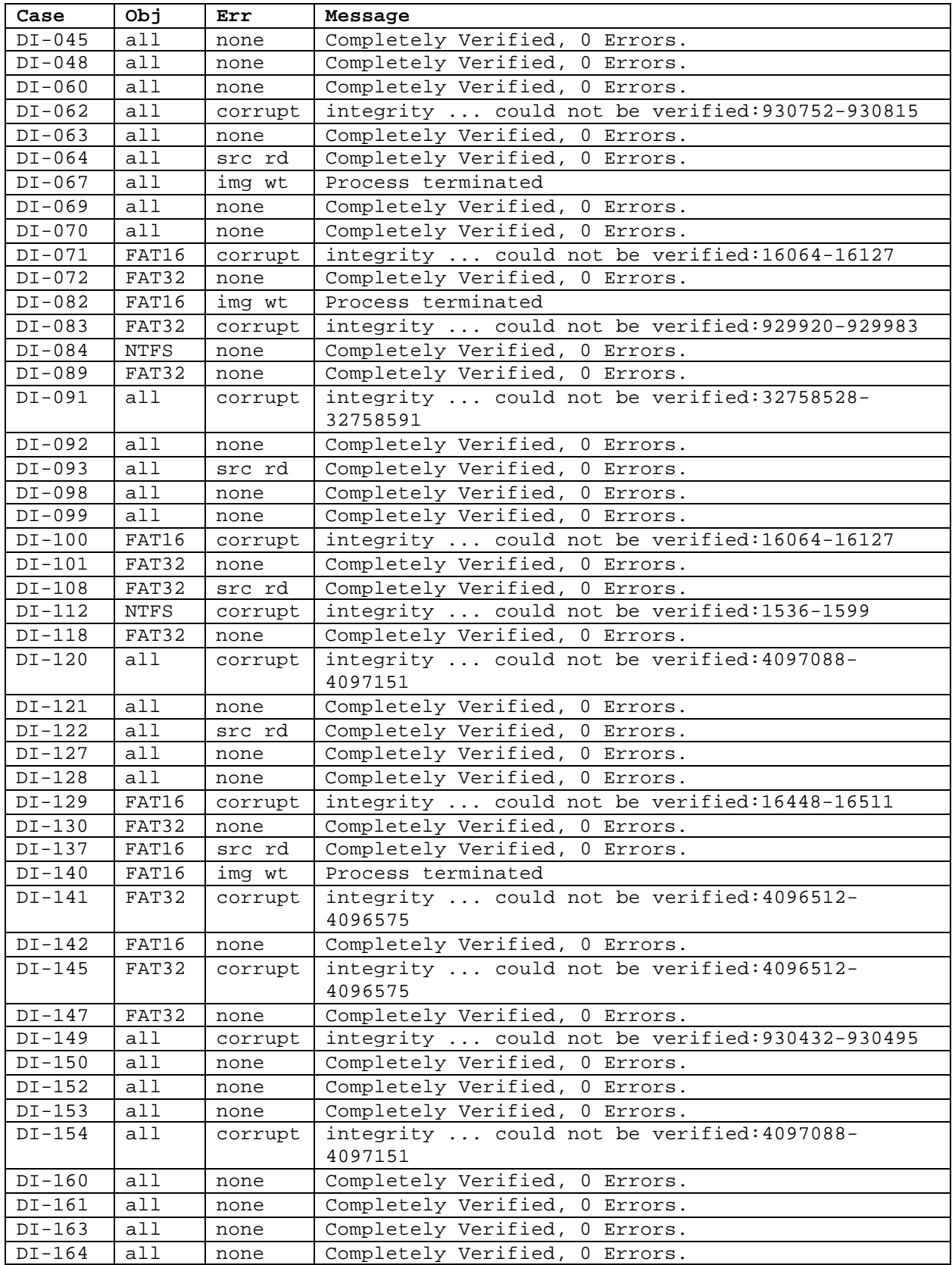

For the 12 corrupt image file test cases, EnCase generates a message indicating that the image file has been corrupted somewhere within a range of sectors. The following table indicates the actual logical block address (LBA) location corrupted (**Corrupt Sector LBA**) and the range indicated by EnCase (**EnCase Range**). The column labeled **In Range** indicates whether EnCase correctly identified the location of the corrupted sector.

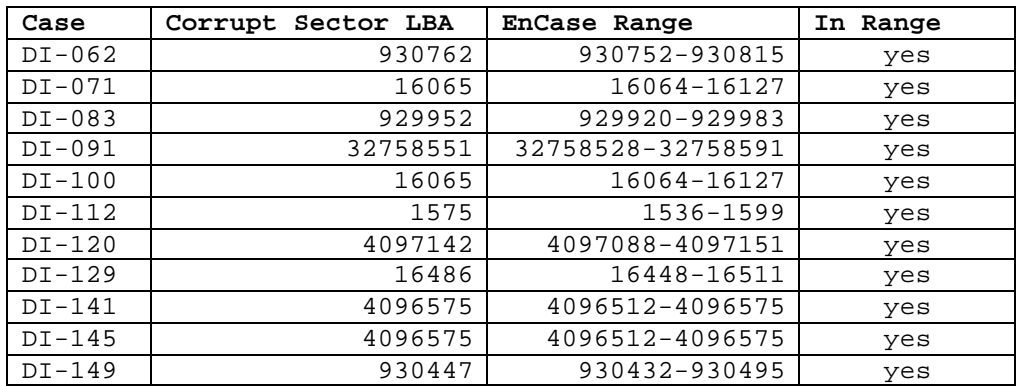

#### **AO-2. If more than one partition exists on the source disk, the tool will produce a duplicate of any user-selected source partition on the destination.**

FAT 16 partitions were copied correctly. FAT32 partitions were not always restored exactly. Using the normal system shutdown procedure, two fields—sector 1 of the partition and one entry in the FAT tables, both primary and backup—were modified. The fields contain file system control information. No data file content was affected by the change. For details, see section 2.2.2 "Sector change in FAT32 operation." Two test cases using an NTFS partition were acquired through the FastBloc device. For both NTFS and FAT32 partitions, the acquisition produced an accurate image file; however, an accurate restored copy could be produced only when the modified shutdown procedure described in section 2.2.1 was followed.

Results for the partition test cases are listed in the mandatory assertions section—FAT16 test cases: DI-071, DI-082, DI-100, DI-129, DI-137, DI-140, and DI-142; FAT32 test cases: DI-072, DI-083, DI-089, DI-101, DI-108, DI-118, DI-130, DI-141, DI-145, and DI-147; and NTFS test cases DI-084 and DI-112.

### **AO-3. If a partition exists on the source, the tool will display or log a message indicating that the partition exists and display or log one or more items of information from the following list: drive indicator, device type, device address or mount point, size, space used, and free space.**

No anomalies were observed.

### **AO-4. If the tool logs the tool version, it will be the version referred to in the implementation's documentation.**

No anomalies were observed.

**AO-5. If the subject disk identification is available and the tool is capable of logging the subject disk identification, then the subject disk identification will be logged.** 

No anomalies were observed.

**AO-6. If the tool logs the source partition table in human-readable form and the information from the source partition table can be ascertained independently from the tool, then the source partition table information will accurately match the content of the independent partition table information.** 

No anomalies were observed.

**AO-7. If the tool logs errors and any error occurs, then the type and location of the error will be logged.** 

See AM-4.

**AO-8. If the tool logs tool actions and the tool's documentation states what actions are logged, then the actions logged will accurately match those documented in the tool's documentation.** 

No anomalies were observed.

**AO-9. If the tool logs start and finish run times, then the logged start and finish run times will accurately match those recorded by the tester according to screen input images, test input scripts, or tester notes.** 

No anomalies were observed.

**AO-10. If the tool logs tool settings and the tool's documentation states what settings are logged, then the logged settings will accurately match those set by the tester or documented in the tool's documentation.** 

No anomalies were observed.

**AO-11. If the tool logs user comments, then the logged user comments will accurately match those entered by the tester as captured in screen input images, test input scripts, or tester notes.** 

No anomalies were observed.

### **AO-12. If the tool creates image files, then it will create an image file of a source on a magnetic medium that can be removed from the platform on which it was created.**

Magnetic tape removable media do not apply. Small (less than 250MB) media, such as floppy disks or zip disks, were not considered useful for imaging hard drives and were therefore not tested.

<span id="page-25-0"></span>**AO-13. If the tool creates an image file from a source on a removable magnetic medium, then a duplicate of the source created from the removable magnetic medium will result in a duplicate on the destination, and the destination will compare equal to the source.** 

Magnetic tape removable media do not apply. Small (less than 250MB) media, such as floppy disks or zip disks, were not considered useful for imaging hard drives and were therefore not tested.

#### **AO-14. If an image file is created, and there are no errors reading from a source or errors writing to a destination, then a bit-stream duplicate created from the image file will compare equal to the source.**

The results for image files are included in the results for the mandatory assertions and optional assertion AO-1.

# **5. Testing Environment**

The tests were run in the NIST CFTT lab. This section describes the hardware (i.e., test computers and hard drives) available for testing. Not all components were used in testing. The following host computers were available for executing test cases: Beta1, Beta3, Beta4, Beta6, Beta7, Delta1, Paladin, HecRamsey, McCloud, McMillin, AndWife, Cadfael, Rumpole, Wimsey, and JudgeDee. More than 35 hard drives (16 different models, 6 different brands) were used for the tests (Table 5-1). The tests were run with the hard drives arranged in one of several possible configurations (Table 5-4) as required by the test parameters.

### *5.1 Extended BIOS Host Computers*

Four host computers (Cadfael, Rumpole, Wimsey, and JudgeDee) have the following hardware components in common:

### **Table 5-1. Extended BIOS Host Computer Hardware Components**

```
ASUS CUSL2 Motherboard 
BIOS: Award Medallion v6.0 
Intel Pentium III (Coppermine) 933Mhz 
512,672k Memory 
Adaptec 29160N SCSI Adapter card 
Plextor CR-RW PX-W124TS Rev: 1.06 
Iomega 2GB Jaz drive Rev: E.17 
LS-120 Super floppy 
Two slots for removable IDE hard disk drives 
Two slots for removable SCSI hard disk drive
```
Rumpole also had a 30GB OnStream SC30 tape drive (not used in the test procedures). JudgeDee had a third slot for a removable IDE hard disk drive.

Paladin, HecRamsey, McCloud, McMillin, and AndWife had the following hardware components in common:

<span id="page-26-0"></span>**Table 5-2. Alternate Extended BIOS Host Computer Hardware Components** 

```
Intel D845WNL Motherboard 
BIOS: HV84510A.86A.0022.P05 
Intel Pentium IV 2.0Ghz 
512,672k Memory 
Adaptec 29160 SCSI Adapter card 
Tekram DC-390U3W SCSI Adapter card 
Plextor CR-RW PX-W124TS Rev: 1.06 
LG 52X CD–ROM 
Floppy drive 
Three slots for removable IDE hard disk drives 
Two slots for removable SCSI hard disk drive
```
# *5.2 Legacy BIOS Host Computers*

Beta1, Beta3, Beta4, Beta6 and Beta7 are Nexar 166MHz computers with 256MB RAM; two hard disk drive bays, both of which take hard drives mounted in removable carriages; a CD– ROM drive; a 1.44MB floppy drive; and a 17" color monitor. The motherboard is a HCL Hewlett-Packard Integrated ISA/PCI P54C with an Award v4.51PG BIOS. Beta7 also has an Adaptec 29160N SCSI Adapter card with an Iomega 2GB Jaz drive Rev: E.17 attached.

# *5.3 Fast SHA-1 for Nexar Tests*

Delta1 is a Dell Computer Corporation system with 256MB RAM, one hard disk drive bay, one installed 15.37GB hard disk, a CD–ROM drive, a 1.44MB floppy drive, a 250MB zip drive, and a 17" color monitor. The BIOS is PhoenixBios 4.0 Release 6.0.

Delta1 is used to compute SHA-1 values for tests run on Nexar systems as needed. Delta1 (888Mhz) computes SHA-1 values much faster than the Nexar (166Mhz) systems.

### *5.4 Hard Disk Drives*

The hard disk drives that were used were selected from the drives listed in Table 5-3. These hard drives were mounted in removable storage modules. Any combination of two IDE hard drives and two SCSI hard drives can be installed in Cadfael, Rumpole, Wimsey, and JudgeDee as required for a test. The legacy BIOS computers can have only two IDE drives mounted at a time.

The IDE disks used in the legacy BIOS computers have jumpers set manually to drive 0 for source drives and drive 1 for destination drives, and the media drive is set to either 0 or 1, depending on the available drive slot available after either the source or destination drive is installed. The IDE disks used in Cadfael, Rumpole, Wimsey, and JudgeDee have jumpers set for cable select.

The SCSI ID for the SCSI disk is set to either 0 or 1 as required by the test case. Except as noted, a source disk is set to ID 0, and a destination disk is set to ID 1.

| Label           | Model                    | Interface  | Usable Sectors | GB.    |
|-----------------|--------------------------|------------|----------------|--------|
| 11              | FUJITSU MAN3184MC        | SCSI       | 35,885,447     | 18.37  |
| 12              | FUJITSU MAN3184MC        | SCSI       | 35,885,447     | 18.37  |
| 1F              | QUANTUM ATLAS10K3 18 SCA | SCSI       | 35, 916, 547   | 18.38  |
| 60              | WDCWD64AA                | IDE        | 12,594,960     | $6.44$ |
| 61              | WDCWD64AA                | IDE        | 12,594,960     | $6.44$ |
| 64              | WDCWD64AA                | IDE        | 12,594,960     | $6.44$ |
| 70              | IC35L040AVER07-0         | IDE        | 80, 418, 240   | 41.17  |
| 75              | IC35L040AVER07-0         | IDE        | 80, 418, 240   | 41.17  |
| 7B              | MAXTOR 6L040J2           | IDE        | 78, 177, 792   | 40.02  |
| 7C              | MAXTOR 6L040J2           | IDE        | 78, 177, 792   | 40.02  |
| 91              | WDC WD300BB-00CAA0       | IDE        | 58,633,344     | 30.02  |
| 92              | WDC WD300BB-00CAA0       | IDE        | 58,633,344     | 30.02  |
| 93              | WDC WD300BB-00CAA0       | IDE        | 58,633,344     | 30.02  |
| 94              | WDC WD300BB-00CAA0       | <b>IDE</b> | 58,633,344     | 30.02  |
| 9F              | WDC WD200BB-32CFC0       | IDE        | 39,102,336     | 20.02  |
| A1              | Quantum Sirocco 1700A    | IDE        | 3, 335, 472    | 1.70   |
| A4              | Quantum Sirocco 1700A    | IDE        | 3, 335, 472    | 1.70   |
| A <sub>5</sub>  | WDC WD200BB-00AUA1       | IDE        | 39,102,336     | 20.02  |
| A6              | WDC WD200BB-00AUA1       | IDE        | 39,102,336     | 20.02  |
| A8              | WDC WD200BB-00AUA1       | IDE        | 39,102,336     | 20.02  |
| <b>B9</b>       | WDC AC21600H             | IDE        | 3,173,184      | 1.62   |
| CC              | SEAGATE ST336705LC       | SCSI       | 71,687,370     | 36.70  |
| D <sub>3</sub>  | Fujitsu MPE3064AT        | IDE        | 12,672,450     | 6.48   |
| D7              | Quantum Sirocco 1700A    | IDE        | 3, 335, 472    | 1.70   |
| DA              | Fujitsu MPE3064AT        | IDE        | 12,672,450     | 6.48   |
| <b>DB</b>       | Fujitsu MPE3064AT        | IDE        | 12,672,450     | 6.48   |
| E1              | OUANTUM ATLAS10K2-TY092J | SCSI       | 17,938,985     | 9.18   |
| E2              | QUANTUM ATLAS10K2-TY092J | SCSI       | 17,938,985     | 9.18   |
| E3              | QUANTUM ATLAS10K2-TY092J | SCSI       | 17,938,985     | 9.18   |
| E4              | QUANTUM ATLAS10K2-TY092J | SCSI       | 17,938,985     | 9.18   |
| E6              | SEAGATE ST318404LC       | SCSI       | 35,843,670     | 18.35  |
| EB              | SEAGATE ST39204LC        | SCSI       | 17,921,835     | 9.17   |
| F1              | Quantum Sirocco1700A     | <b>IDE</b> | 3, 335, 472    | 1.70   |
| F5              | IBM-DTLA-307020          | <b>IDE</b> | 40,188,960     | 20.57  |
| F6              | IBM-DTLA-307020          | IDE        | 40,188,960     | 20.57  |
| F7              | IBM-DTLA-307020          | IDE        | 40,188,960     | 20.57  |
| $\mathrm{F\,8}$ | IBM-DTLA-307020          | <b>IDE</b> | 40,188,960     | 20.57  |

<span id="page-27-0"></span>**Table 5-3. Hard Drives Available for Use in Testing** 

### *5.5 Test Configurations*

The host computer and hard drive setup were determined by the test case parameters. Two or three disk drives were required for each test case. Except for corrupt image tests, source, destination, and media disks were required for all test cases. The corrupt image test cases did not require a destination drive. The source disk provided something to copy. The destination disk provided a place to put the copy. The media disk provided a place to put the image file for test cases that require the creation of an image file. The media disk also was used to provide the runtime Windows environment for running EnCase. One of two DOS boot floppies was selected and then used to create the run-time environment for the test case; the floppy contained control scripts and log files. A CD–ROM contained the support software and utility software. The support software provided for setup of test data, measurement of test results, and control of the test process.

The type of BIOS required for the test case determined the selection of the host computer. If an extended BIOS was required then either Paladin, HecRamsey, McCloud, McMillin, AndWife Cadfael, Rumpole, Wimsey, or JudgeDee was selected. If a legacy BIOS was required, then one of the Nexar computers was selected.

The factors determining the source disk selection were the source disk interface and type of source partition to use. A disk was selected with the matching interface and a partition of the type required for the test case. The factors for the selection of the destination drive were the destination interface and the relative size parameters. A drive was selected with the specified interface and, for whole disk copies, size relative to the source. For partition copies, the actual size of the destination drive did not matter because it was the size of the partition on the destination that was relevant. After the source and destination drives were selected, the media disk was selected for one of the two available drive slots.

The 12 system hard drive configurations used for the tests are presented in Table 5-4. The **Source** column indicates where the source drive was mounted. Only the primary IDE channel was used. The drive was usually positioned as drive 0. SCSI source drives were set to SCSI ID 0. The **Destination** column indicates the positioning of the destination drive. The **Media** column indicates the positioning of the media drive. The **Step** column indicates the phase of the test to which the configuration applies.

The media disk was swapped with either the source or destination disk as required for the step of the test case execution. If an image file was to be created, then only the source and media disk were installed. If the image was to be restored to the destination, then the source drive was replaced by the media drive. If the source was to be compared with the destination, then the media drive was not installed.

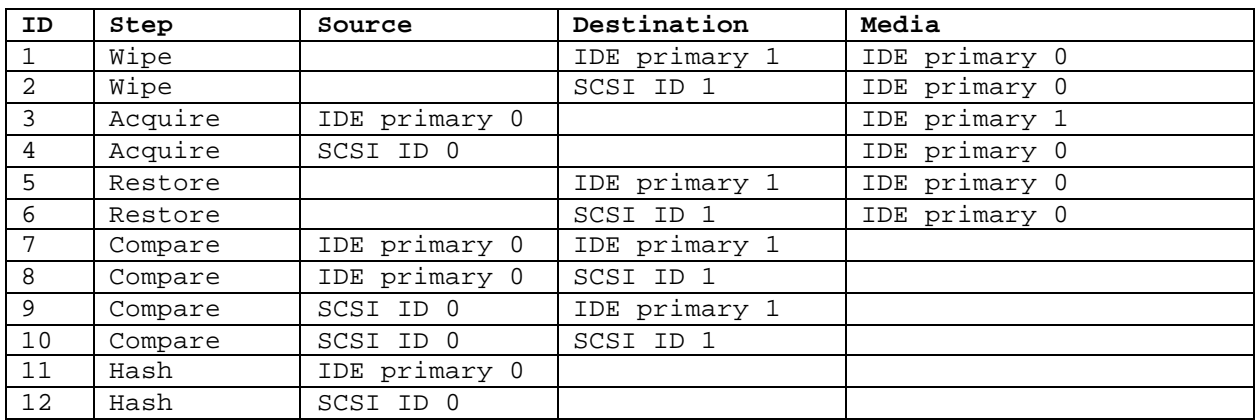

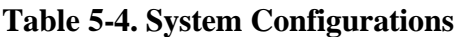

# <span id="page-29-0"></span>*5.6 Support Software*

FS-TST Release 1.0 was developed to support the testing of disk imaging tools. FS-TST Release 1.0 can be obtained from *http://www.cftt.nist.gov* . The support software serves five main functions: initialization of a disk to a known value (DISKWIPE); comparison of a source with a destination (DISKCMP, PARTCMP, ADJCMP, and SECCMP); detection of changes to a disk (DISKHASH and SECHASH); corruption of an image file (CORRUPT); and simulation of a faulty disk (BADDISK and BADX13). All programs except for BADDISK and BADX13 were written in ANSI C and compiled with the Borland C++ compiler version 4.5. BADDISK and BADX13 were written in assembler language and compiled with Borland Turbo Assembler version 5.0.

For these test cases, version 3.2 of BADDISK and BADX13 was used, not the version 3.1 included in FS-TST Release 1.0. In addition to this software, one of two Windows 98 DOS boot floppies was used to create the run-time environment for the test case. The first floppy was used to create an environment to execute support software; the other boot floppy was created according to EnCase documentation and was used to provide the environment for source acquisition.

# *5.7 Basic Structure of Test Cases*

A test case has five parts: setup, execution of the tool to acquire an image, execution of the tool to add the image to the case file, execution of the tool to restore the image to a destination drive, and measurement of the results. The setup for the test case was done in the DOS environment and involved the following steps:

- 1. Initialize a source disk to a known value.
- 2. Hash the source disk and save the hash value.
- 3. Initialize a destination disk to a known value.
- 4. If the test requires a partition on the destination, then create and format a partition on the destination disk.
- 5. If the test uses an image file, then partition and format a media disk. Also load either Windows 98 or Windows 2000 to the media disk and then install EnCase.

Note that steps 1, 2, and 5 are performed once and then used for several test cases.

Executing the support software required for each test tool being tested was done in the DOS environment. Except for NTFS partition acquisitions, all acquisitions were done in a DOS environment. All restore operations and NTFS acquisitions were done in a Windows environment. The steps in this execution phase were:

- 6. If the test requires a disk I/O error, then set up disk error simulation.
- 7. Use the tool to create an image file of the source on the media disk. This step was usually done in DOS; however, a few cases used FastBloc to acquire an image in the Windows 2000 environment. Note that where practical, the same image file was used for several test cases.
- 8. If the test requires a corrupted image file, then corrupt the image file.
- 9. Shutdown DOS and boot to Windows from the media disk.
- <span id="page-30-0"></span>10. Create a case file (i.e., for an investigation by the investigator) and use the **add evidence**  function to add the image file to the case.
- 11. Use the disk imaging tool to create the destination disk by restoring an image file of the source to the destination. For corrupt image test cases, this step is omitted.

Measurement of the test results has three steps:

- 12. Compute a hash of the source disk and compare the computed hash value with the saved hash value. If the hashes are the same, then the tool has not altered the source disk.
- 13. If a destination is created, then compare the source to the destination to determine what sectors match and the disposition of any excess destination sectors.
- 14. Examine the tool log file for any expected messages. For example, in an I/O error test, there should be a message documenting the I/O error.

# **6. Test Results Summary Key**

A summary of the actual test results is presented in this report. The following table presents a description of each section of the test results summary.

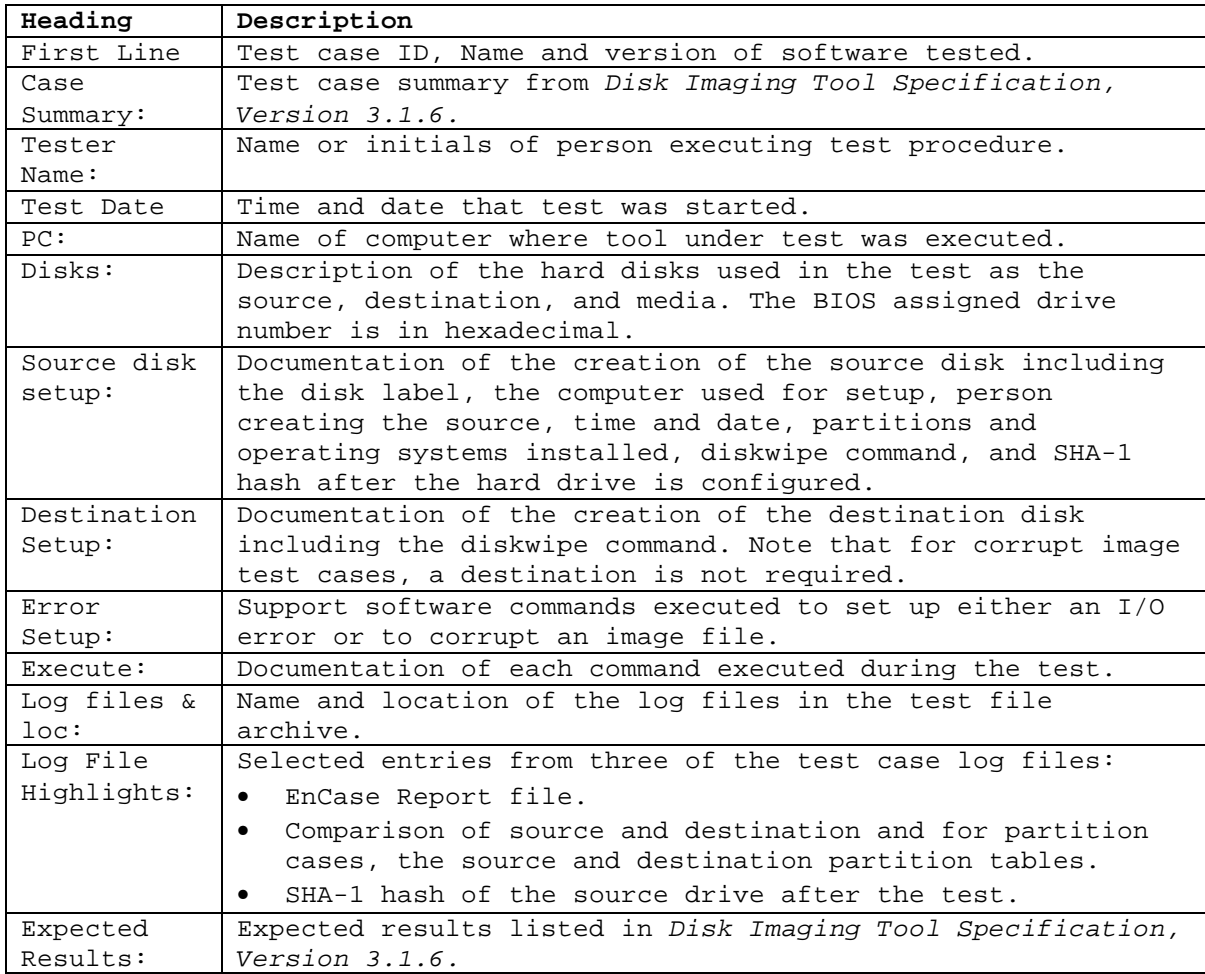

<span id="page-31-0"></span>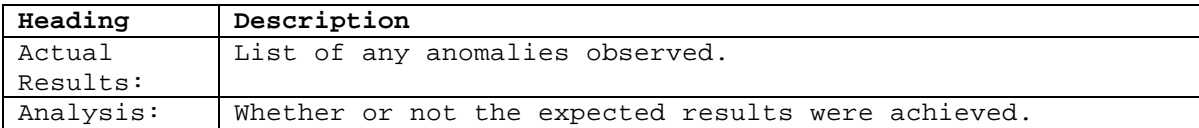

# **7. Interpretation of Test Results**

There are six main questions of interest when examining the results of a test case:

- Is the source disk unchanged?
- Has the correct number of sectors been accurately copied?
- Has the tool alerted the user to a destination smaller than the source?
- Has the tool handled excess destination sectors correctly as specified?
- Has the tool detected changes to an image file?
- Has the tool alerted the user to any I/O errors?

### *7.1 Source Disk*

The integrity of the source disk is checked by comparing the hash of the source disk computed before any tests are run with the hash computed after the tool is used. If the two hash values are not the same, then there has been a change to the source disk by the tool. The reference hash is recorded in the **Source disk setup** box and the hash computed after the tool is run is recorded in the **Log file highlights** box.

### *7.2 Number of Sectors Copied*

The number of sectors that should be copied is the minimum of the number of source sectors and the number of destination sectors. This value can be found on the *sectors compared* line of the **Log File Highlights** box. If the next line of the **Log File Highlights** box, *sectors differ*, is not zero, then the tool did not correctly copy all the sectors that should have been copied. The *LBAs*  of the first few sectors not copied correctly are listed on the *diffs range* line.

The number of sectors in the source and destination can be determined as follows: If the tool operated on an entire disk, then the size of the source and destination can be found in the **Disks**  box. If the tool operated on a single partition, then the partition sizes are presented in the *partition tables* in the **Log File Highlights** box. The partitions used in the test are identified in the **/select** option parameters to the **PARTCMP** program execution presented in the **Execute**  box. The **/select** option is followed by two parameters: the partition numbers of the source and destination partitions.

### *7.3 Small Destination Detection*

The tool should issue a message indicating that the destination is smaller than the source for any test case defined for a smaller destination. The message appears in a pop-up box on screen (see Figure 4-1 for an example) and is not logged to the EnCase report.

# <span id="page-32-0"></span>*7.4 Excess Sectors*

For disk operations, the tool should either backfill (set to user specified value) excess sectors or leave the contents as is. The tool action can be verified by the entries labeled *Zero fill, Other fill*  and *Dst byte fill*, giving the count of sectors in each category. The number of excess sectors is indicated in the **Log File Highlights** box by the line with the text ". . . Source (. . .) has [number of excess sectors] fewer sectors . . . ."

### *7.5 Changes to an Image File*

The **Error Setup** box presents the command used to change the image file and the absolute LBA of the corrupted sector. If the tool detects that the image file has been changed, the **Log File Highlights** box has a message indicating, "The integrity of the following sector groups could not be verified: . . . ."

The following table presents, for each corrupted image file test case, the original text in the image file (**Original**); the change, highlighted in bold (**Changed to**); the absolute LBA of the change (**Absolute LBA**); and for partition operations, the relative LBA of the corrupted sector (**Relative LBA**). For partition operations, EnCase reports the error location as an offset (relative LBA) from the beginning of the partition. The relative LBA is computed by subtracting the starting offset of the partition from the absolute LBA. For all cases except DI-112, the offset was 63. For test case DI-112, the offset was computed from the partition table of hard drive E4 (see test case DI-084). The offset is  $63 + 8,193,150 + 2,056,320$ .

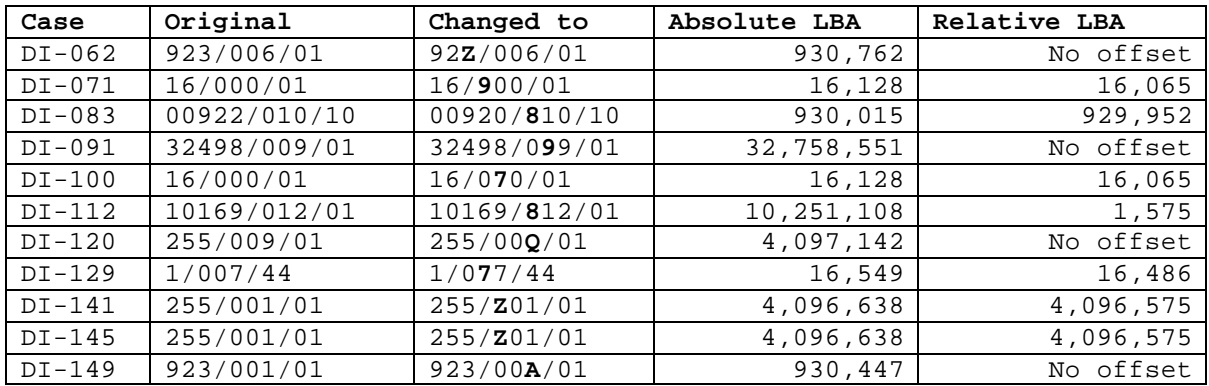

# *7.6 I/O Errors*

The **Error Setup** box presents the command used to setup an I/O error. If the tool detects the I/O error, the **Log File Highlights** box has a message indicating the type and location of the error.

# <span id="page-33-0"></span>**8. Test Results Summaries**

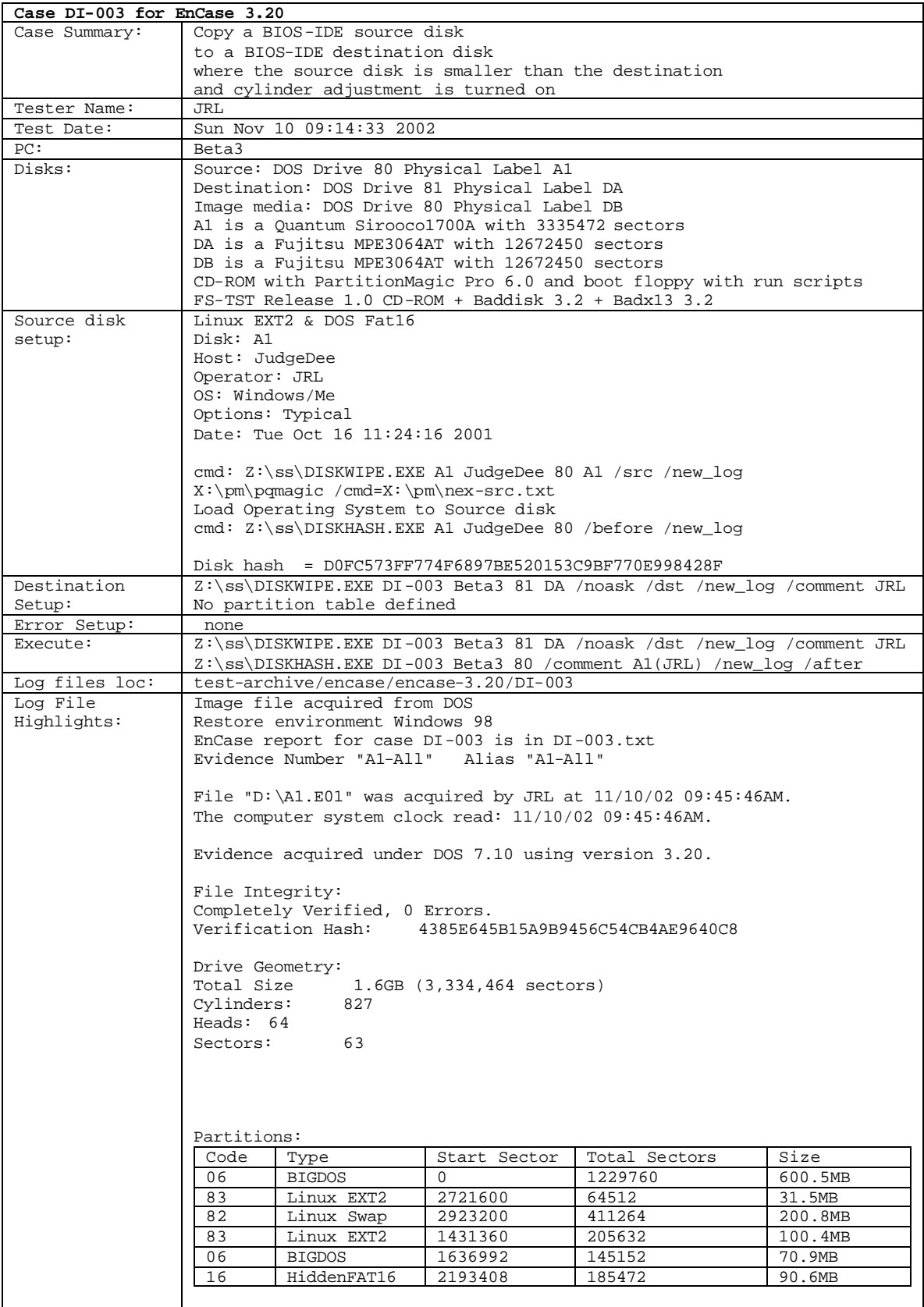

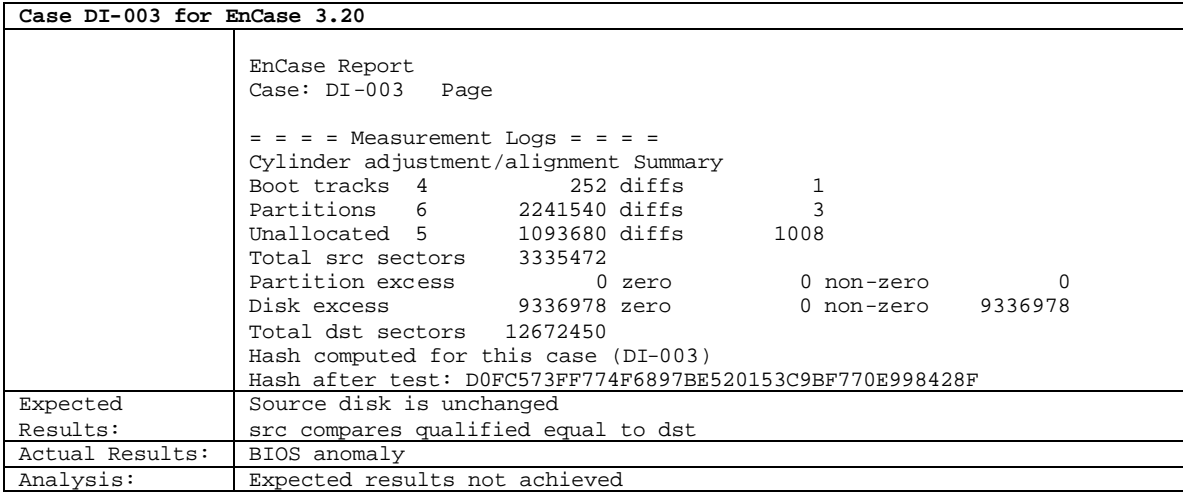

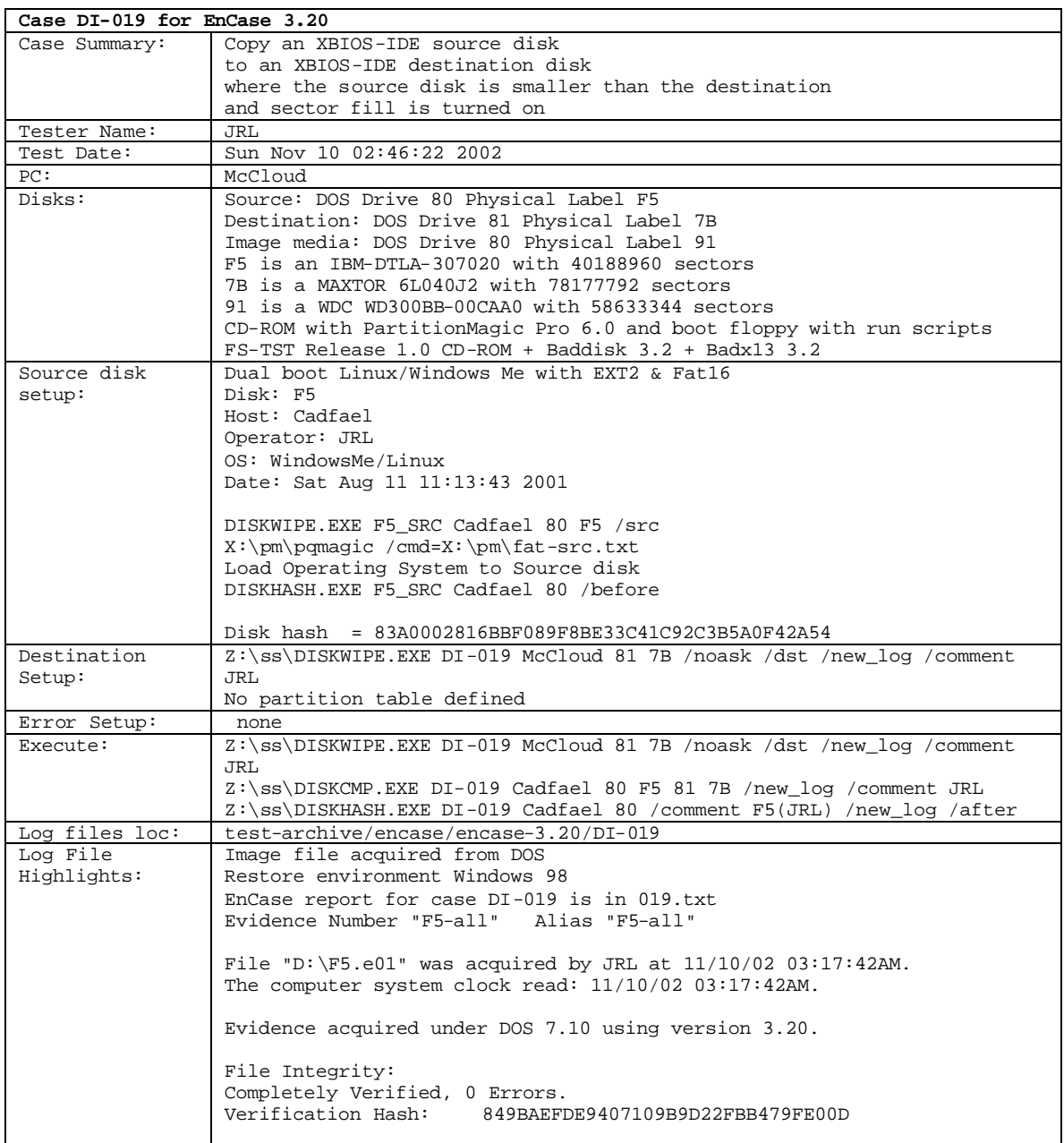

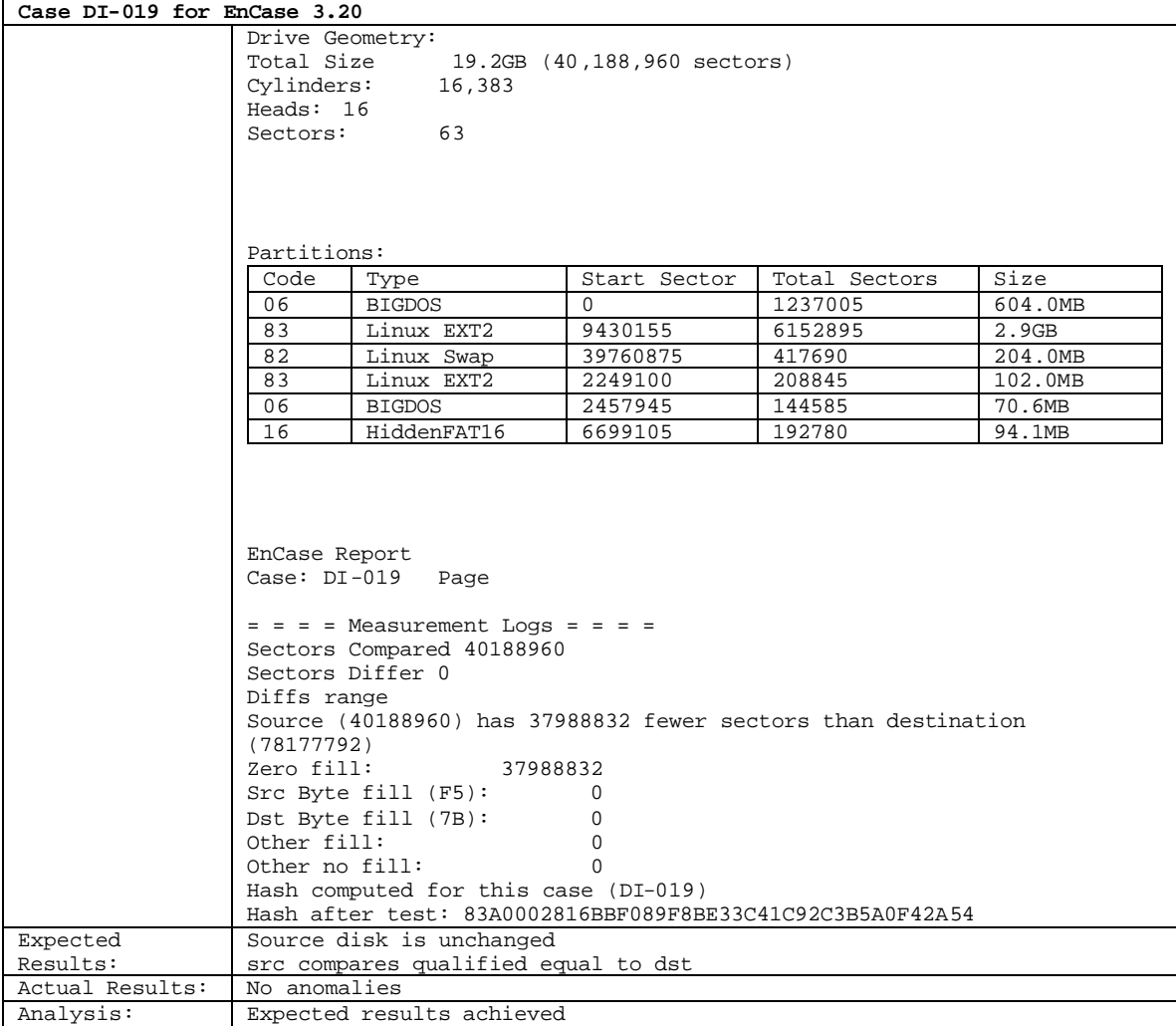

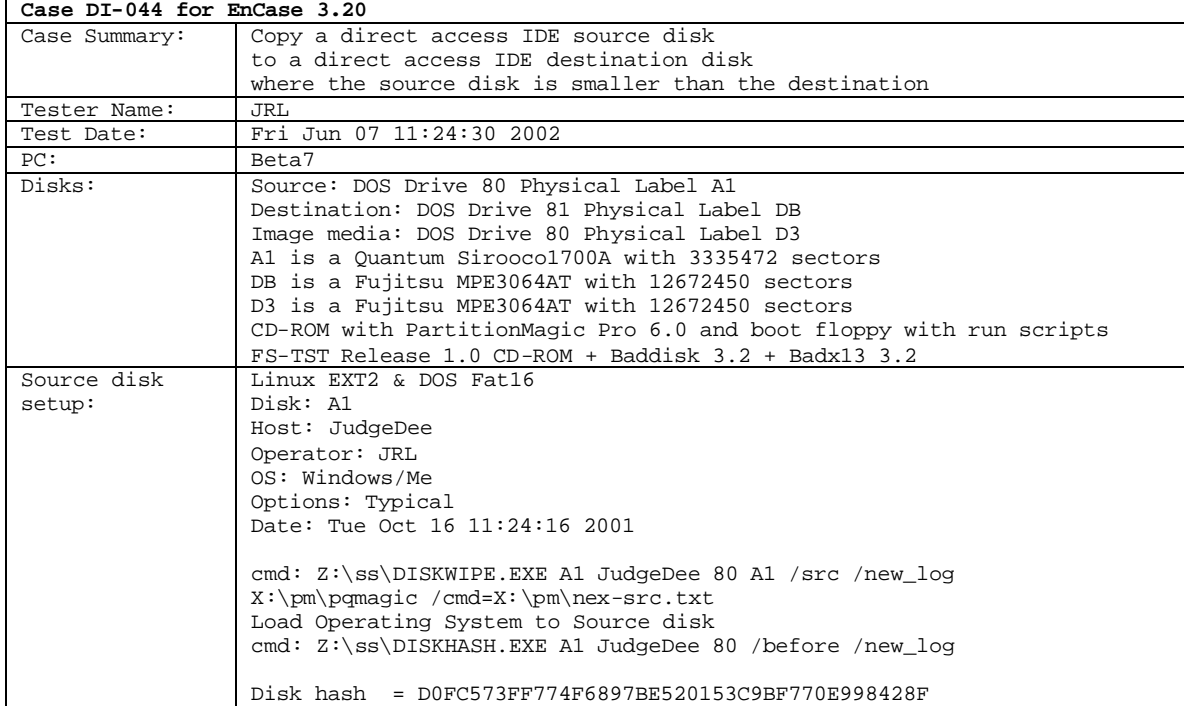
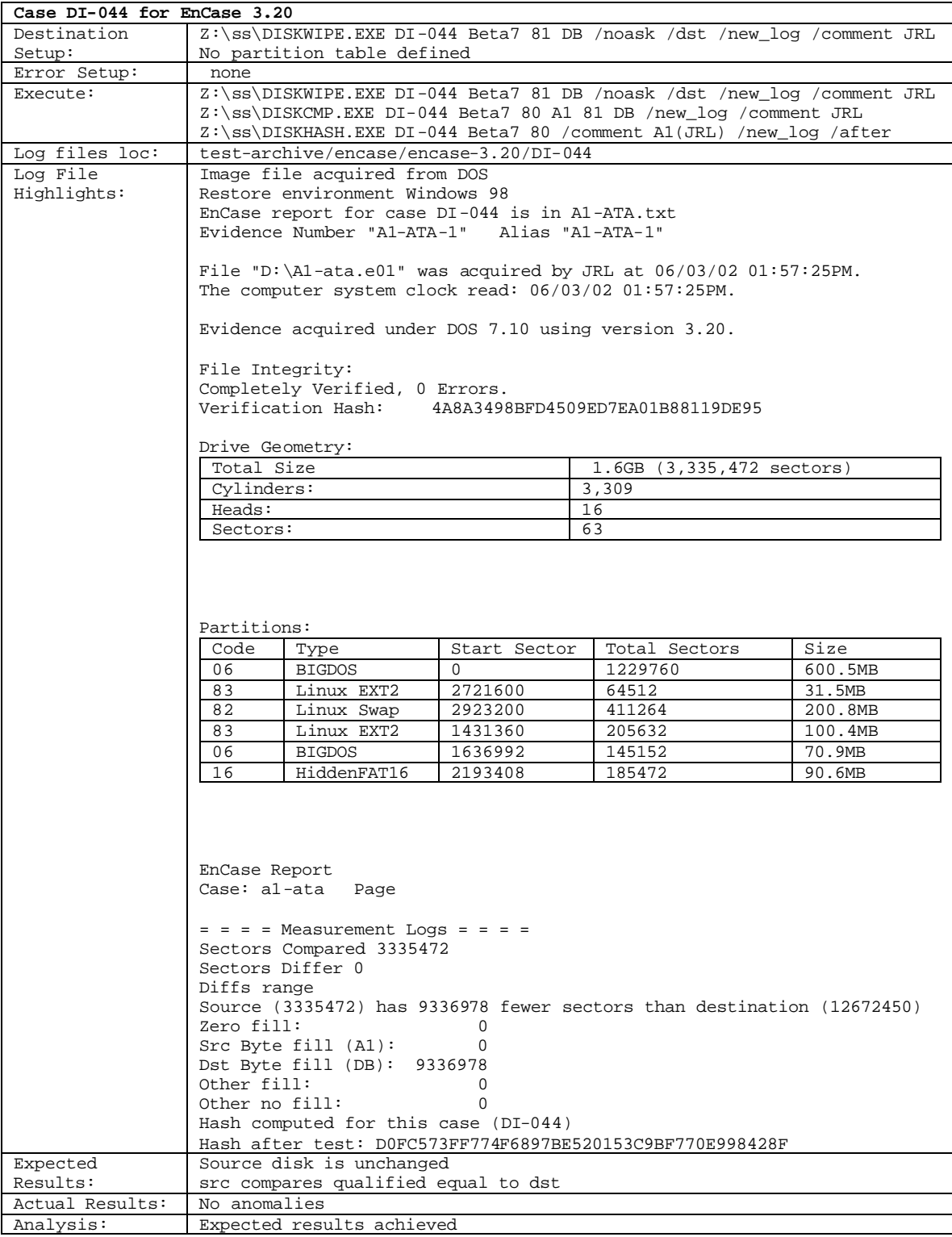

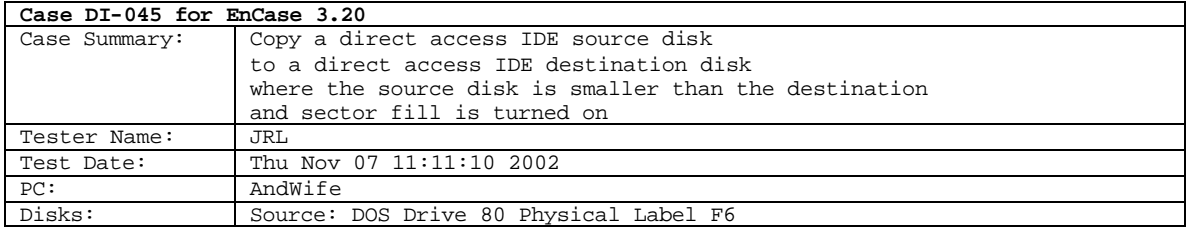

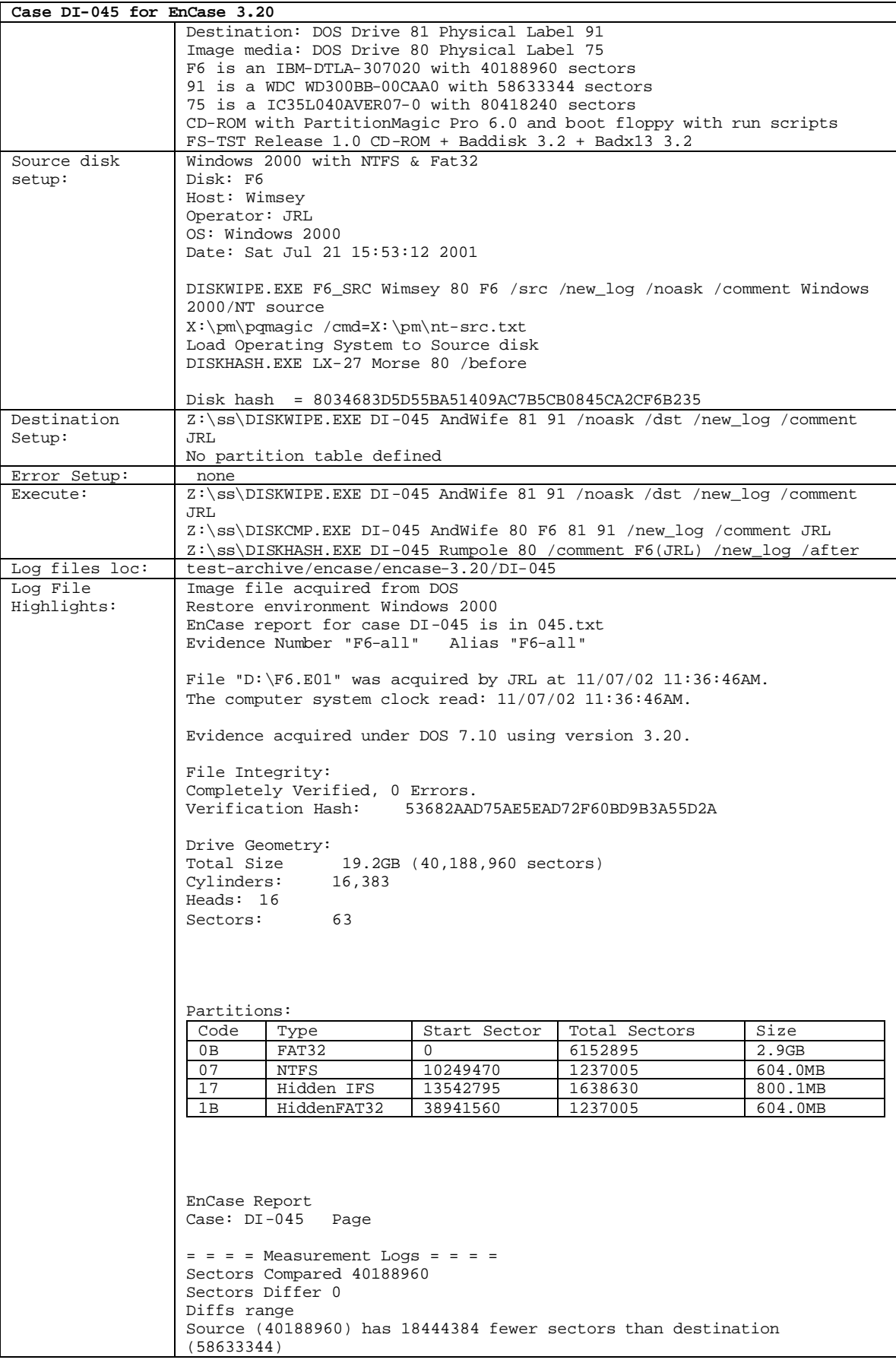

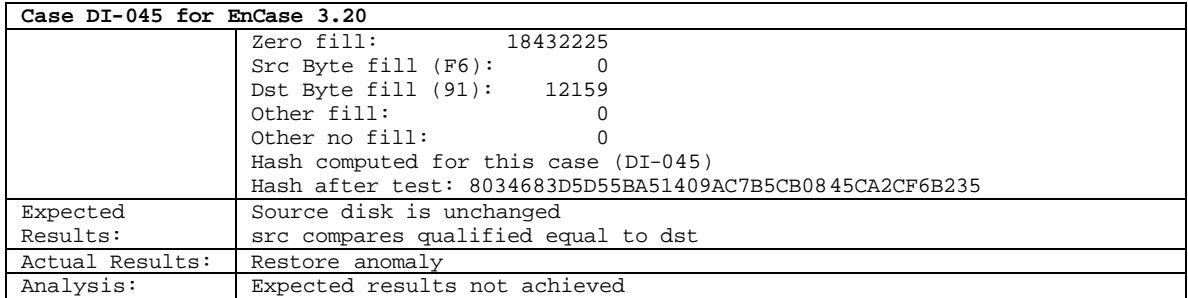

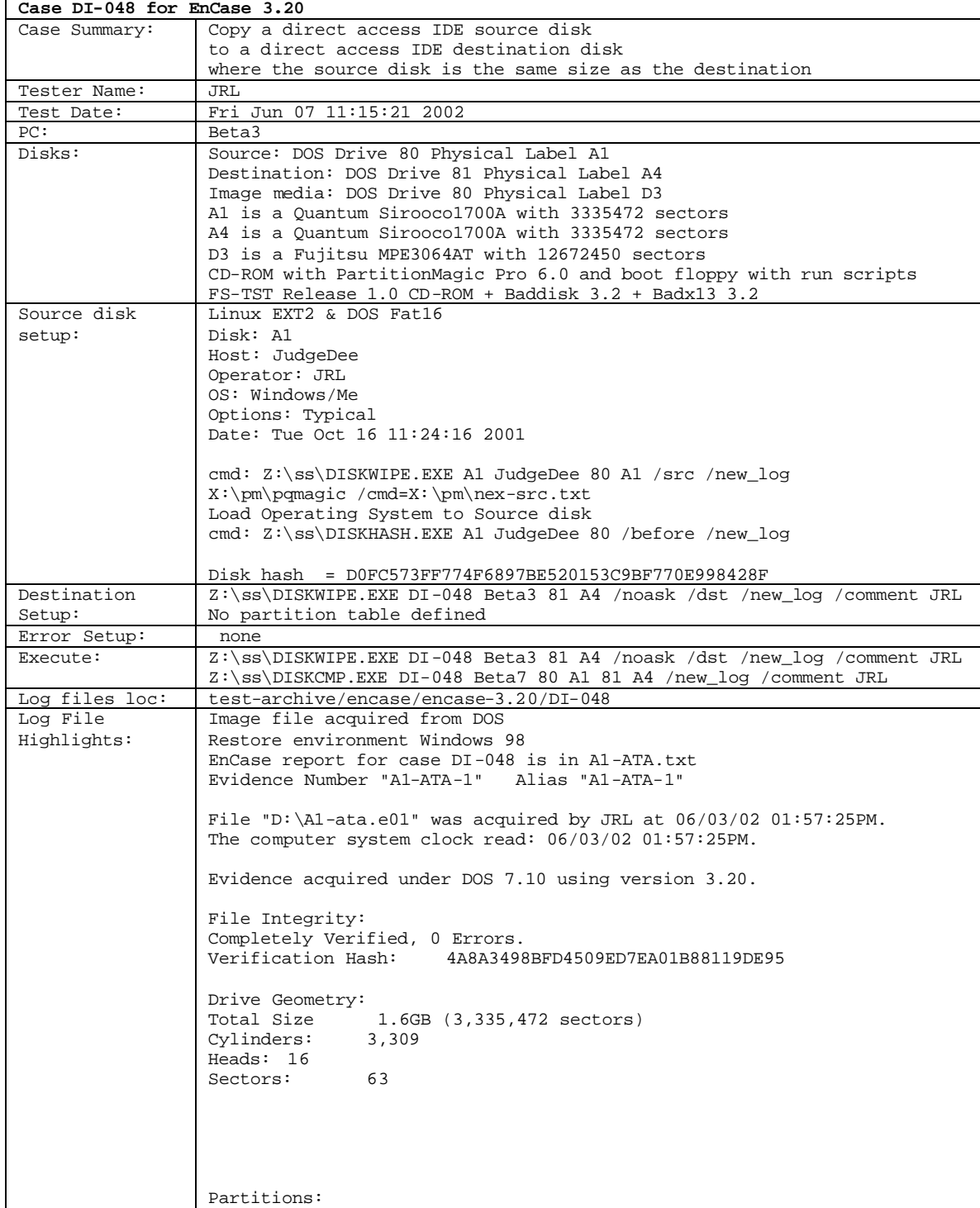

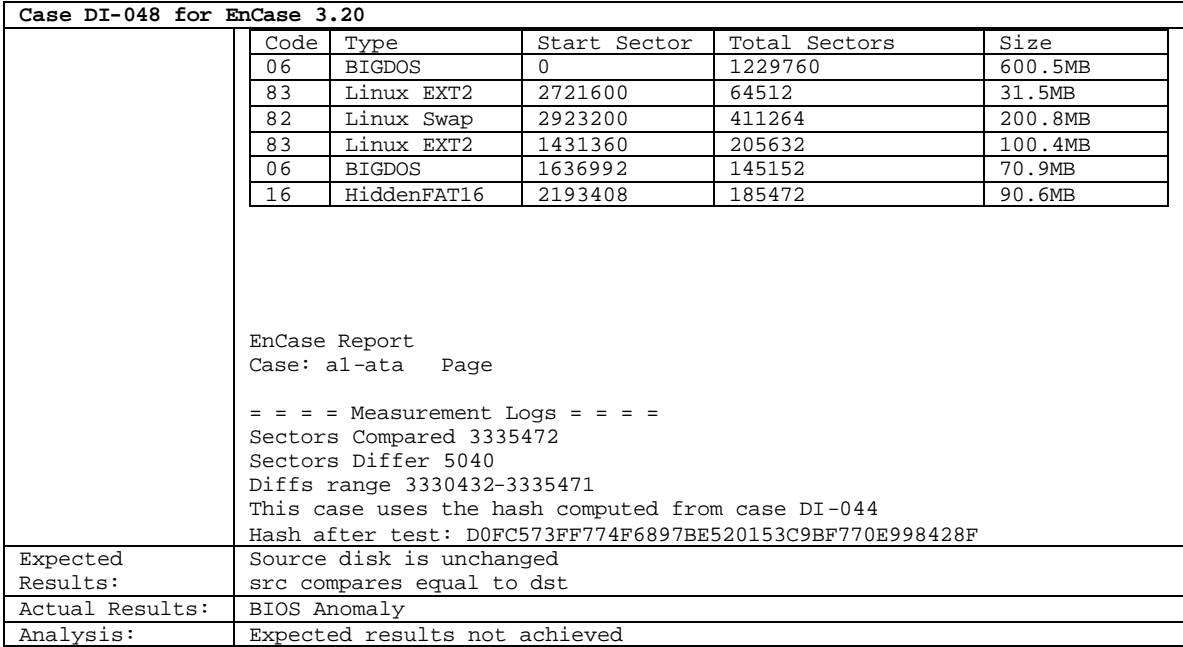

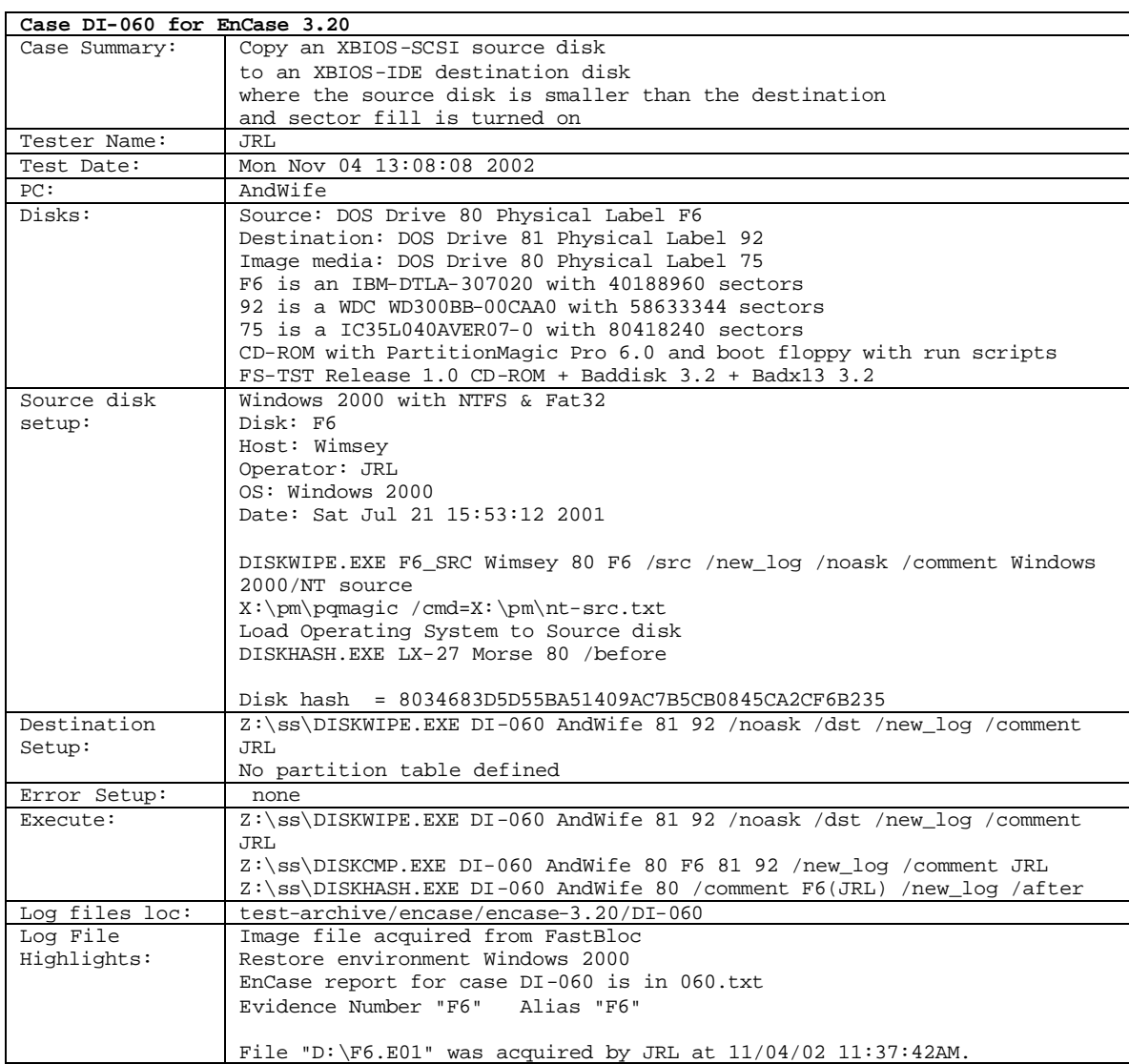

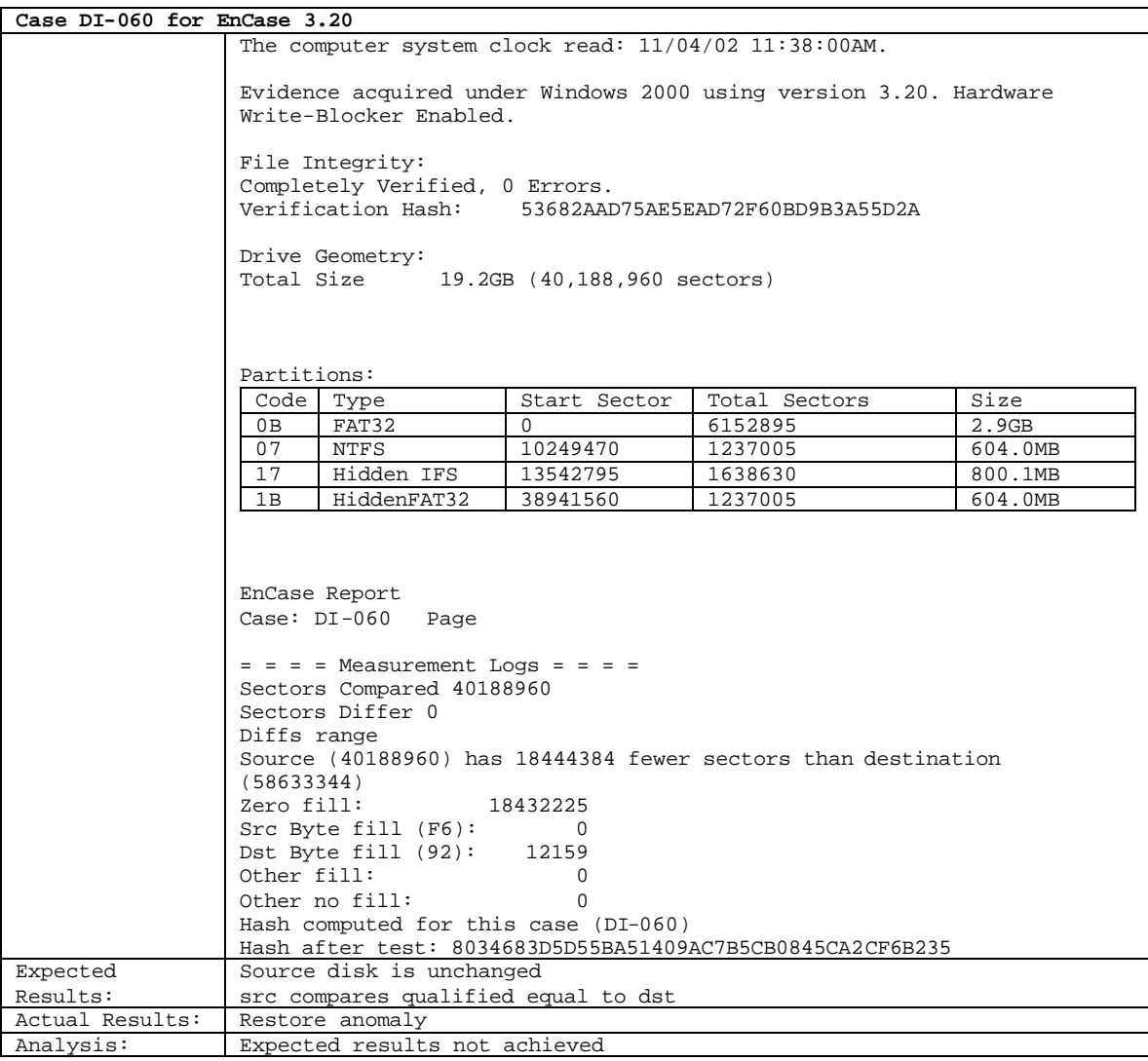

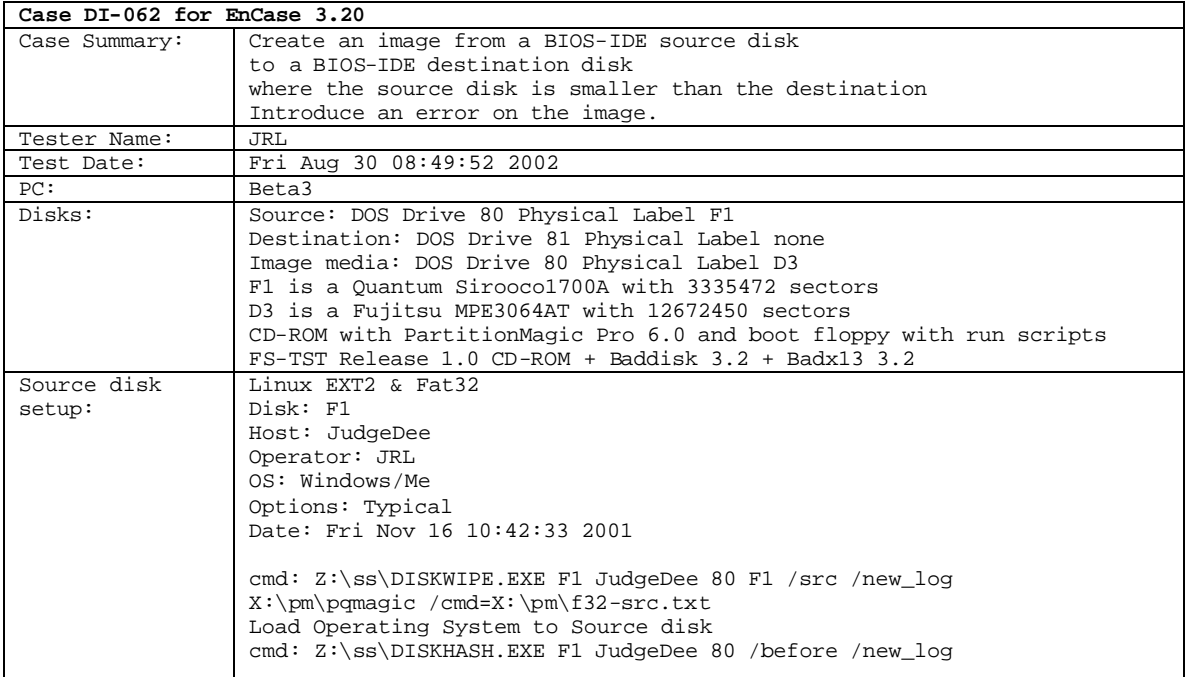

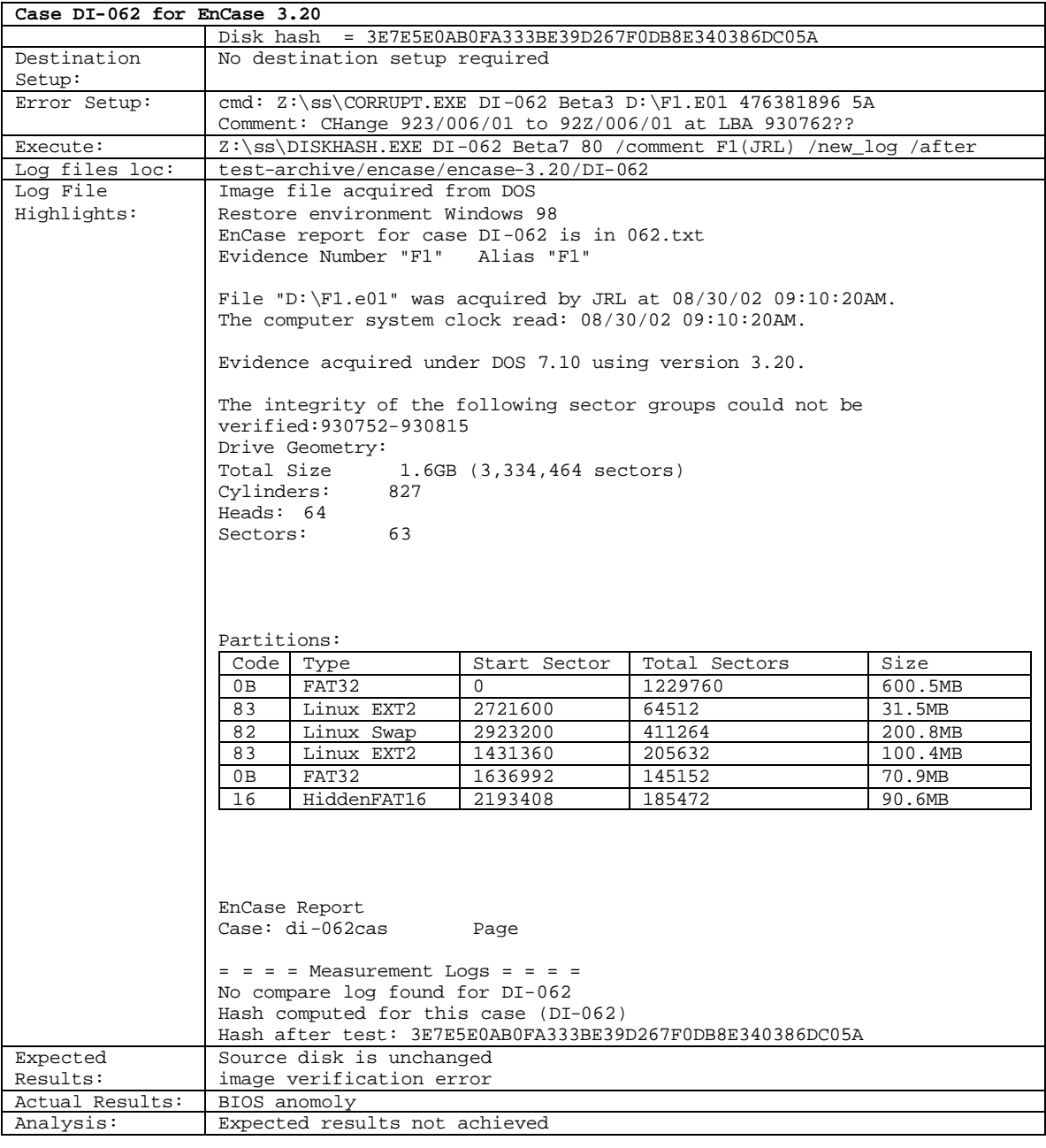

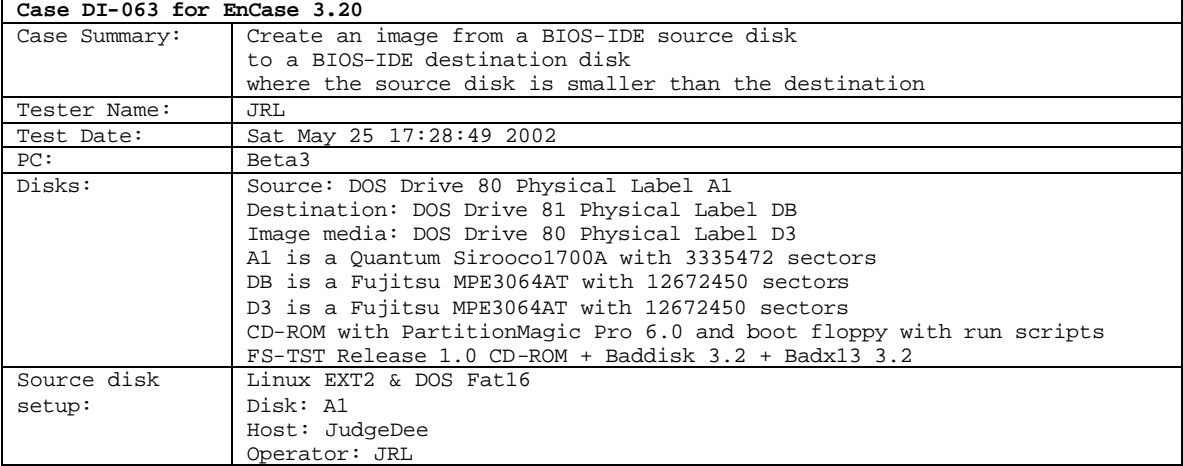

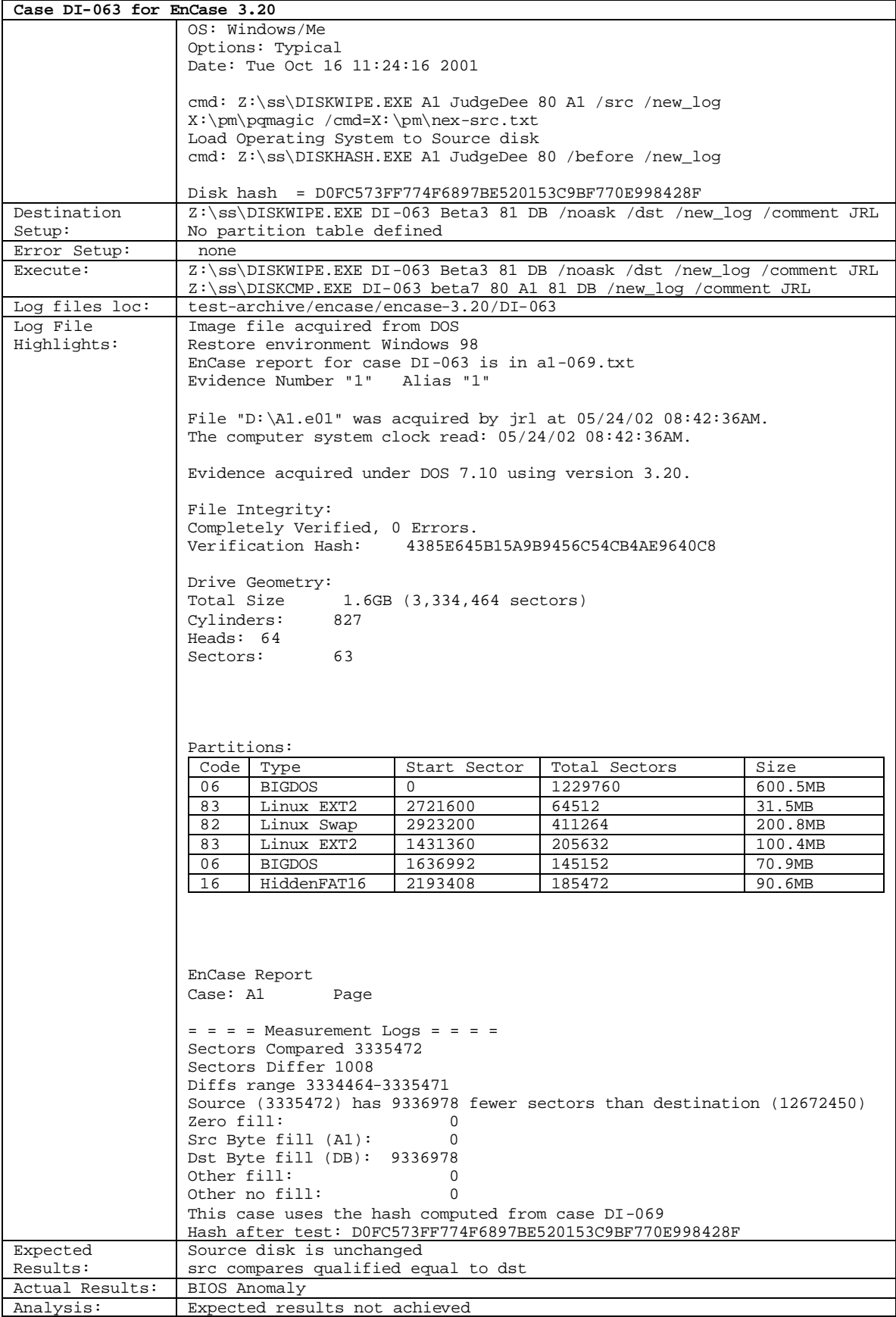

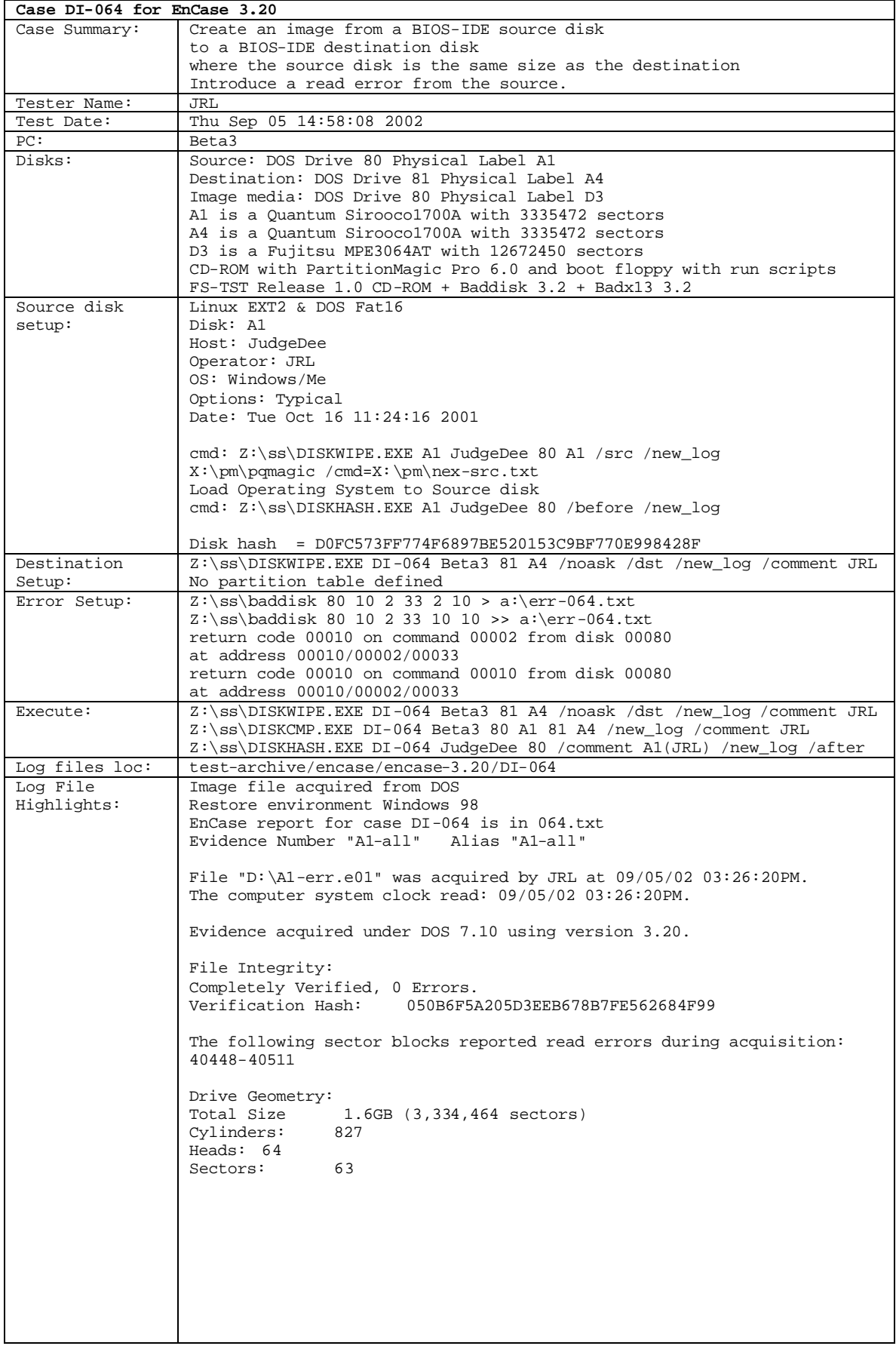

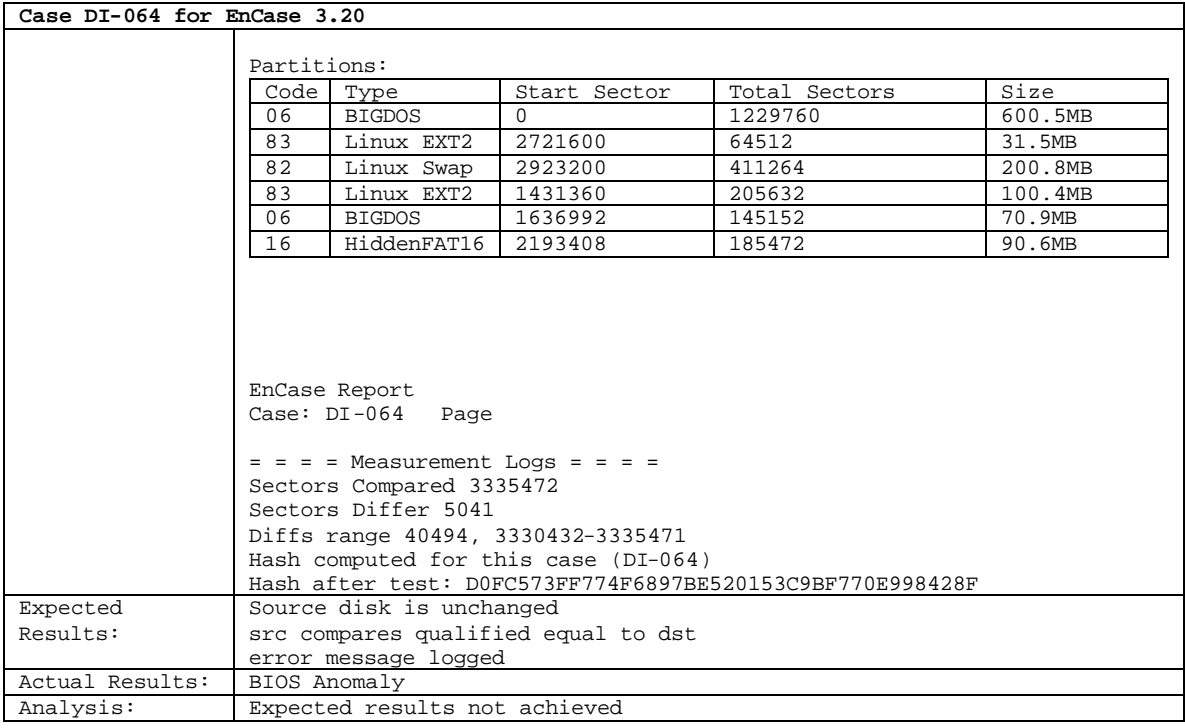

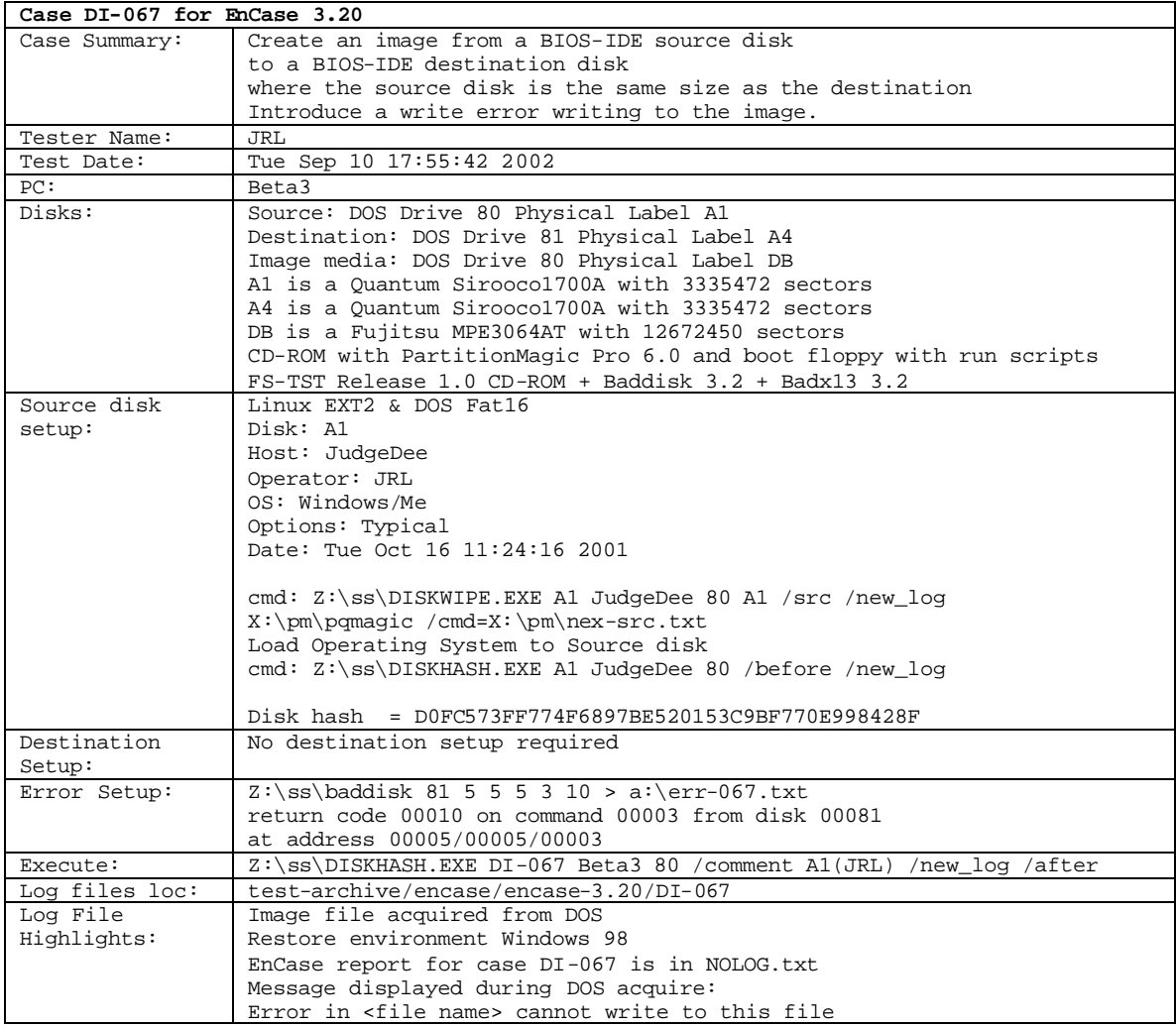

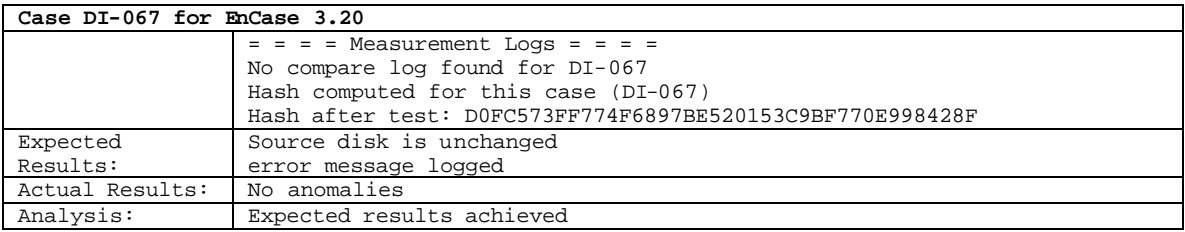

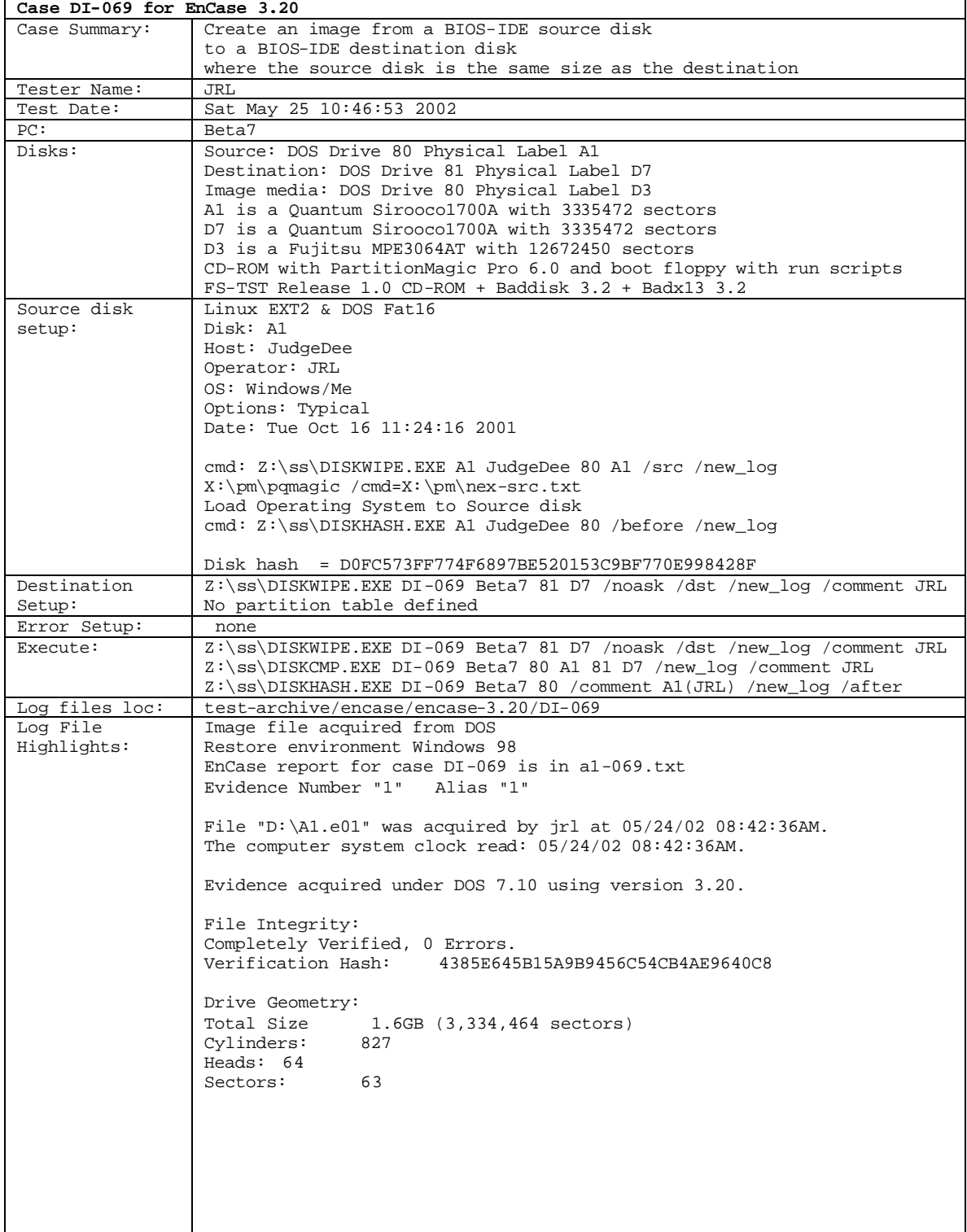

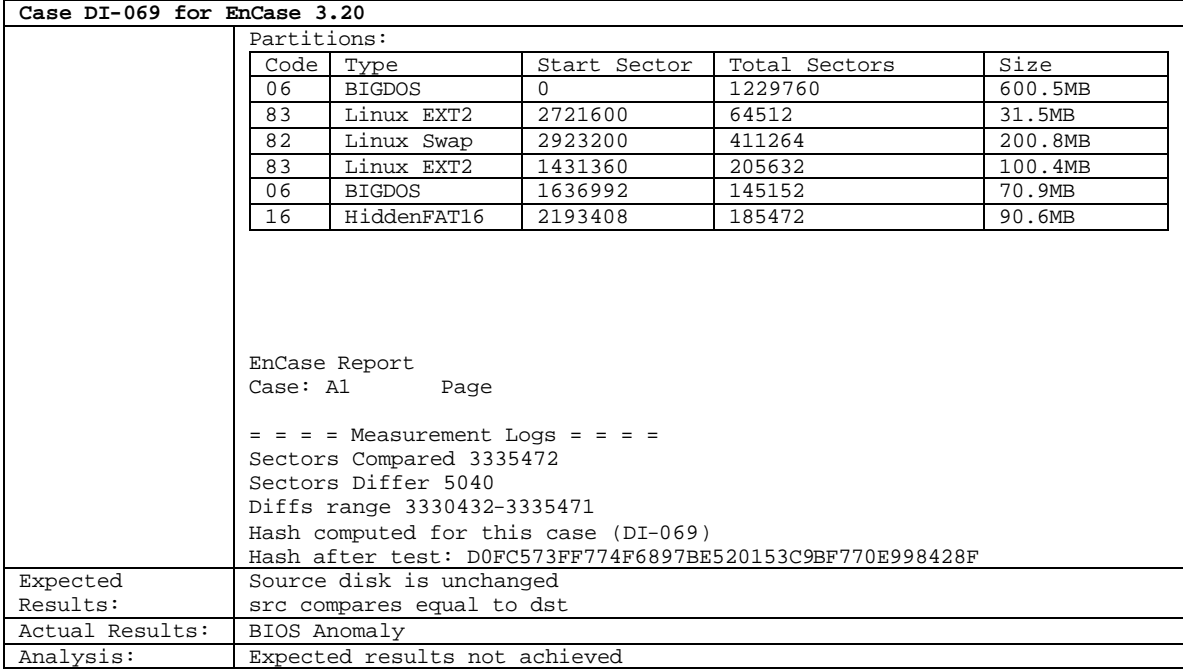

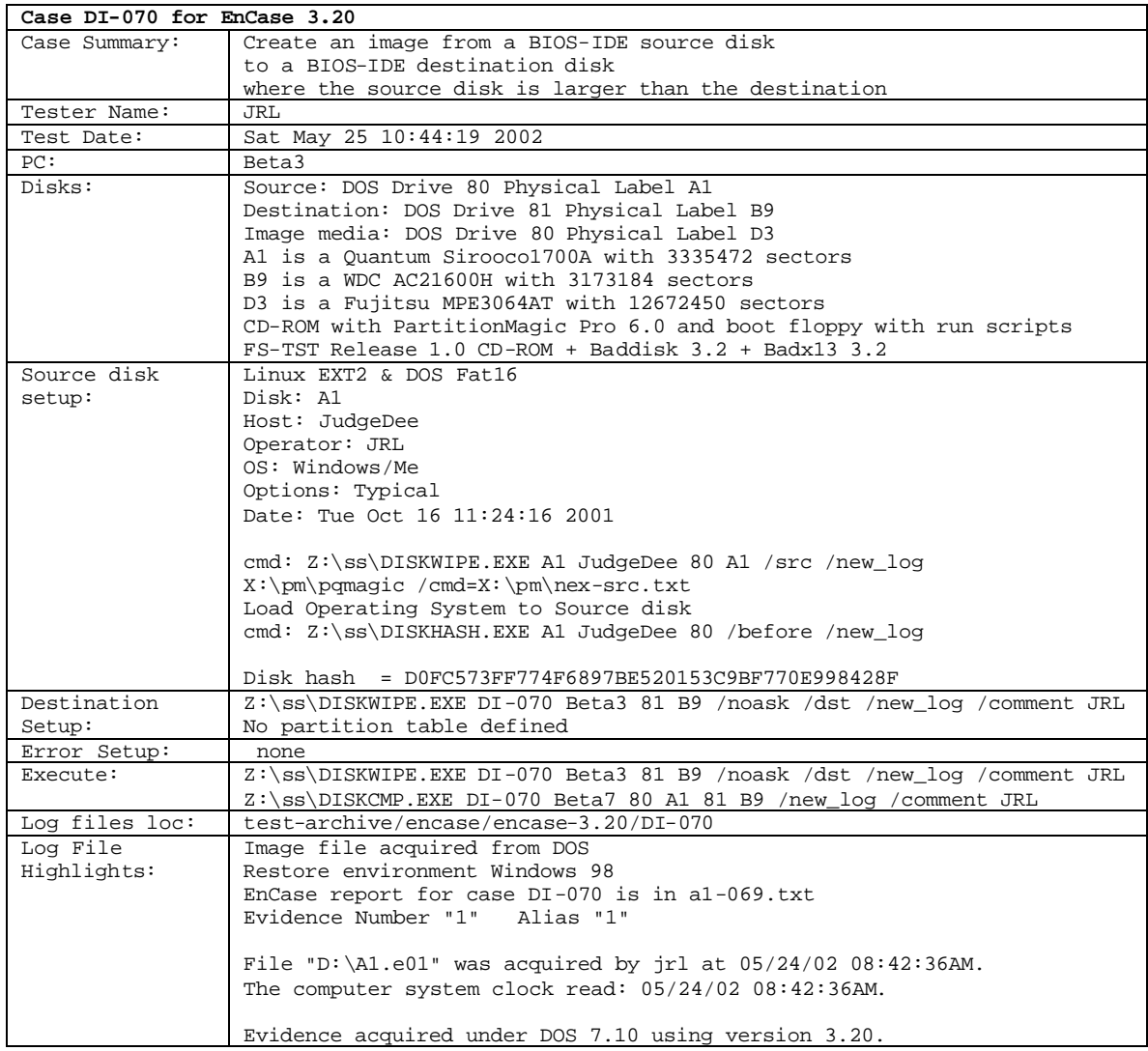

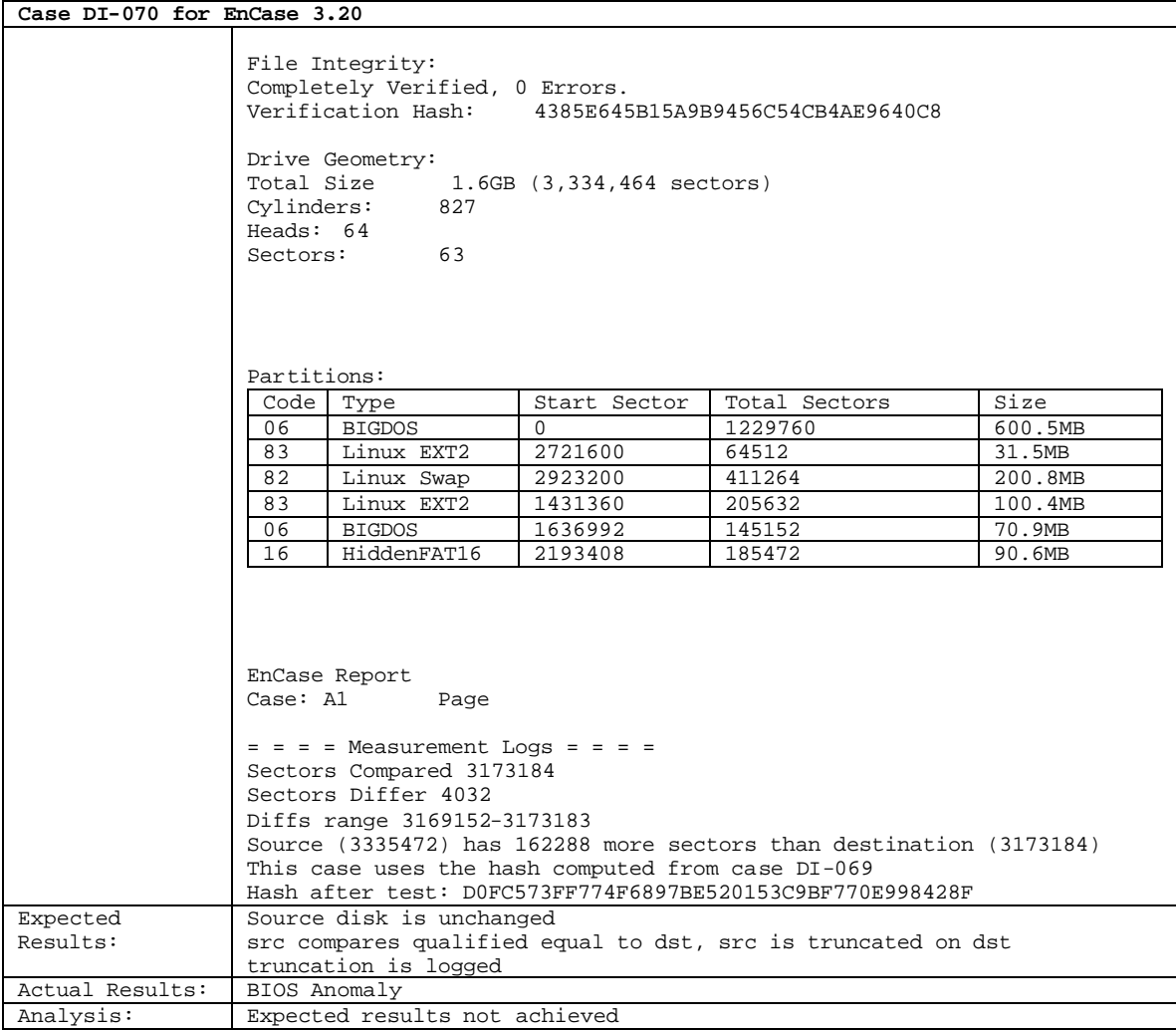

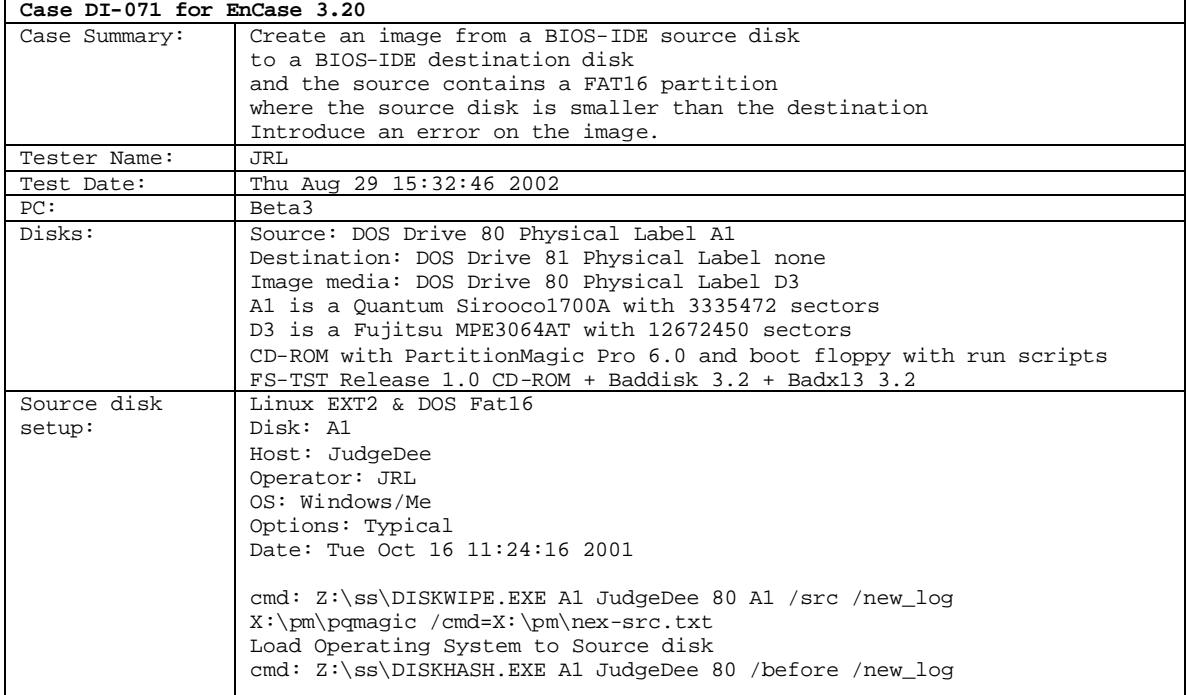

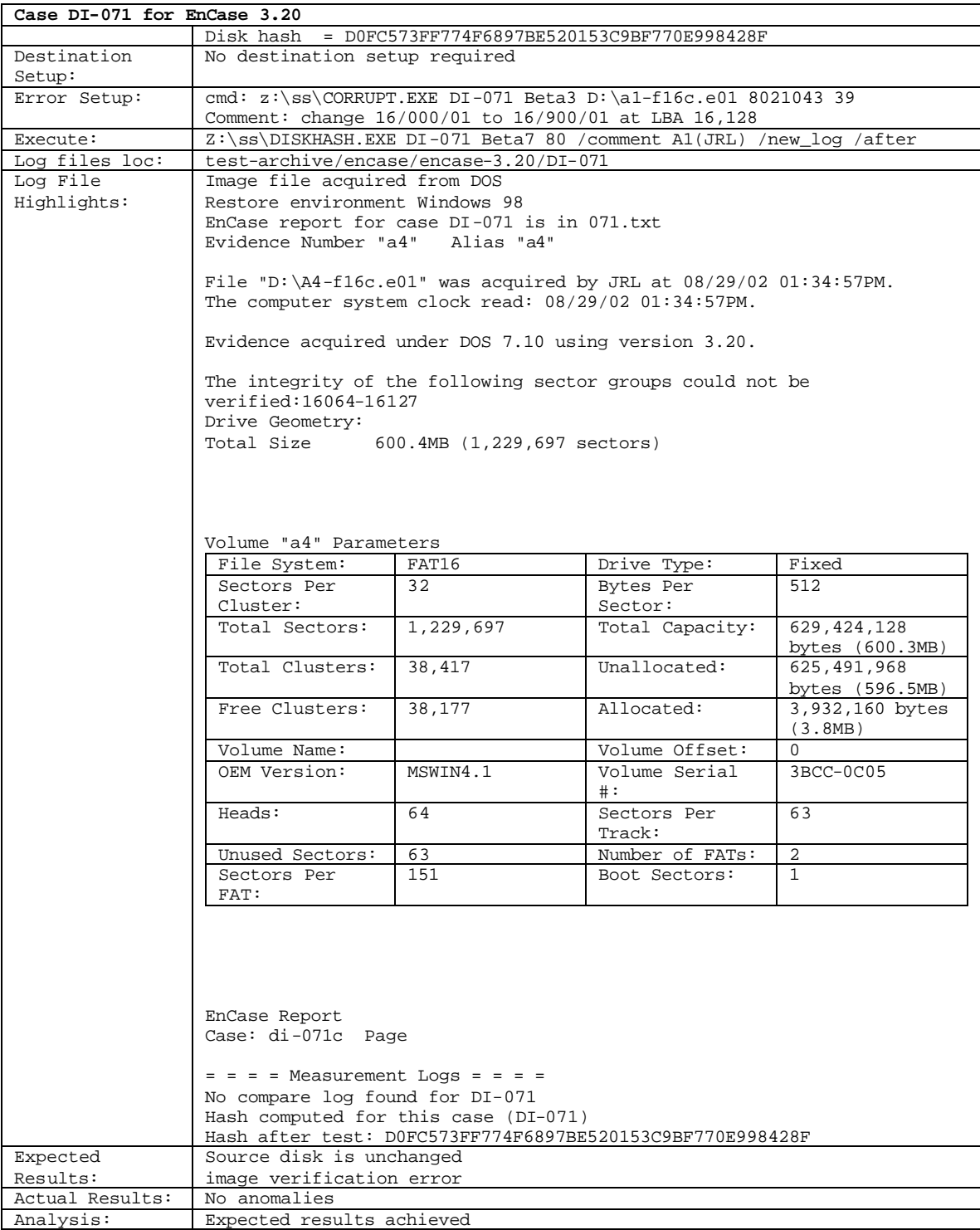

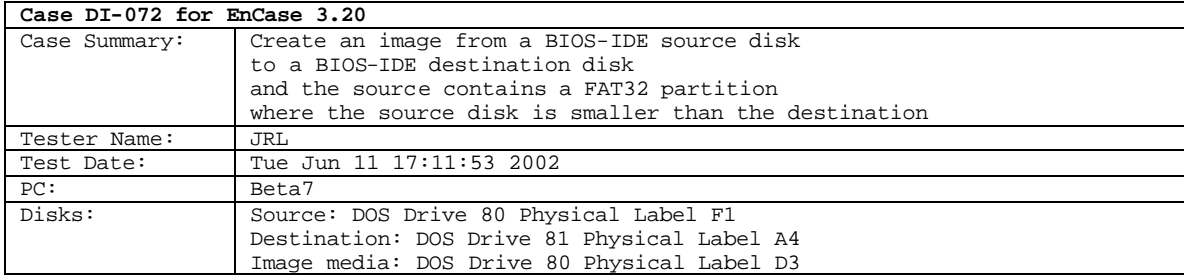

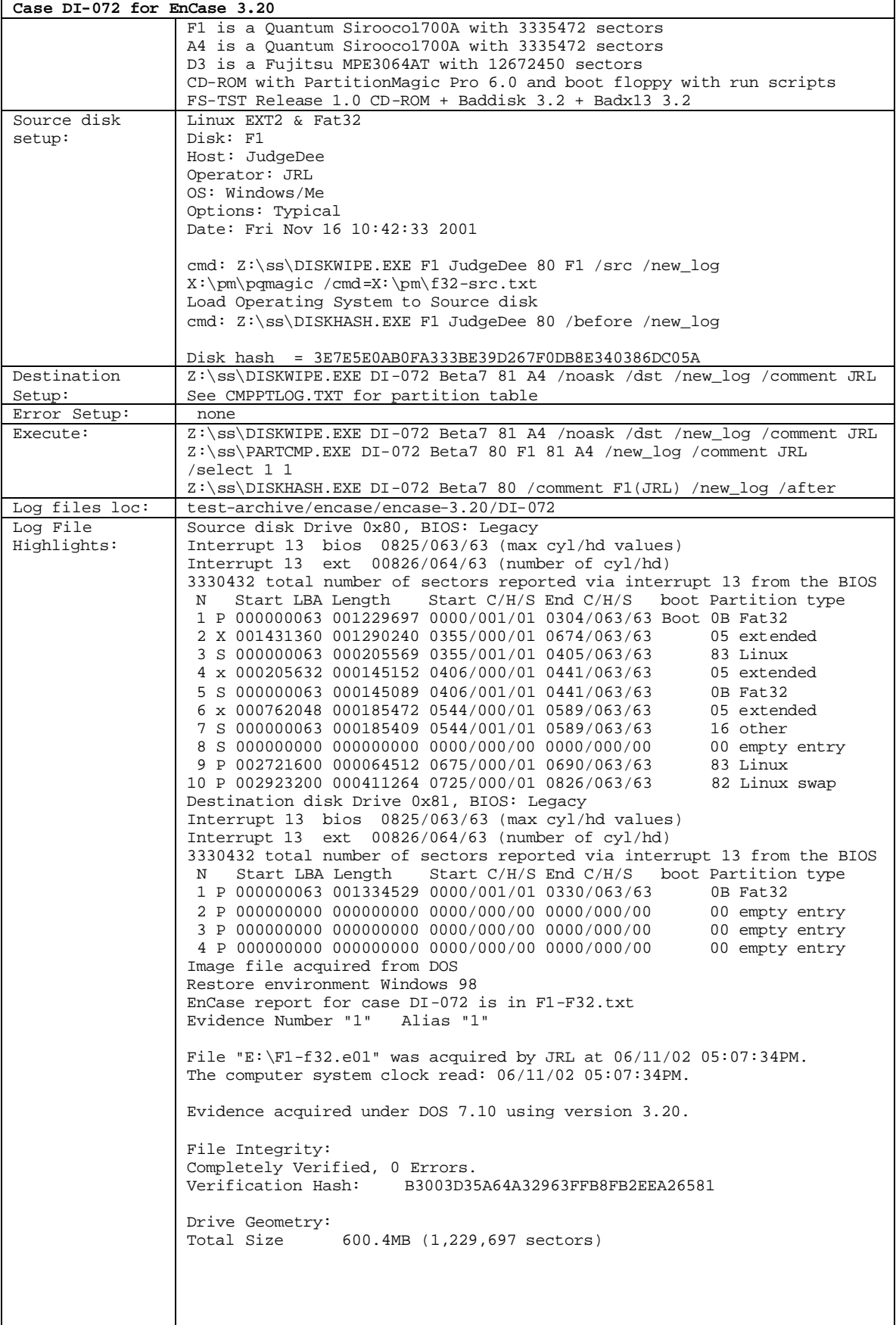

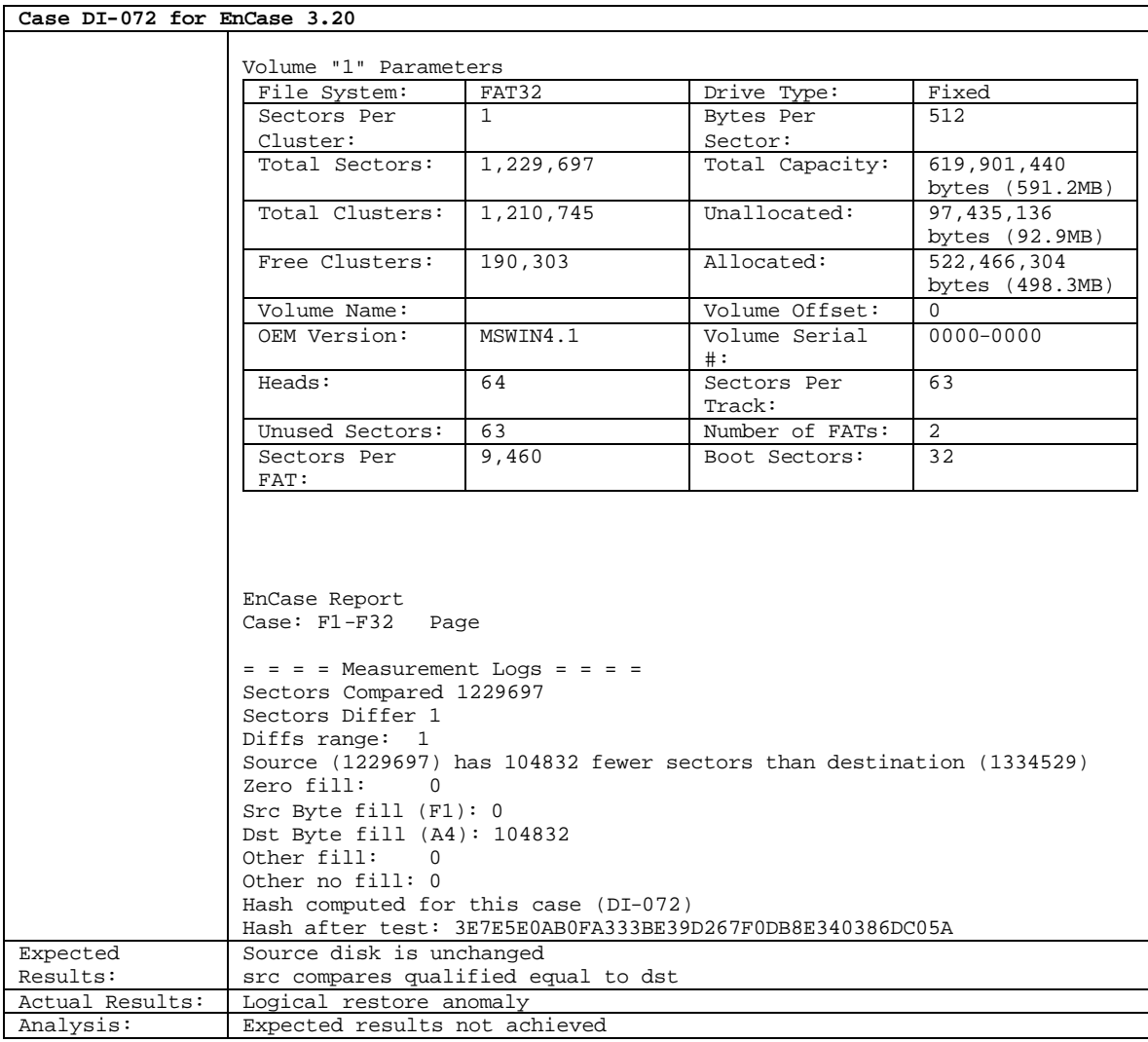

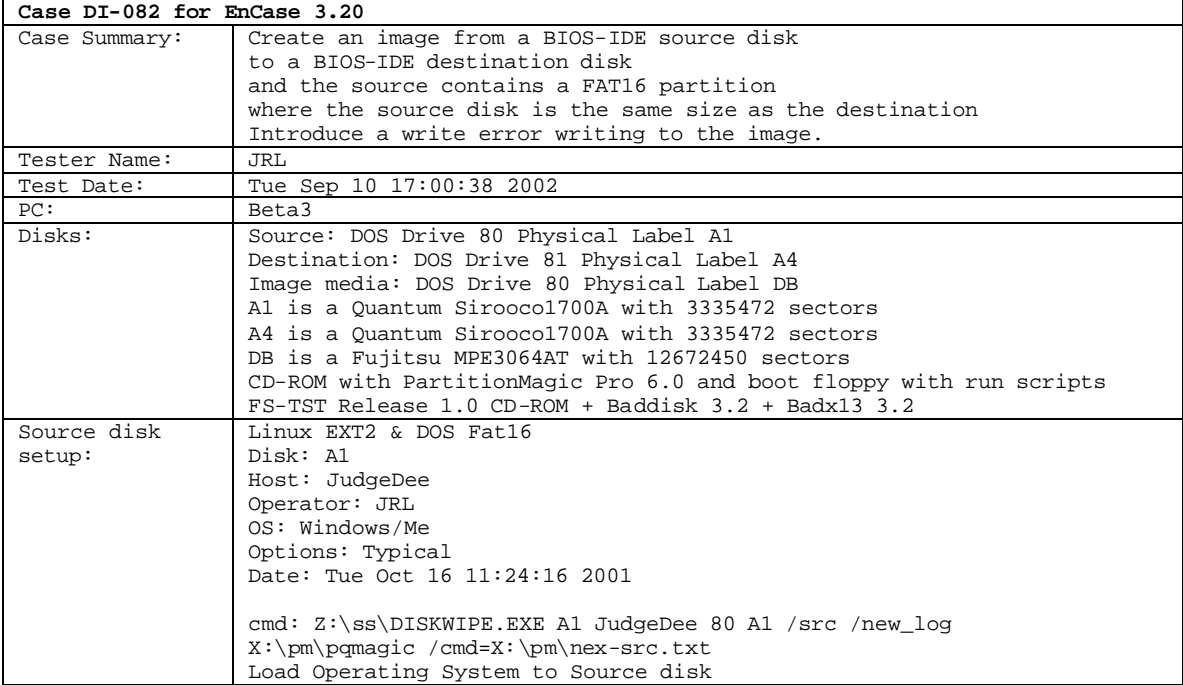

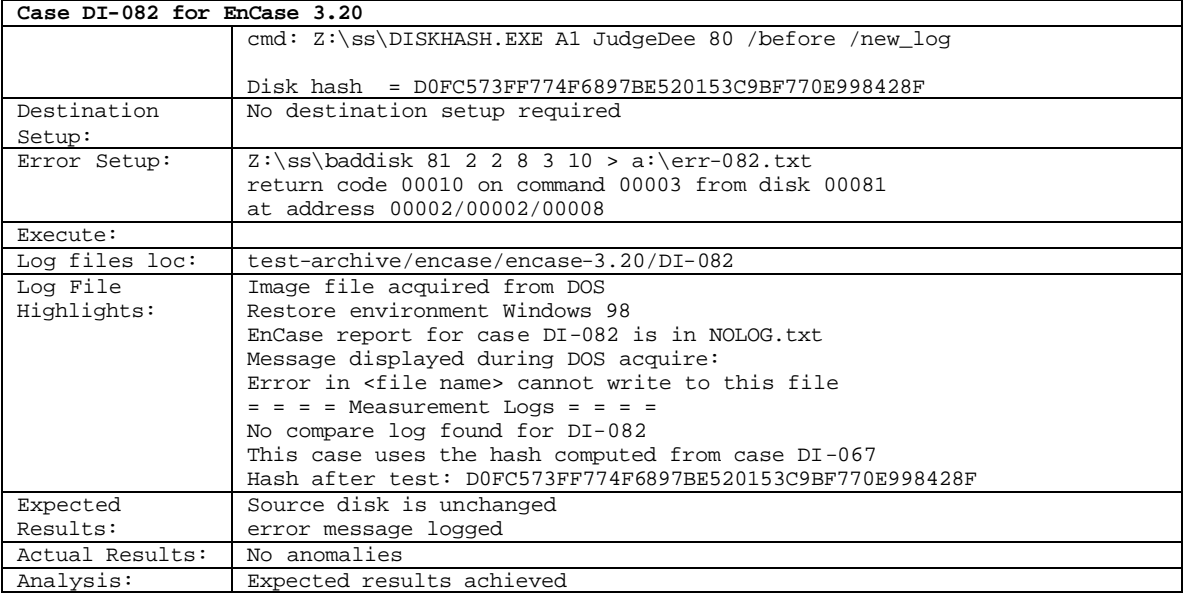

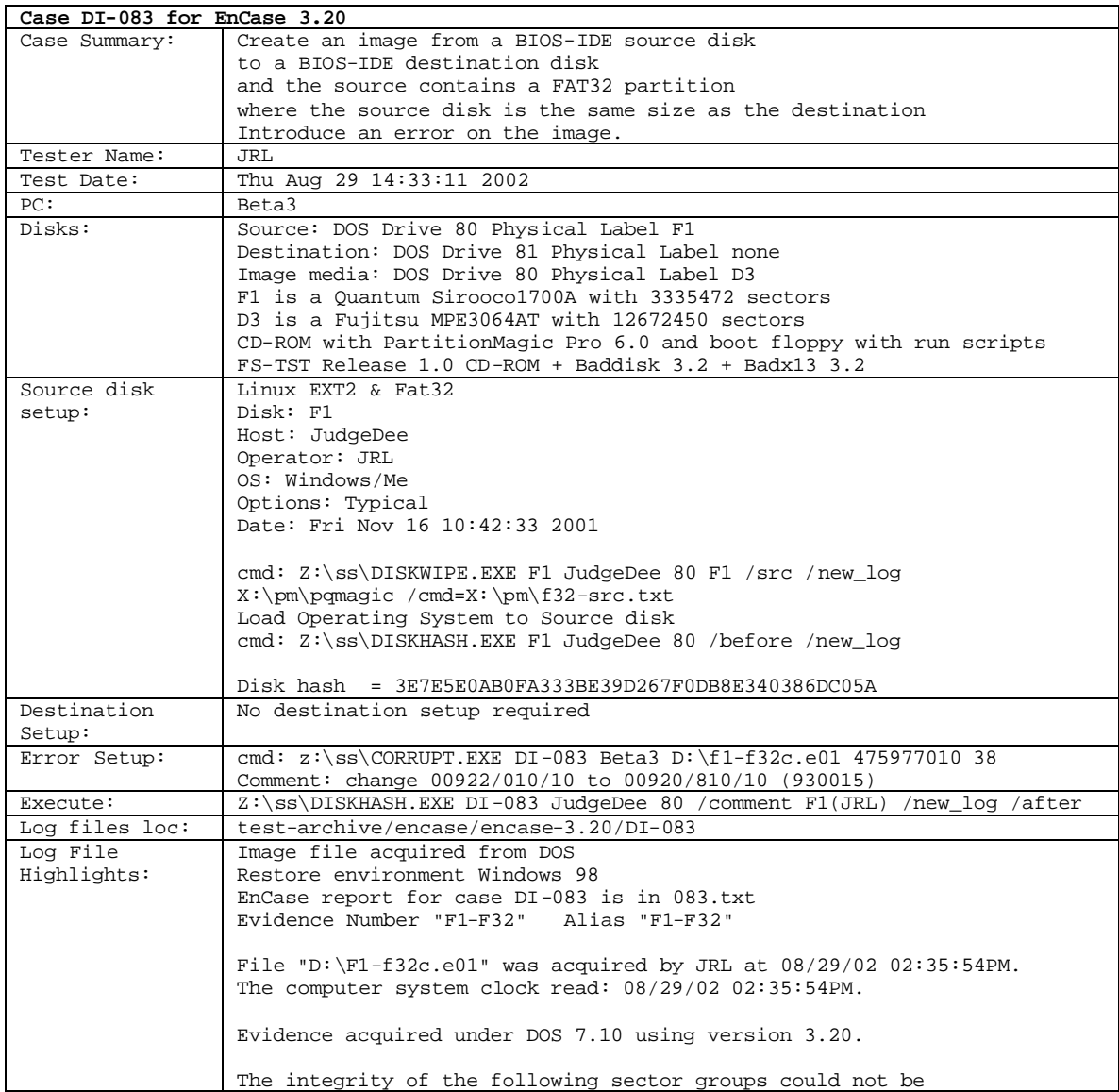

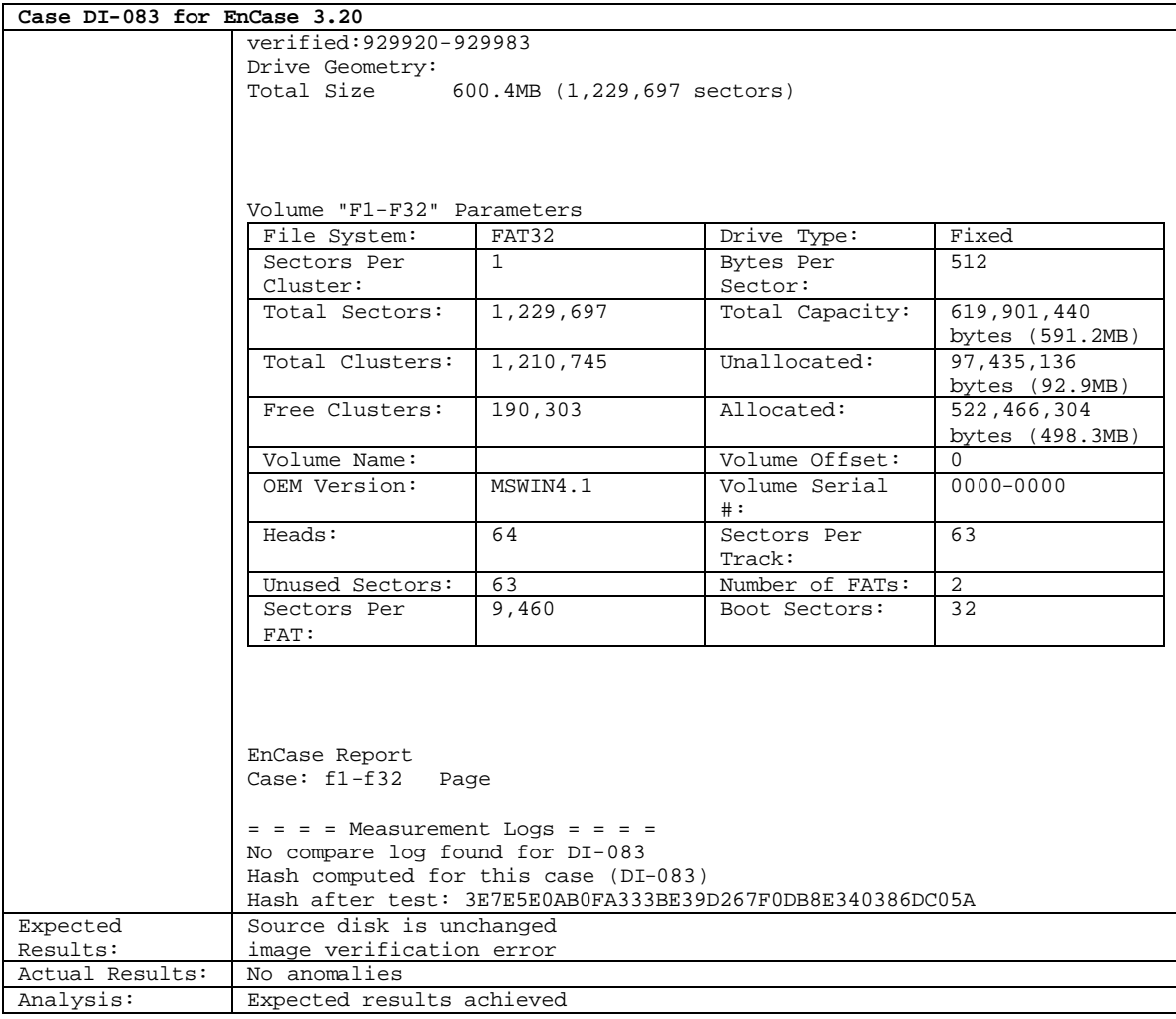

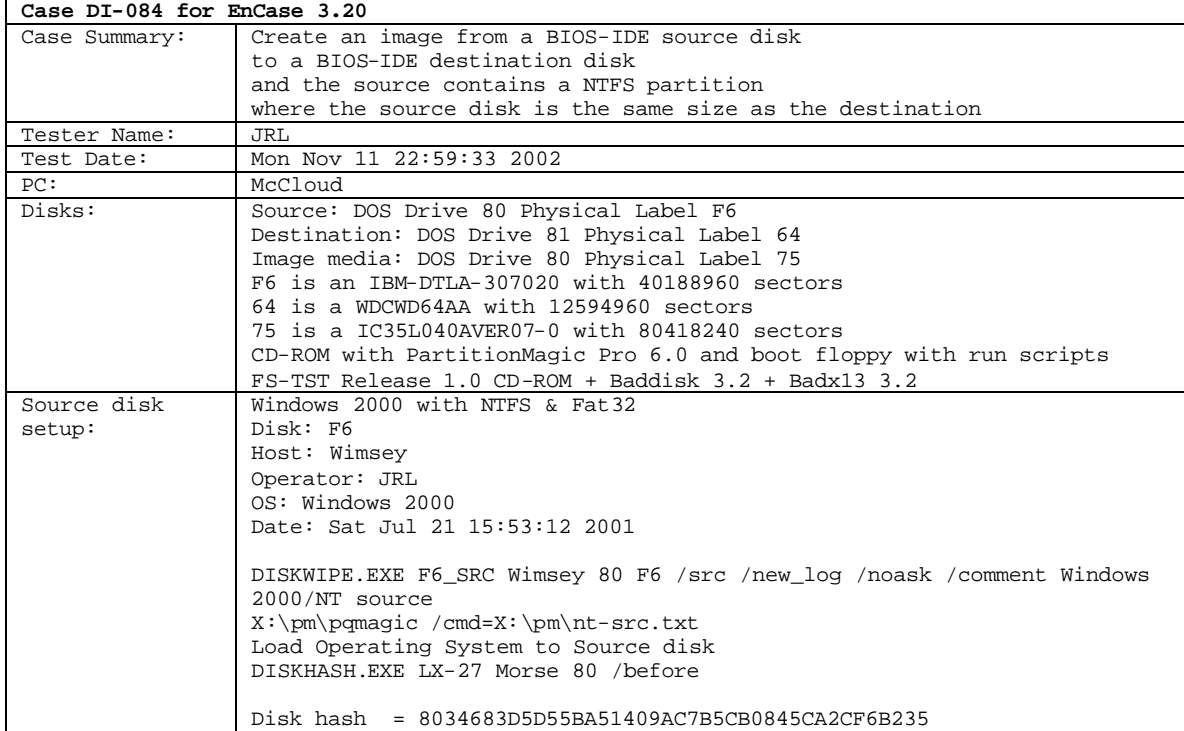

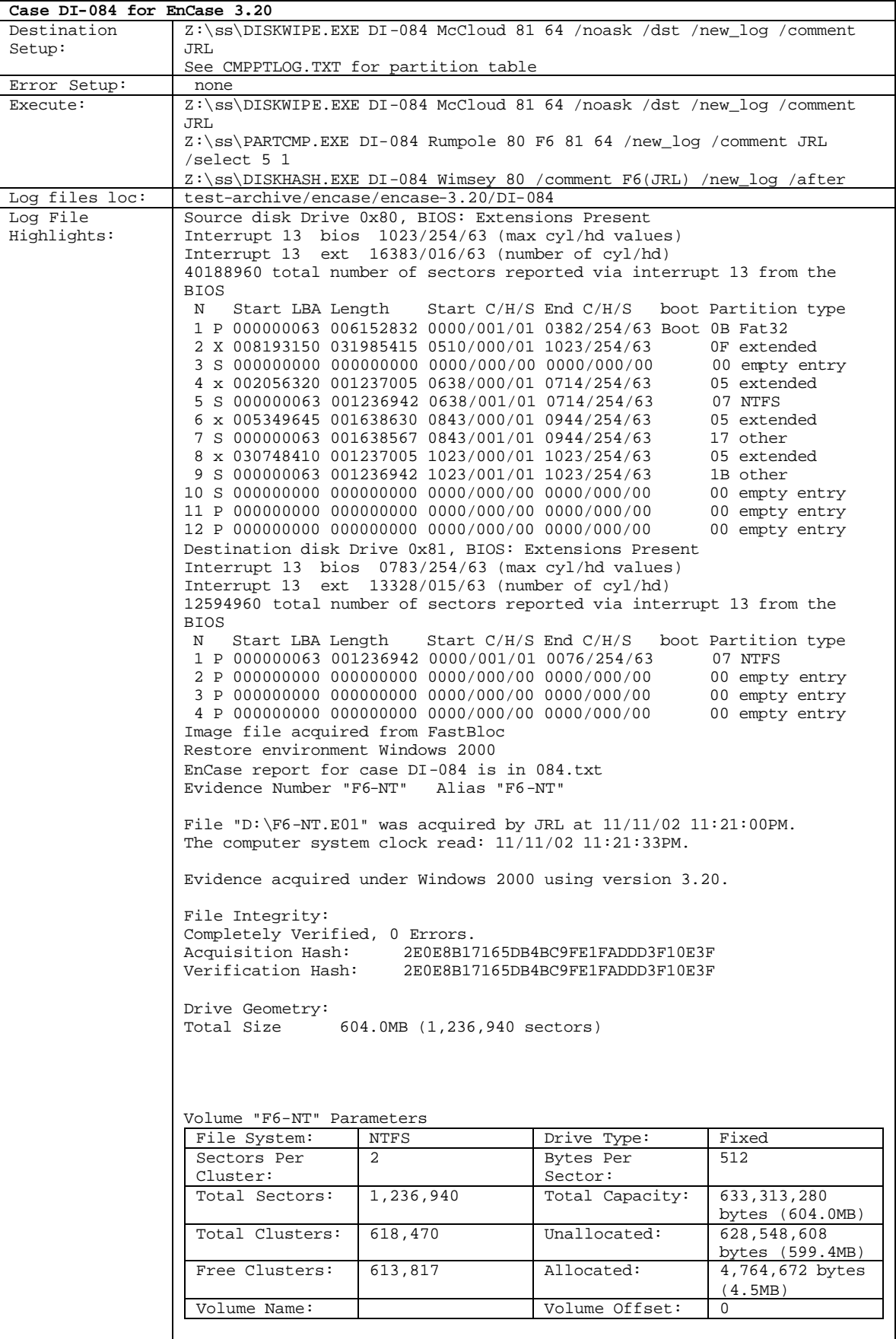

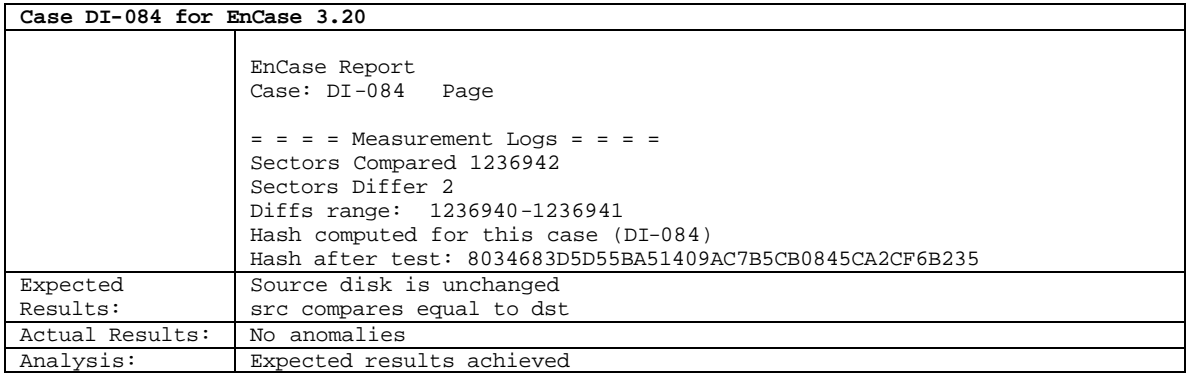

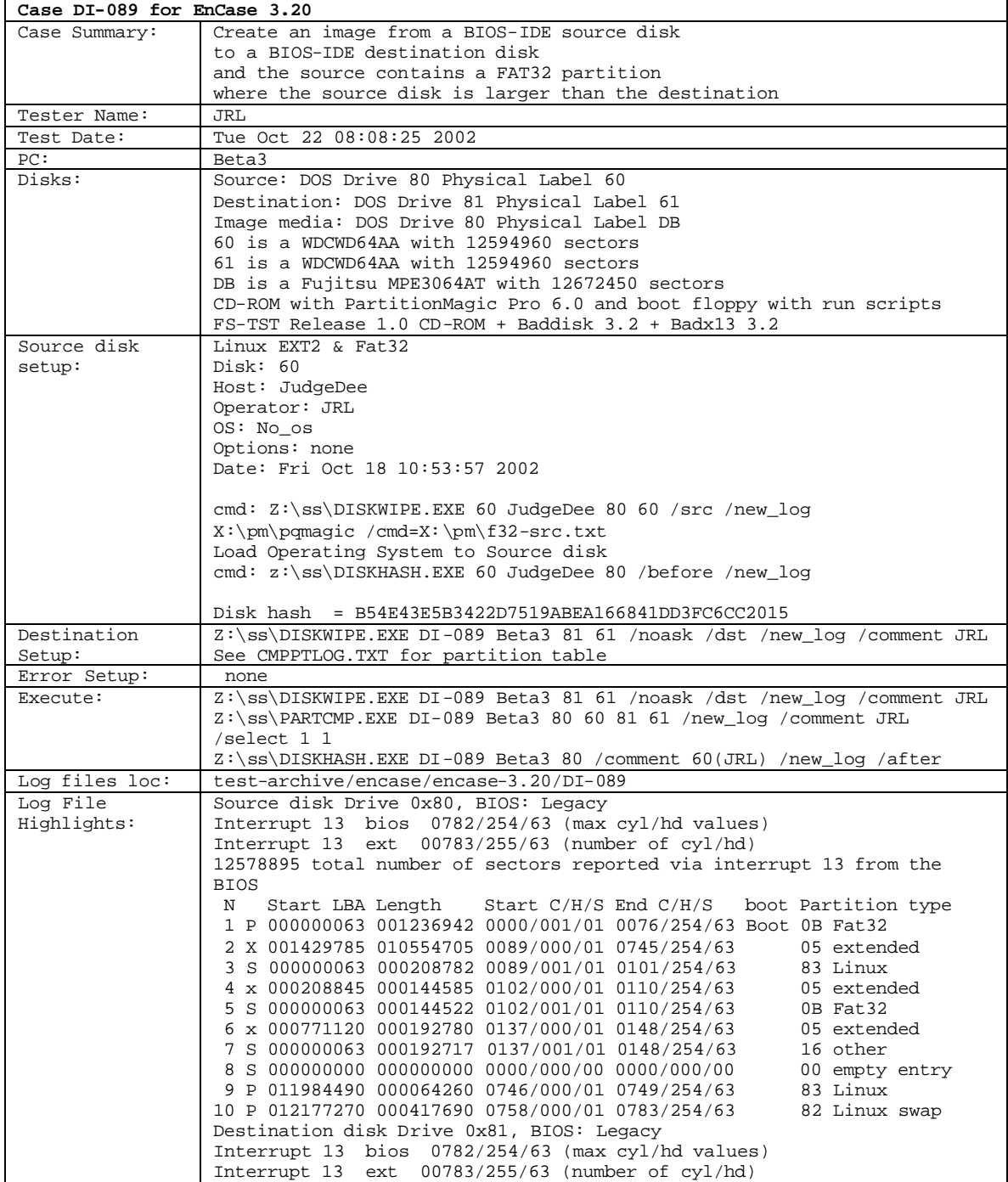

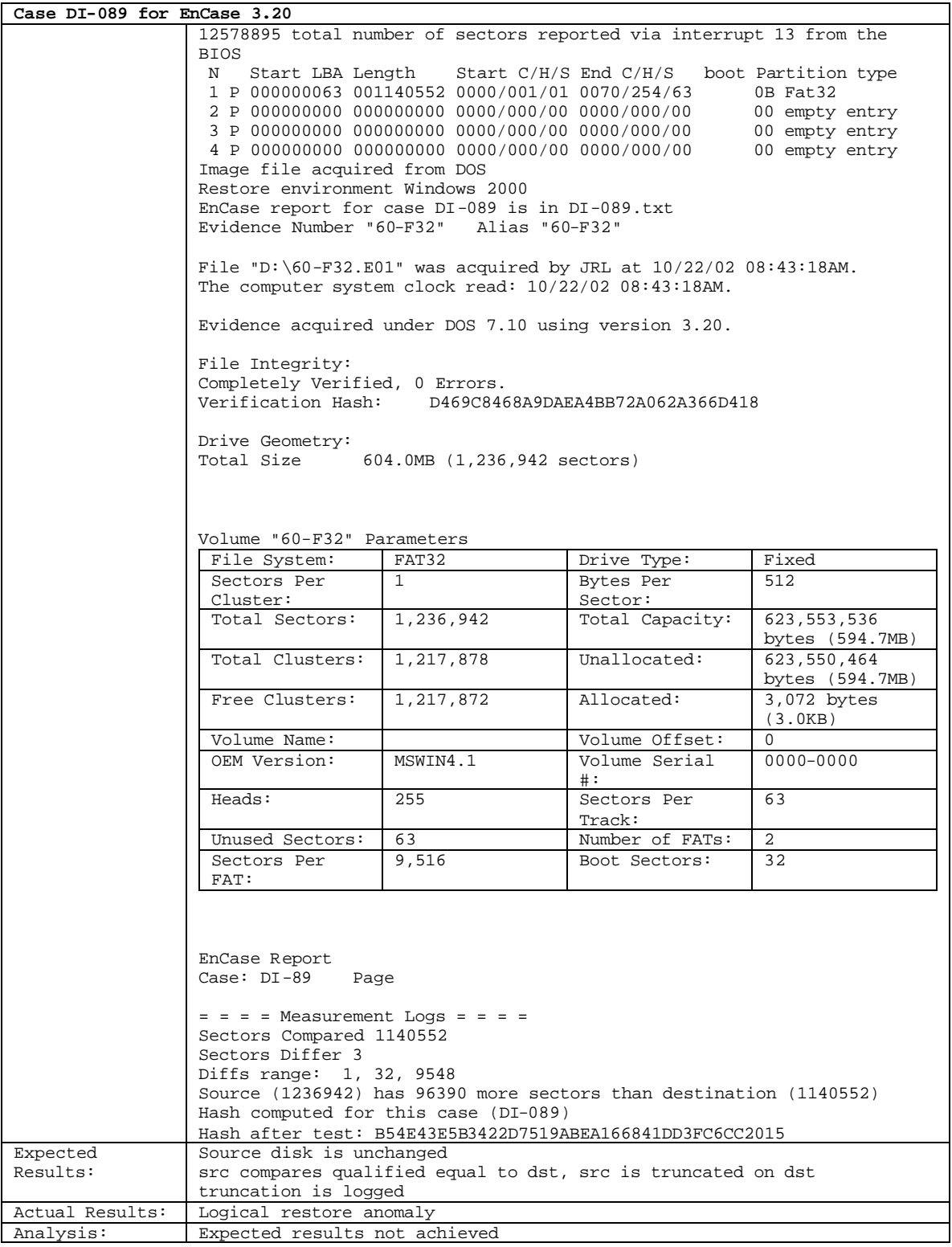

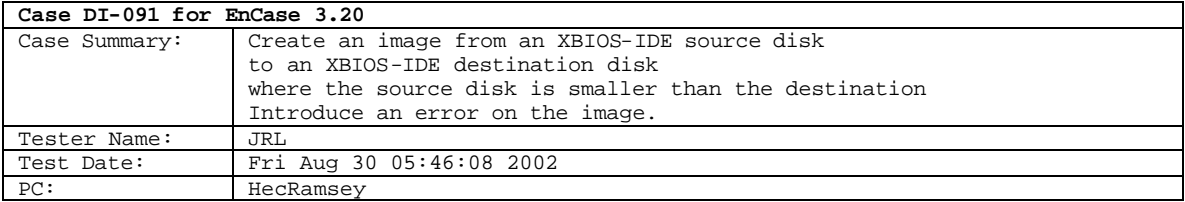

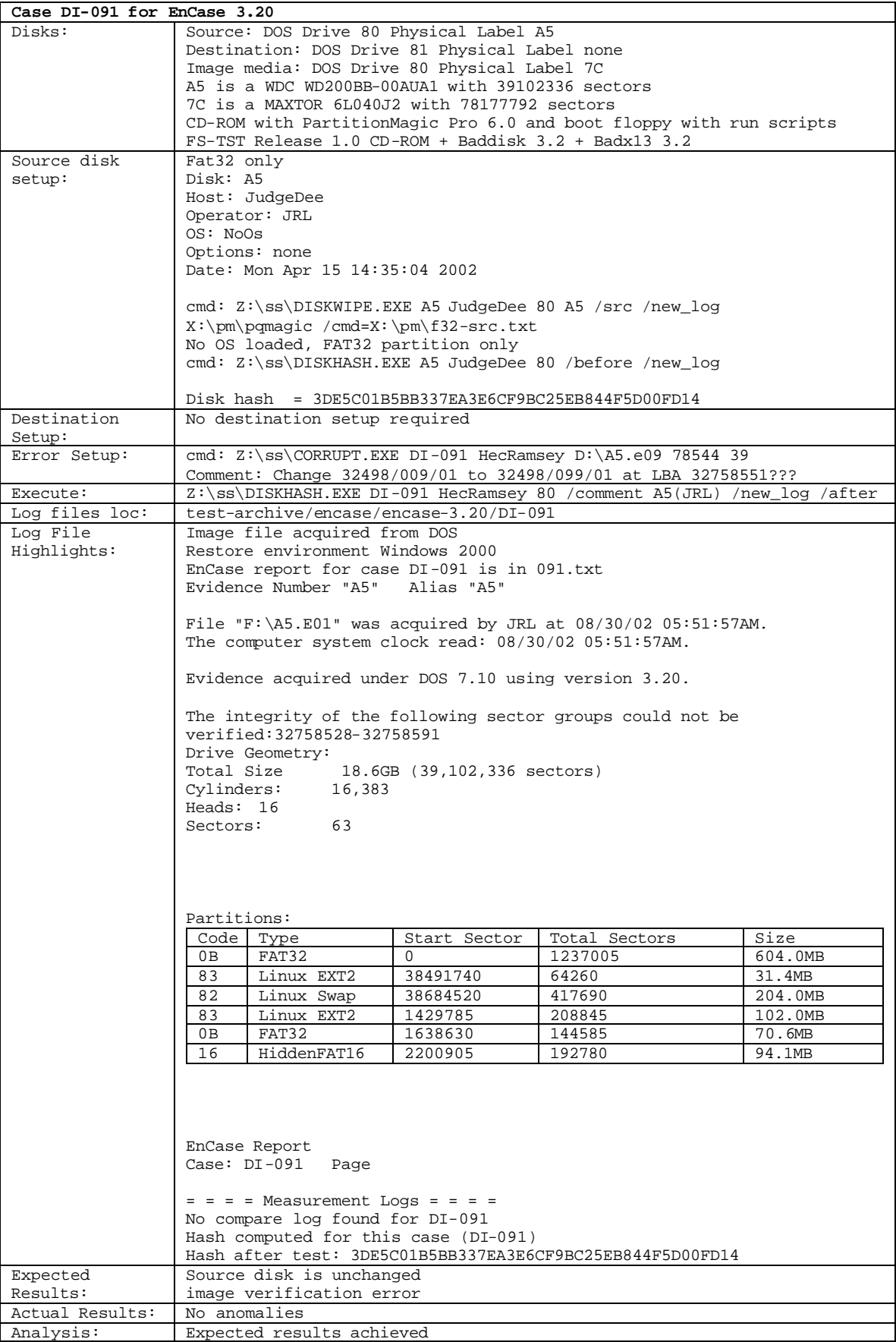

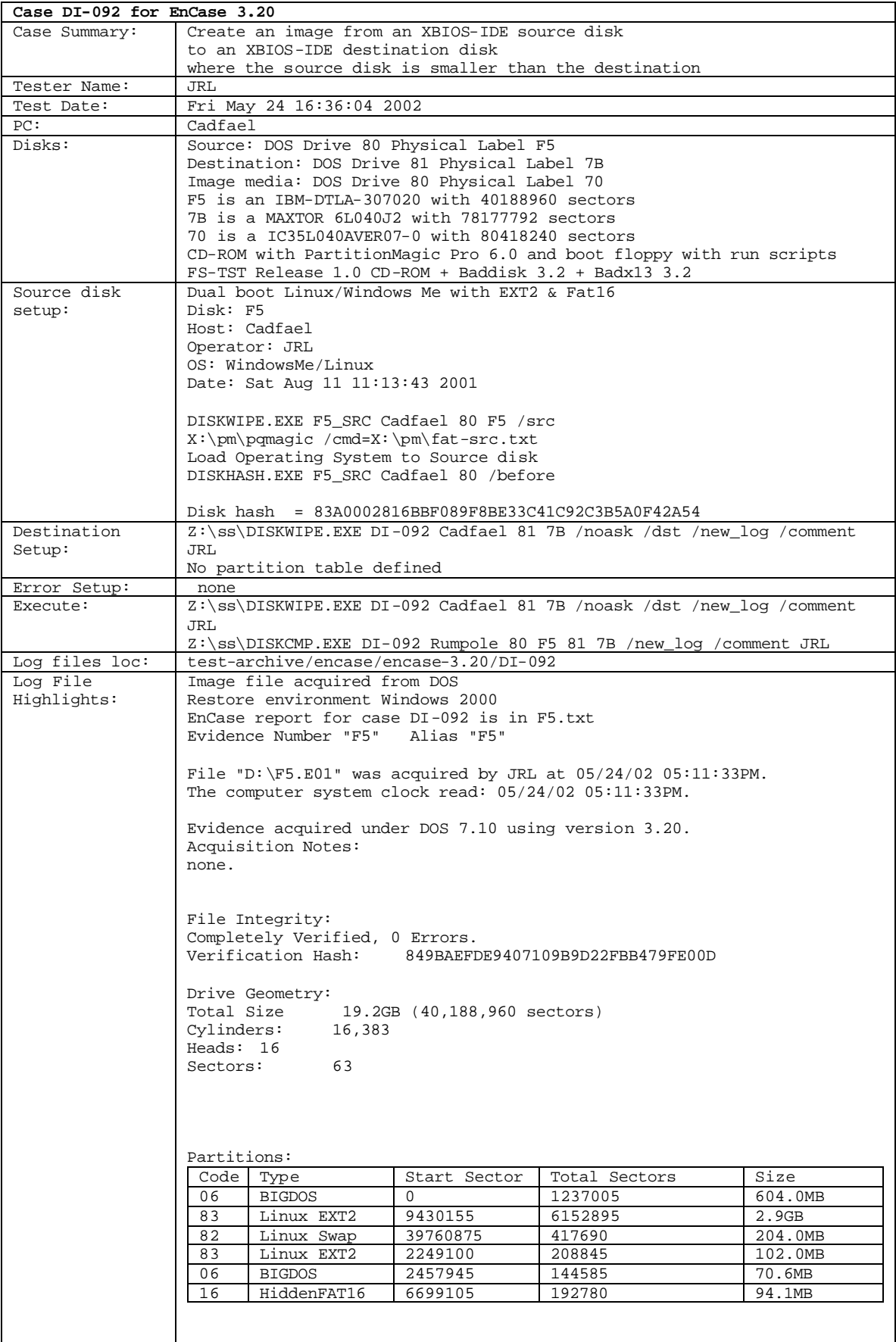

 $\mathsf{l}$ 

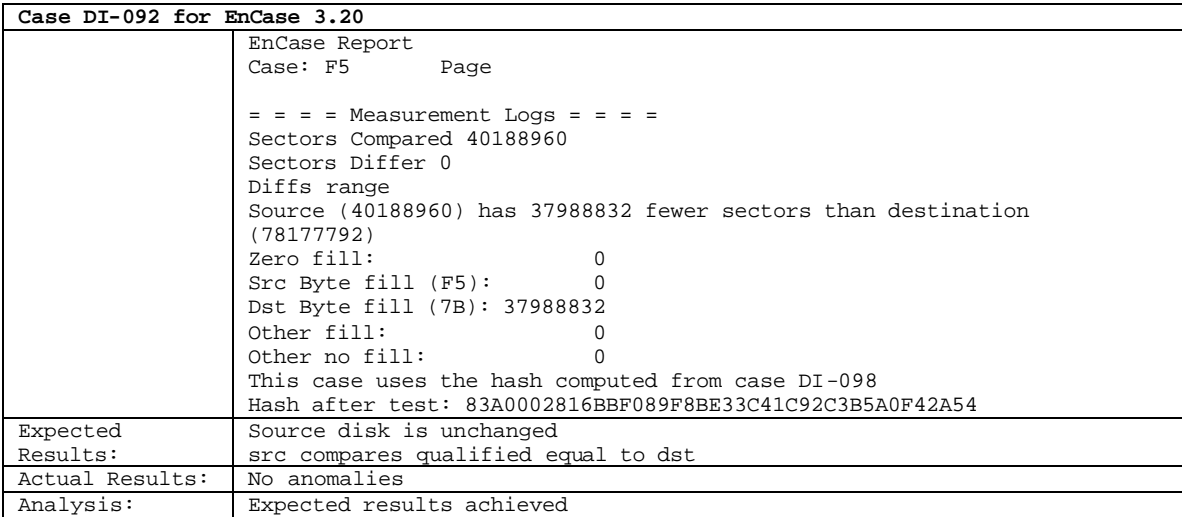

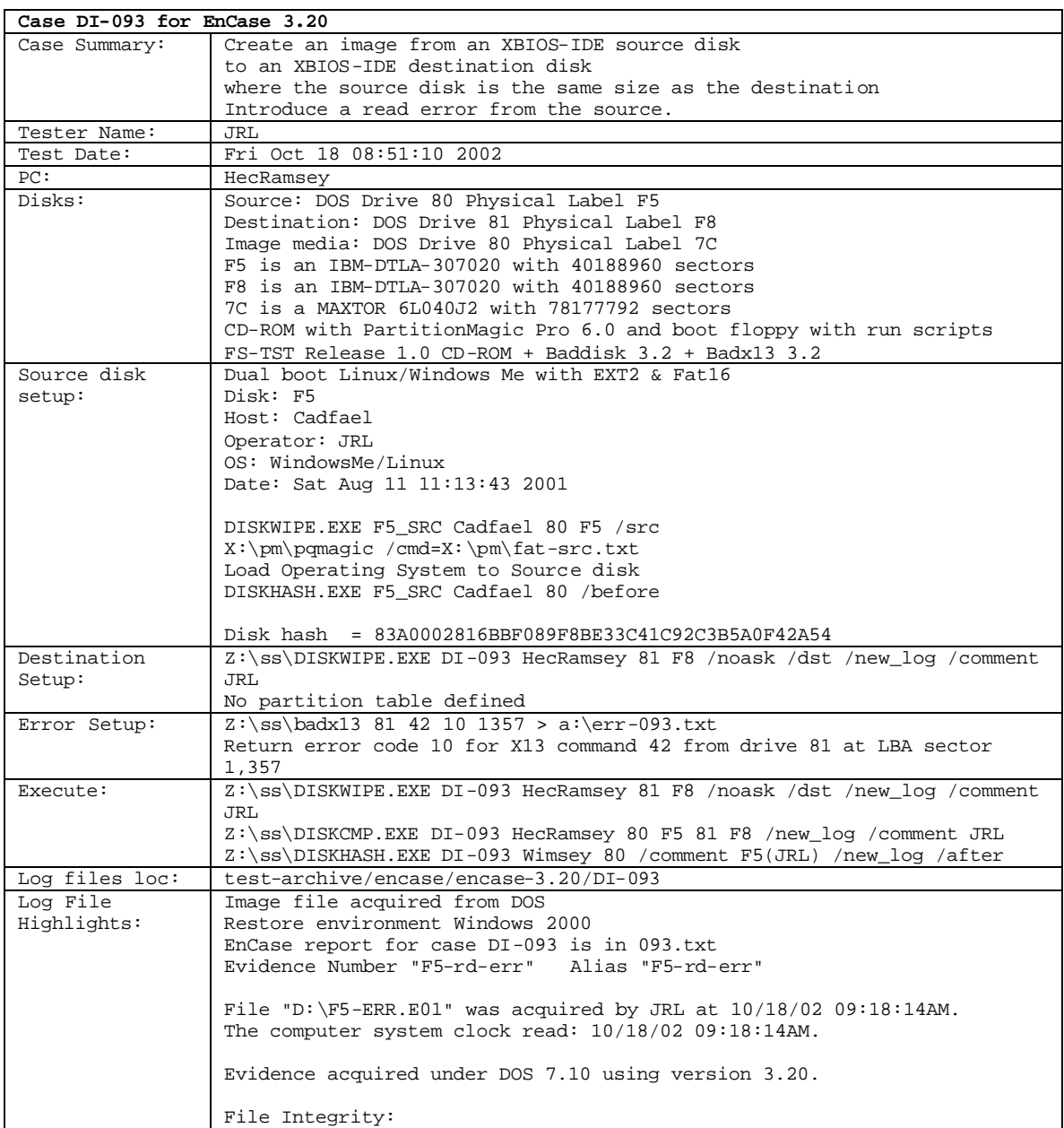

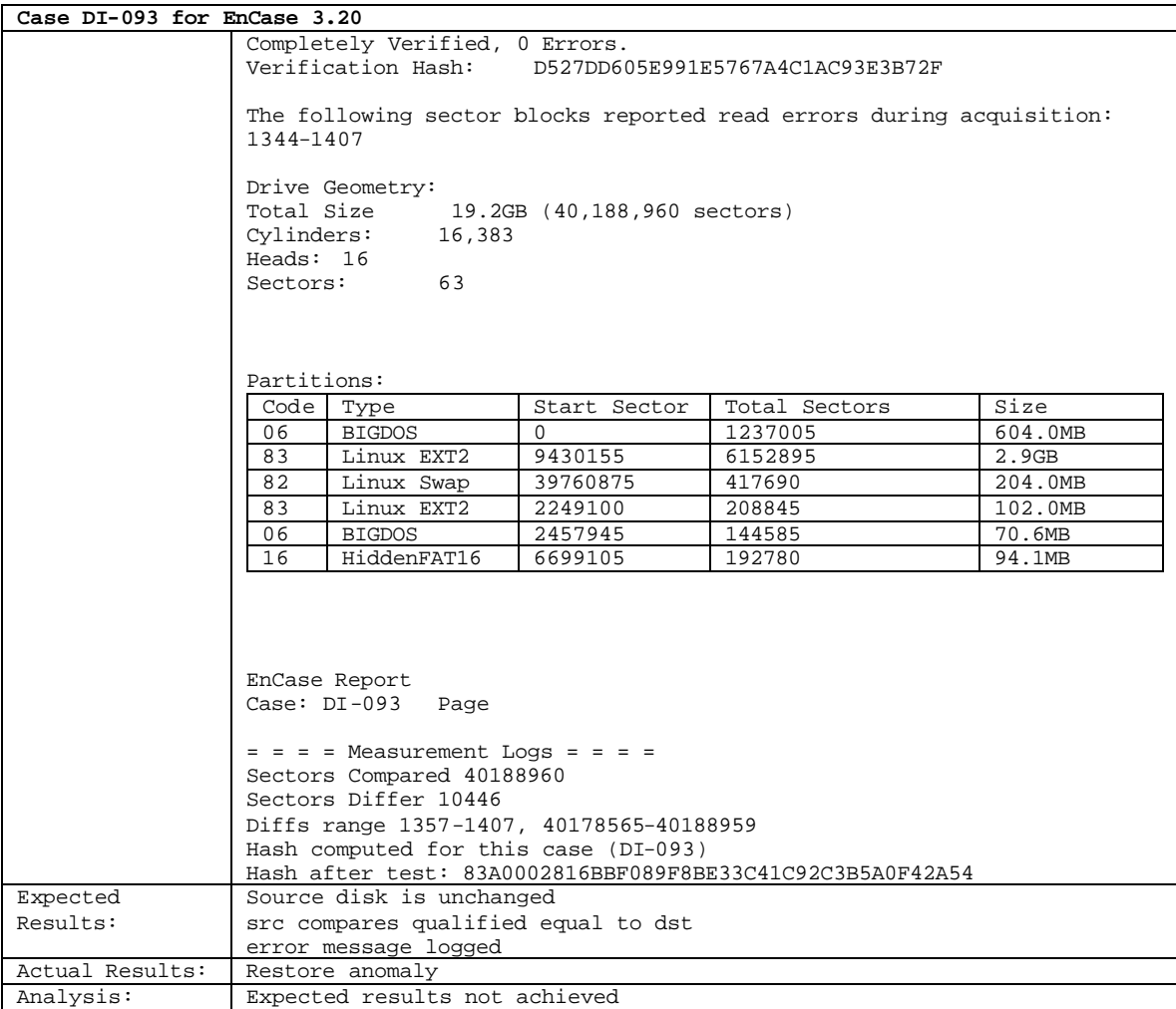

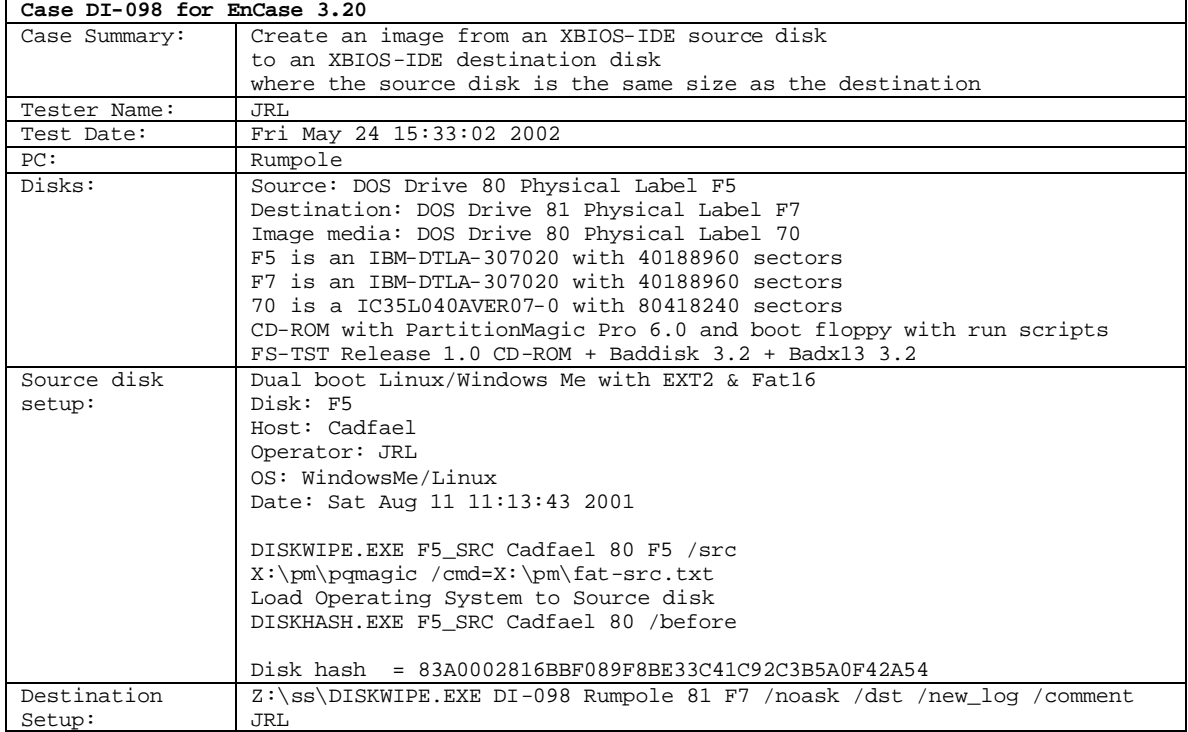

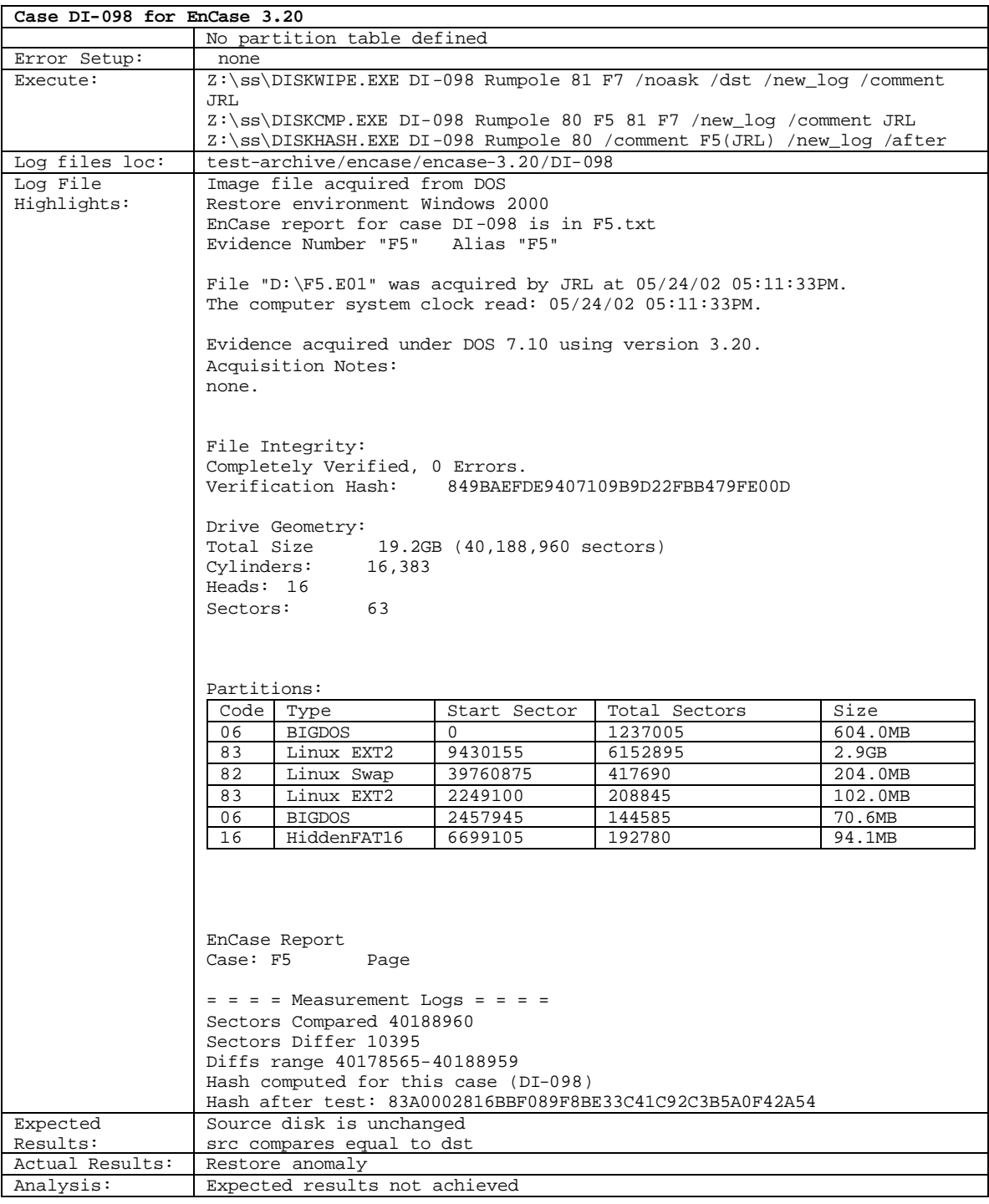

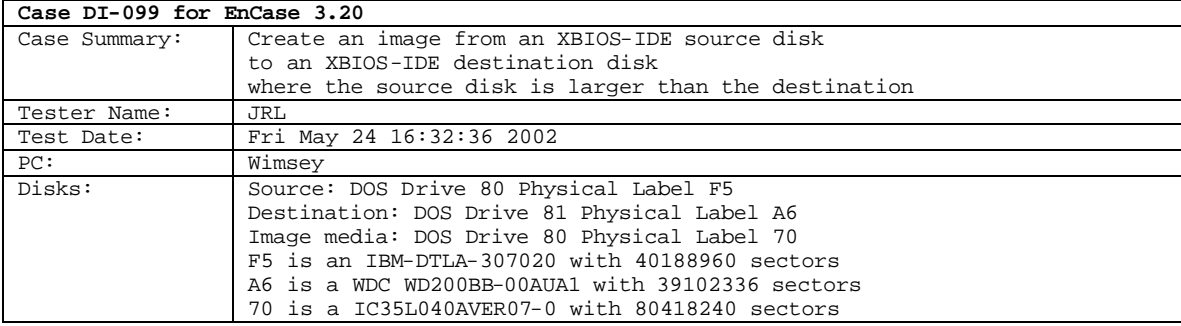

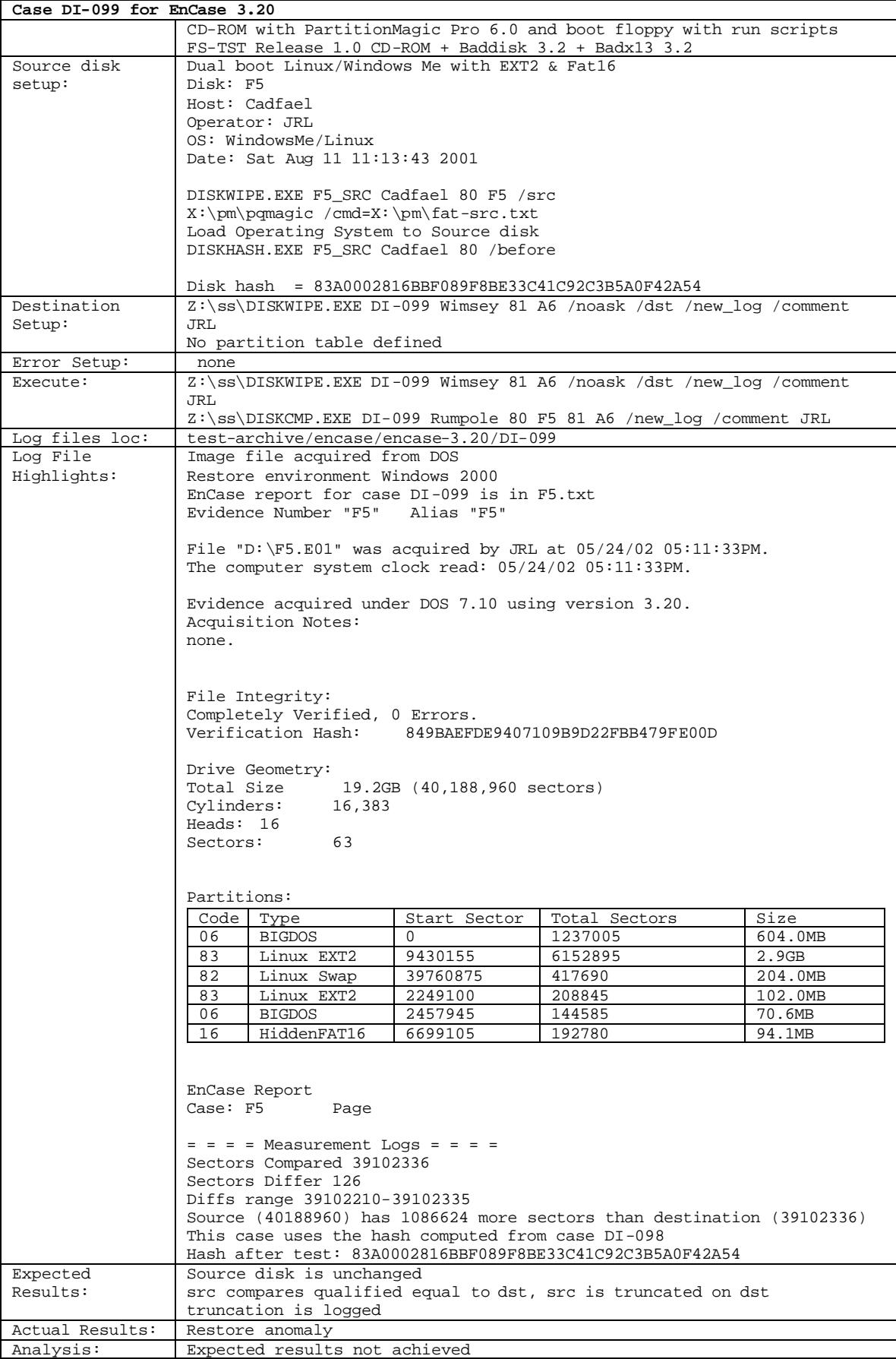

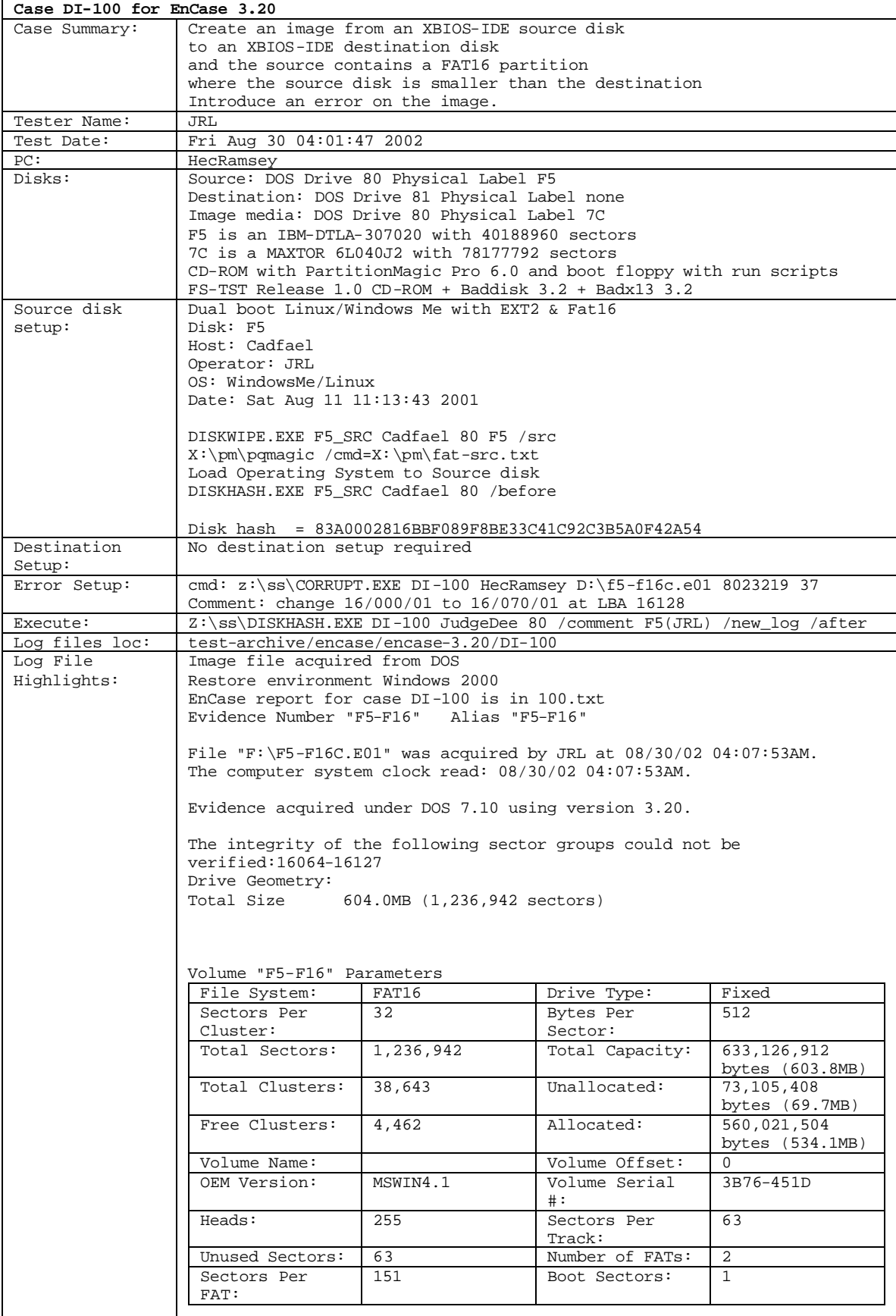

## **Case DI-100 for EnCase 3.20**

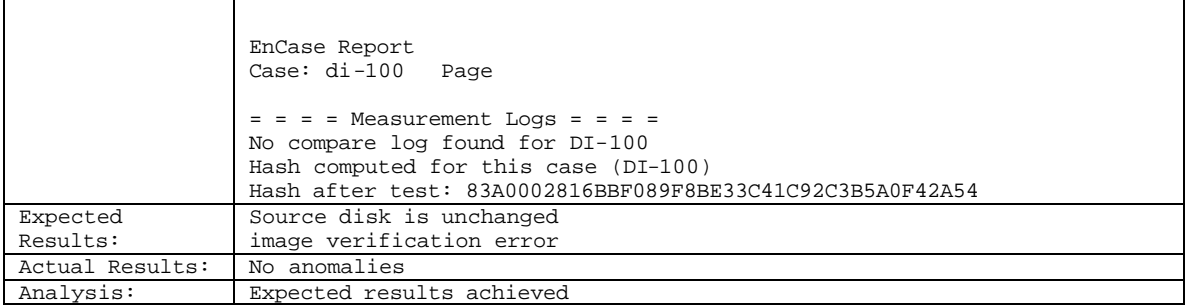

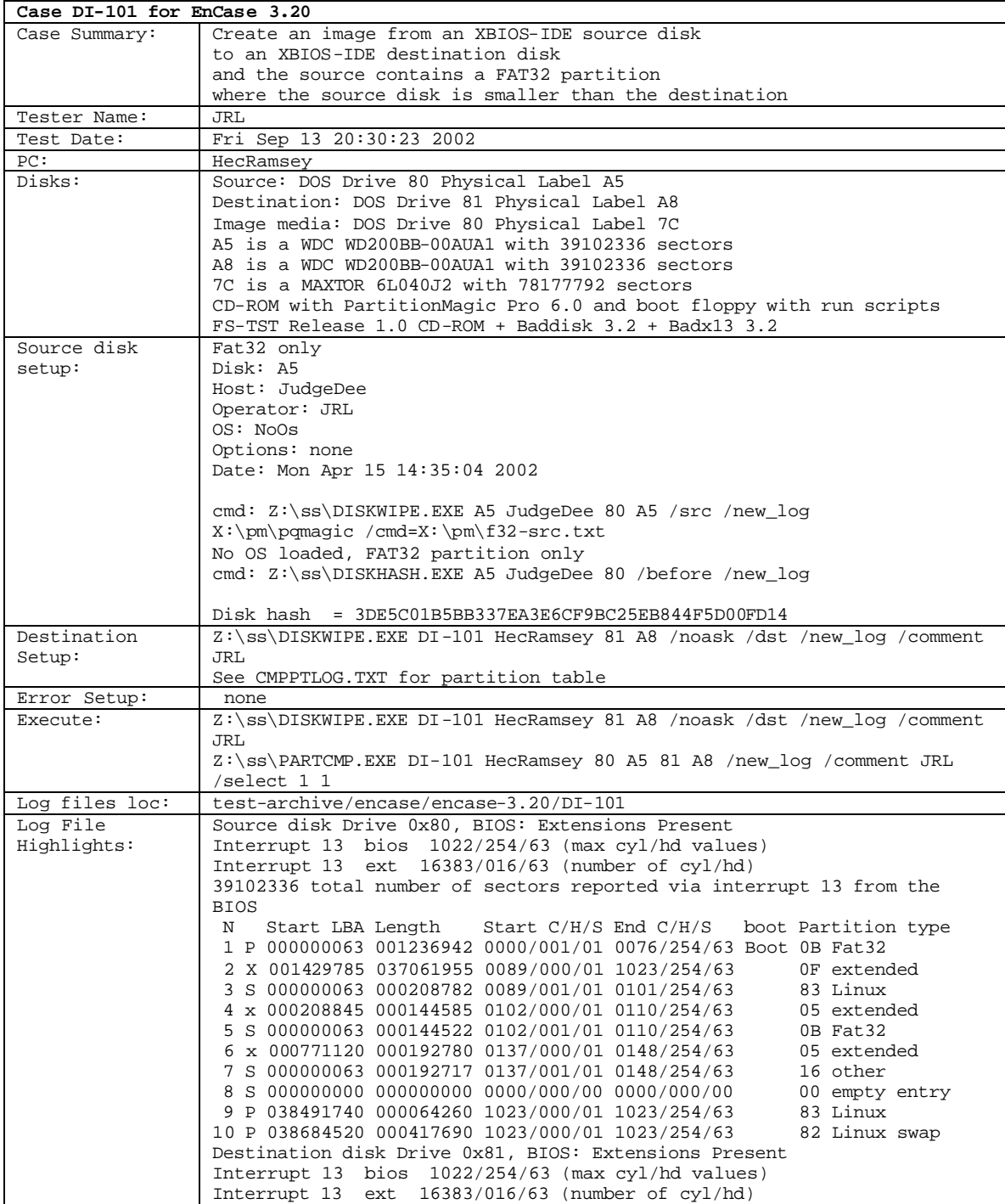

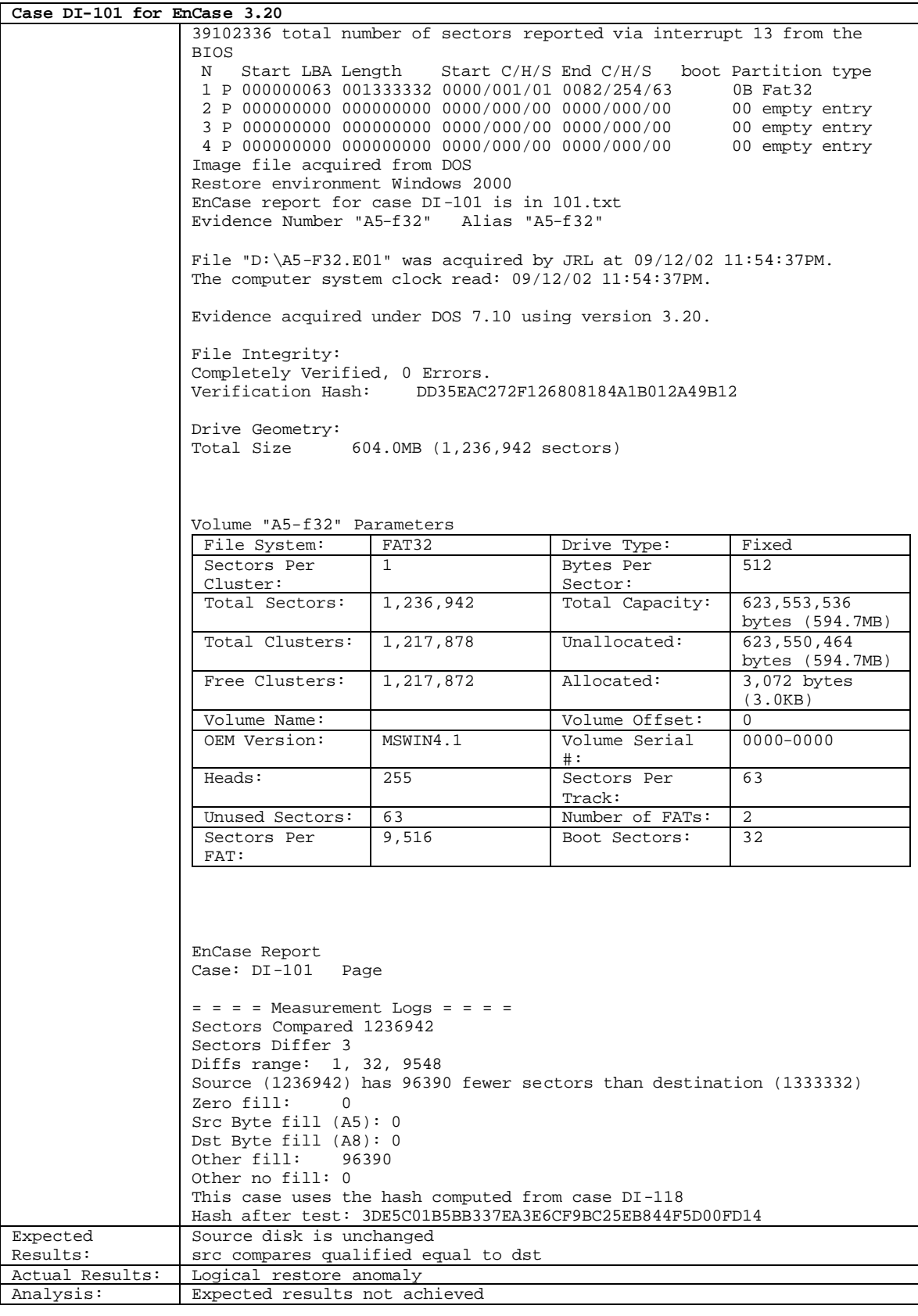

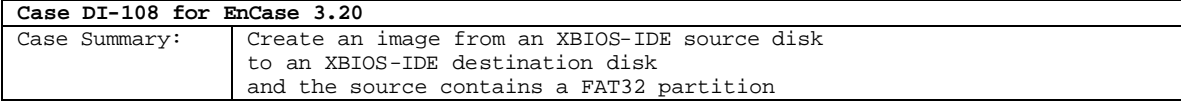

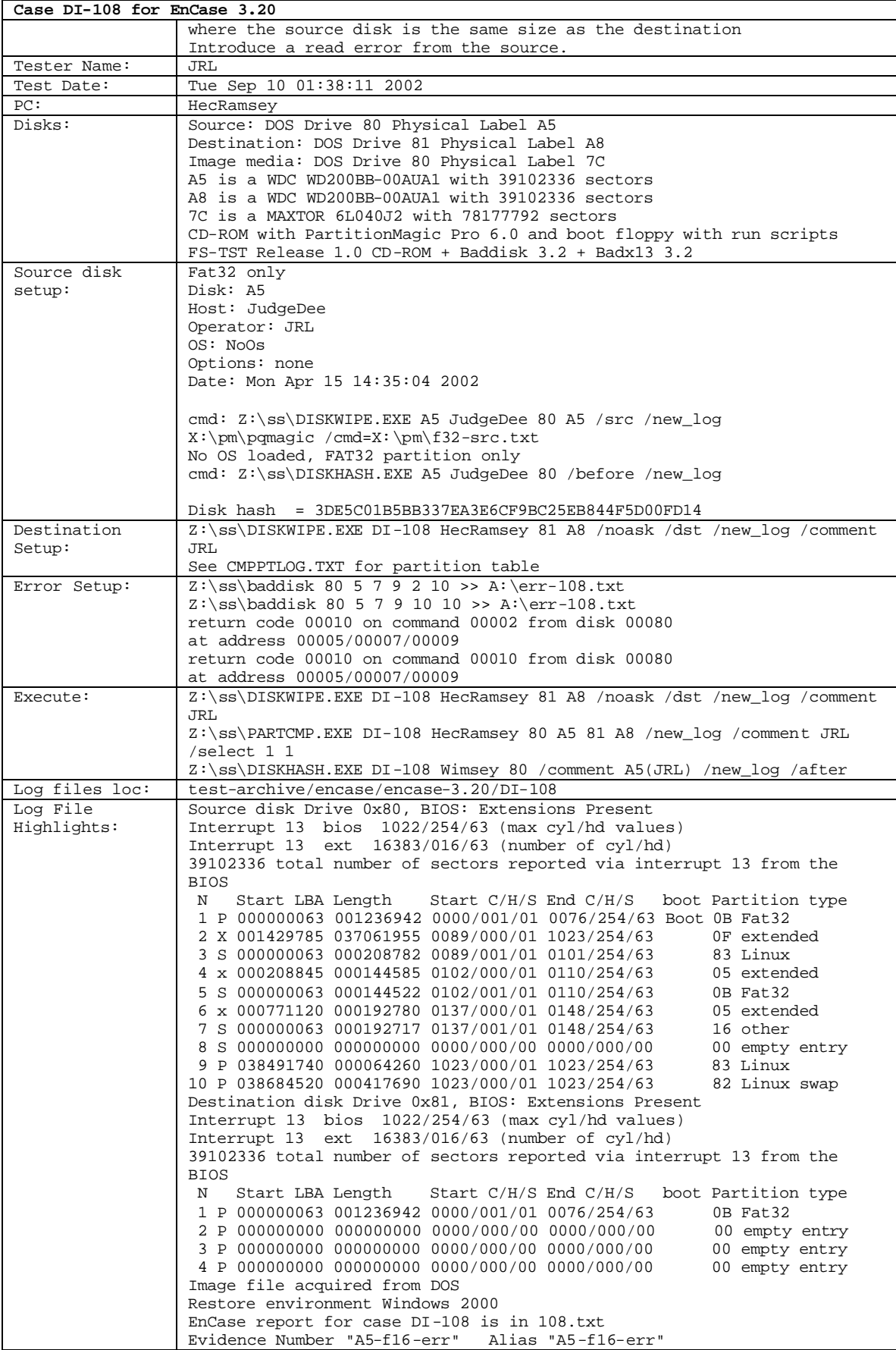

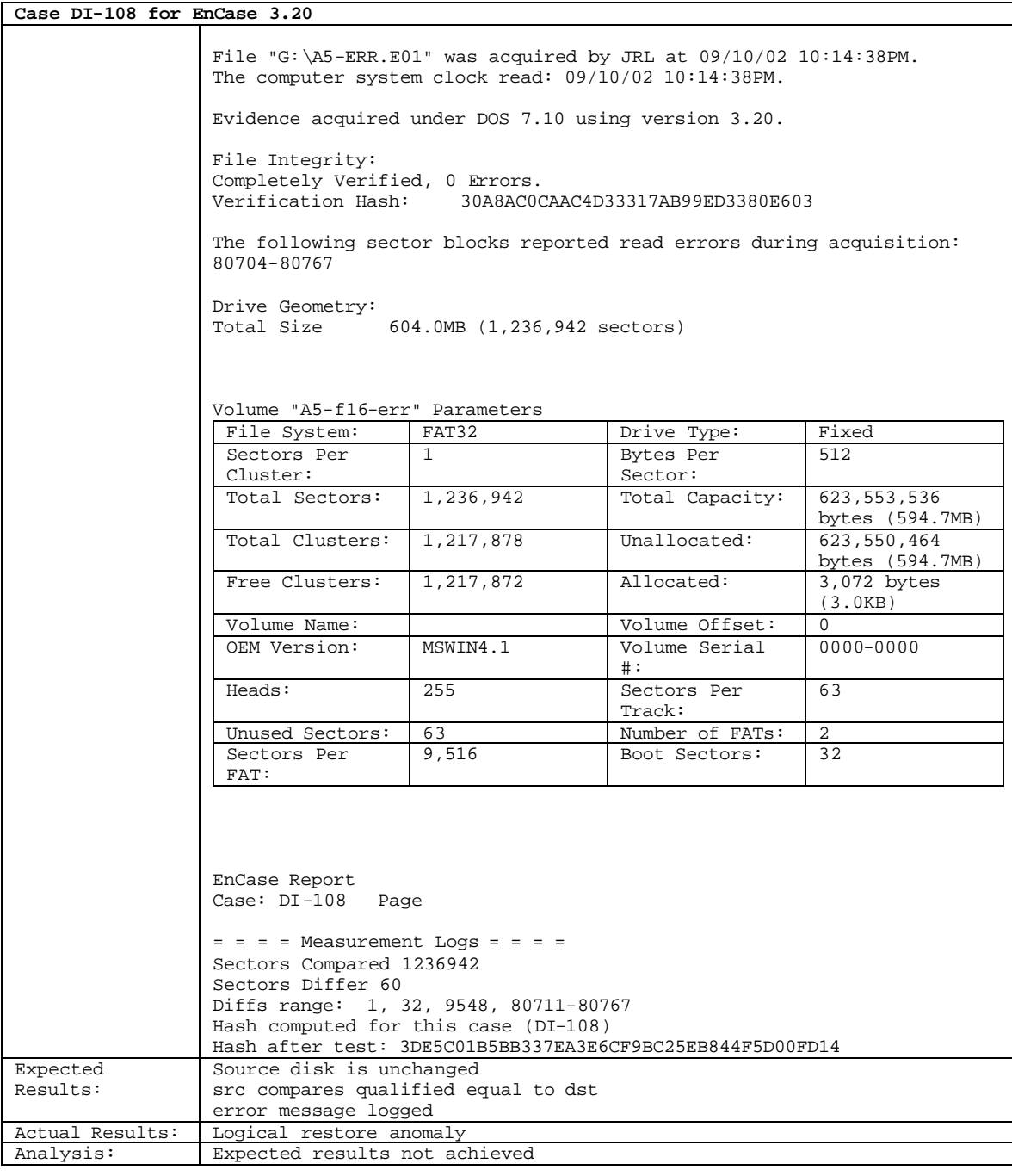

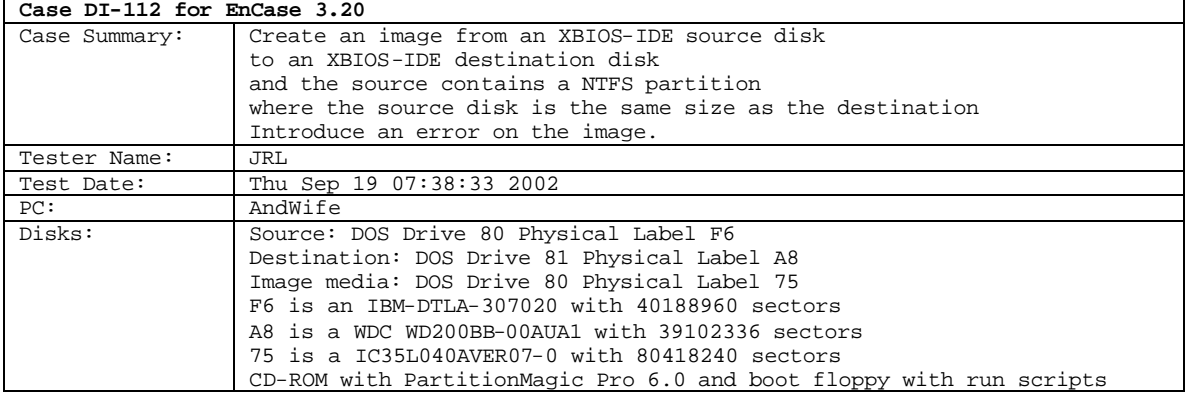

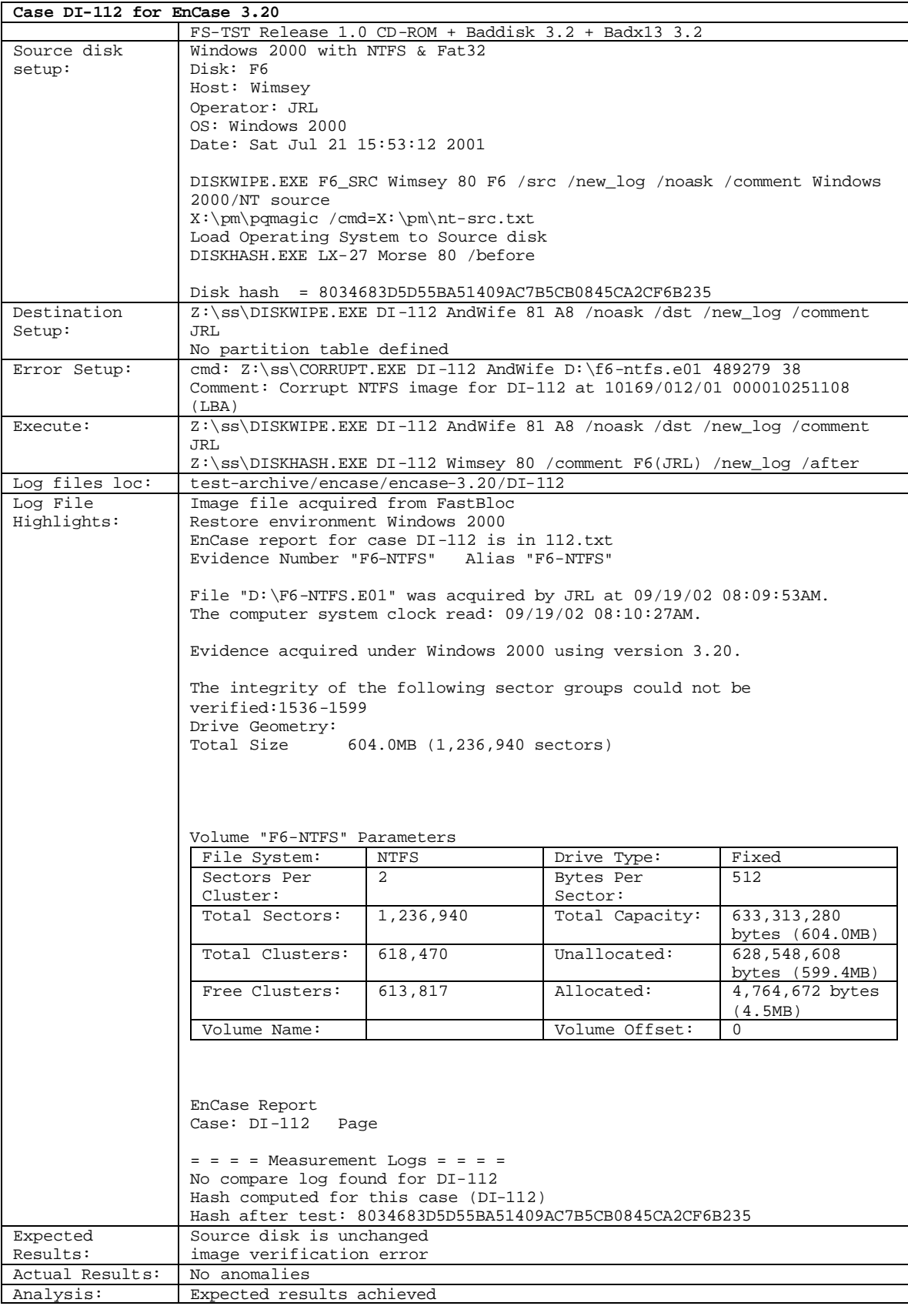

**Case DI-118 for EnCase 3.20**  Case Summary: Create an image from an XBIOS-IDE source disk

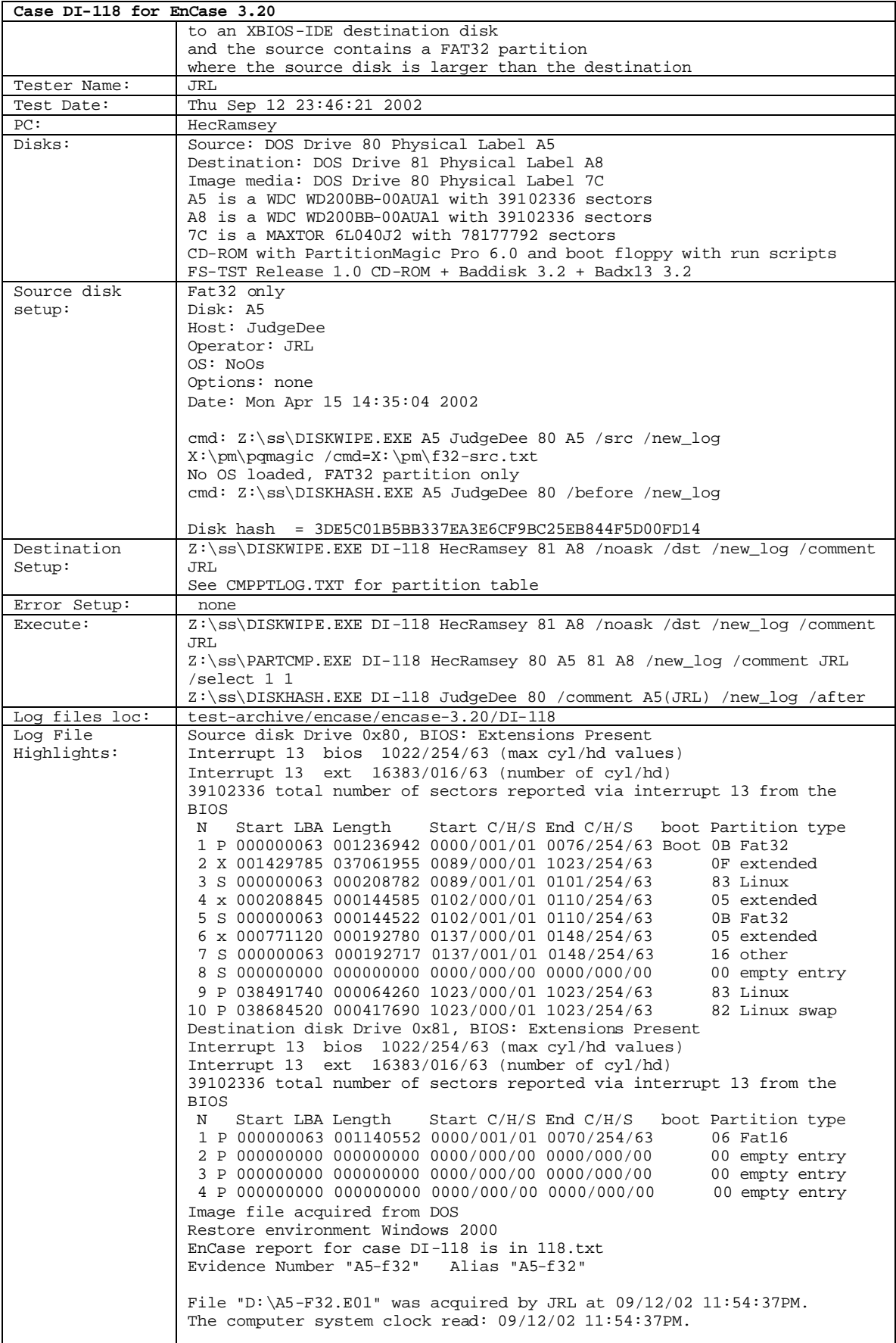

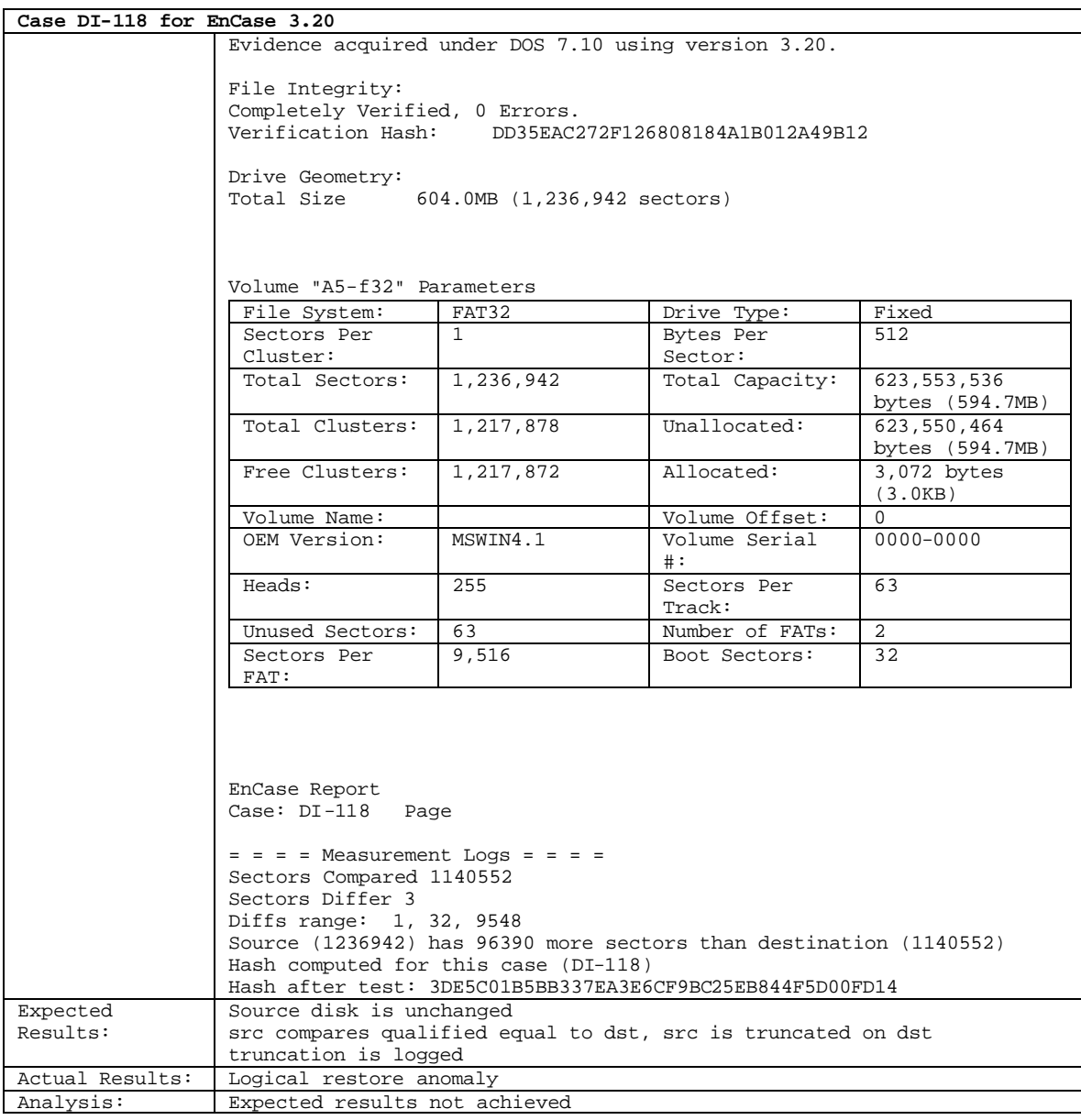

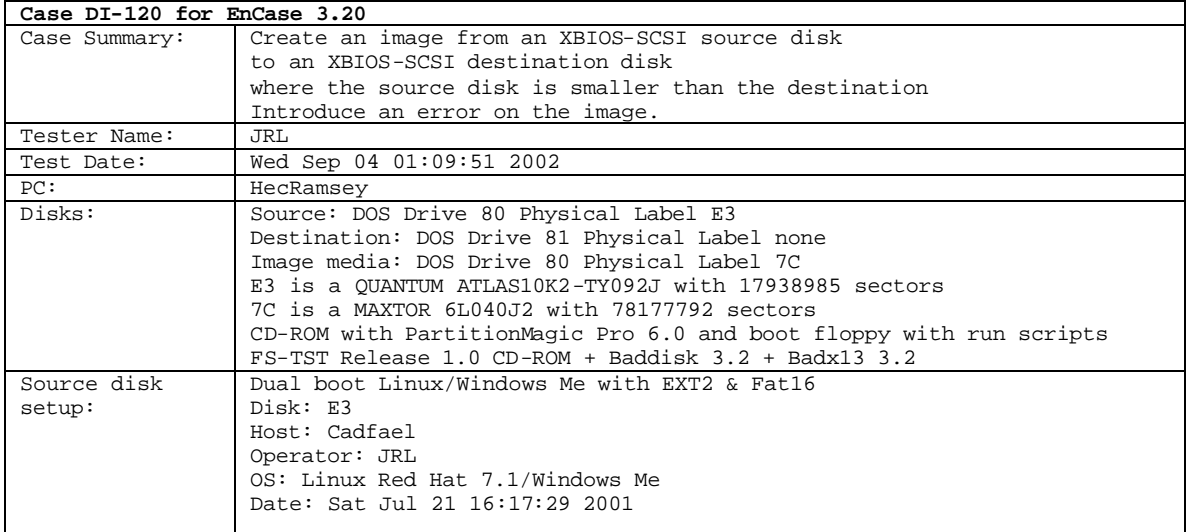

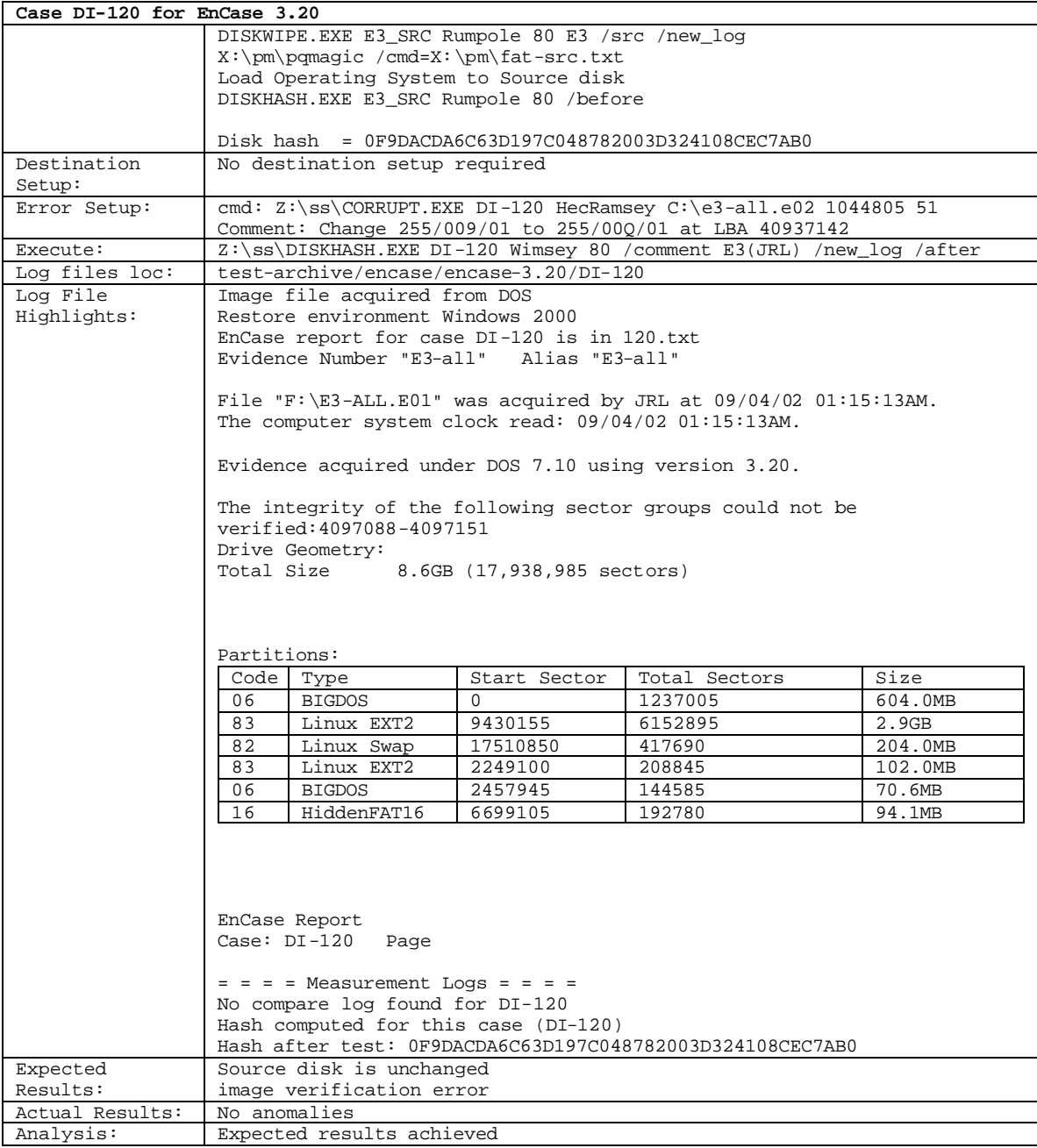

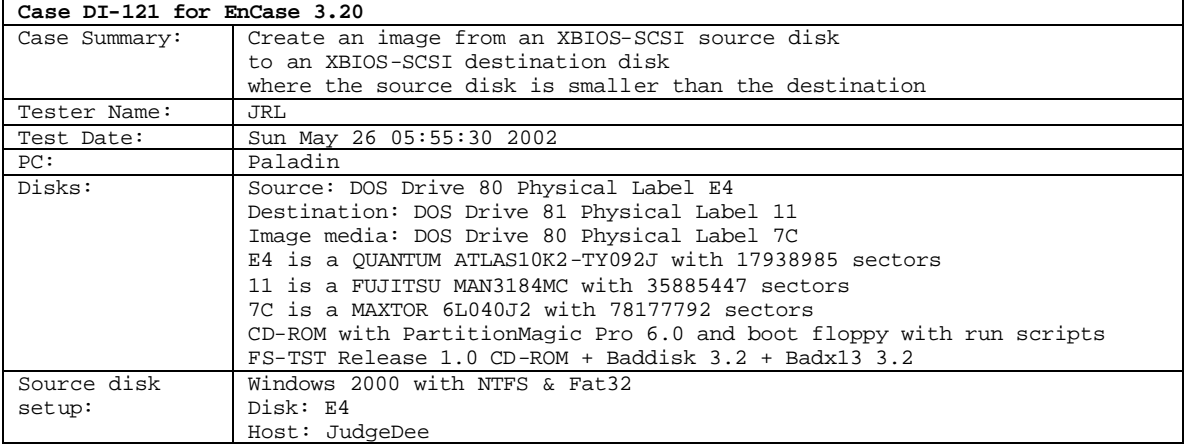

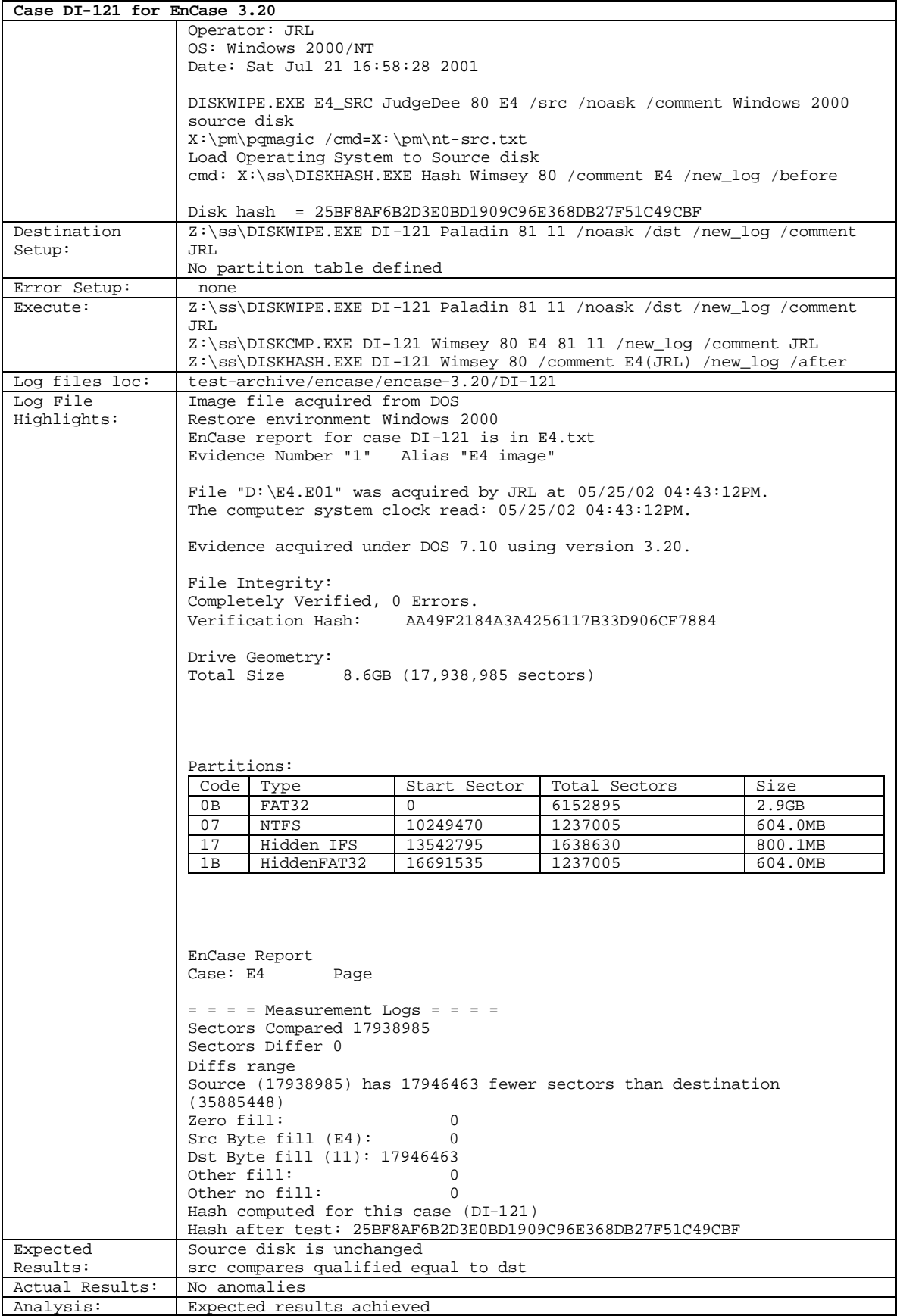
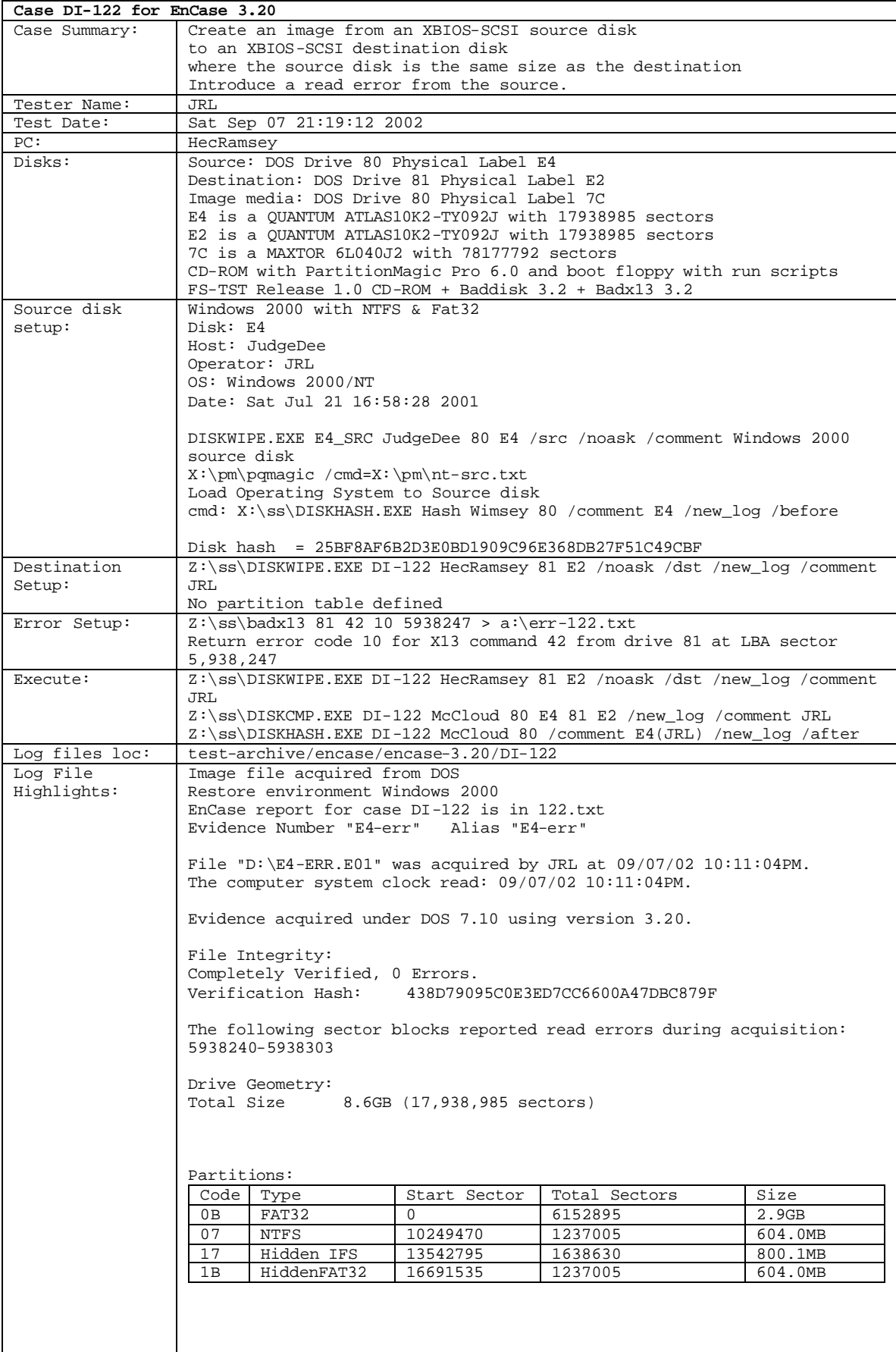

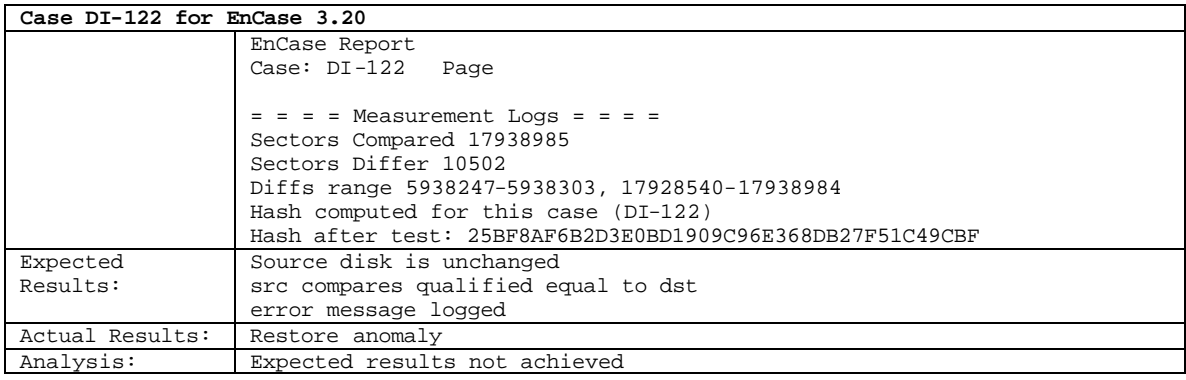

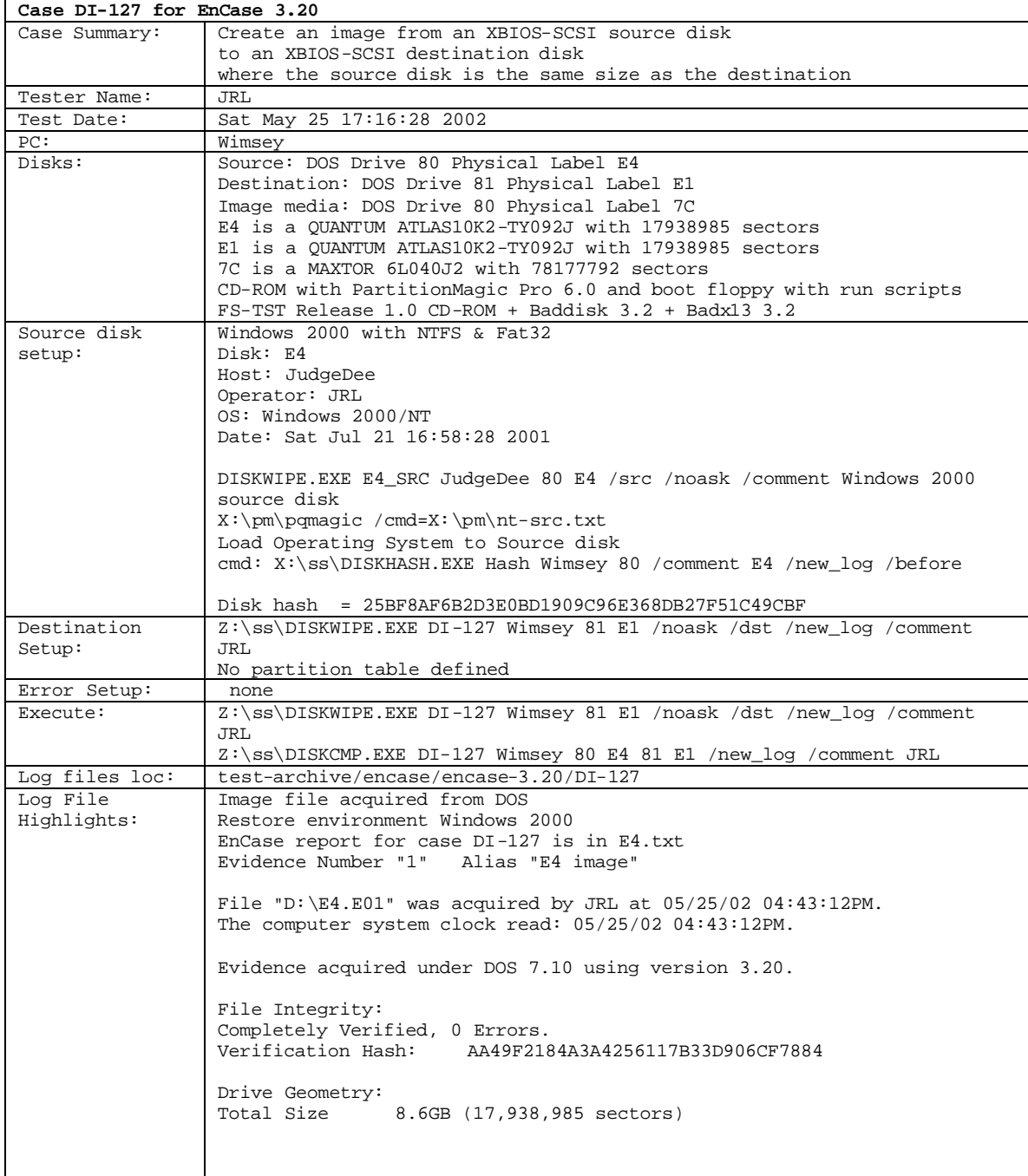

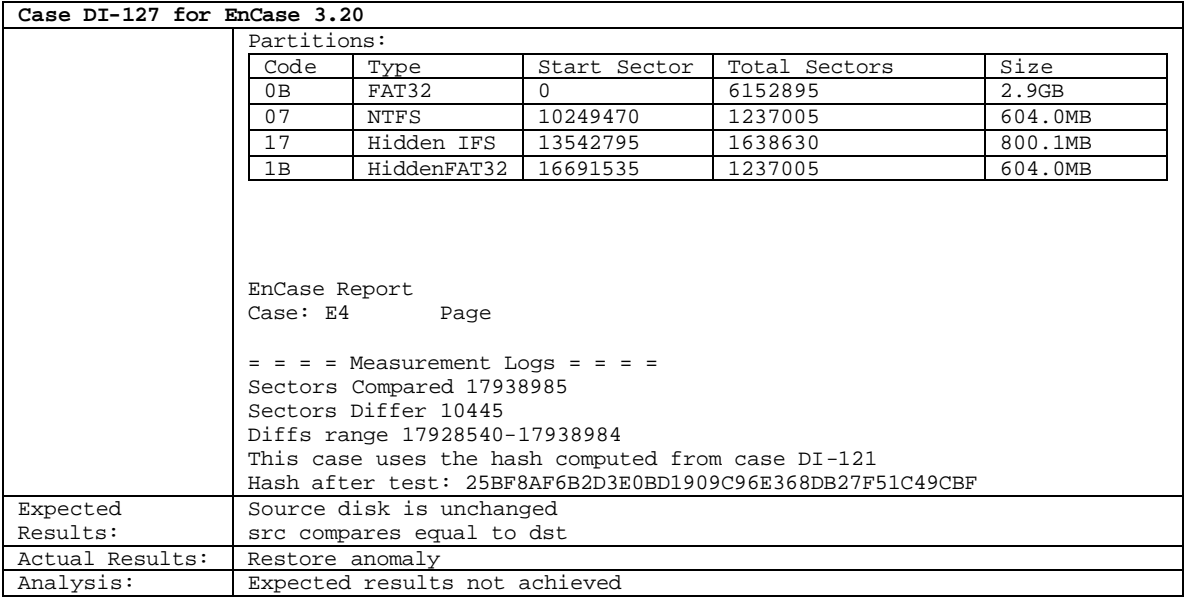

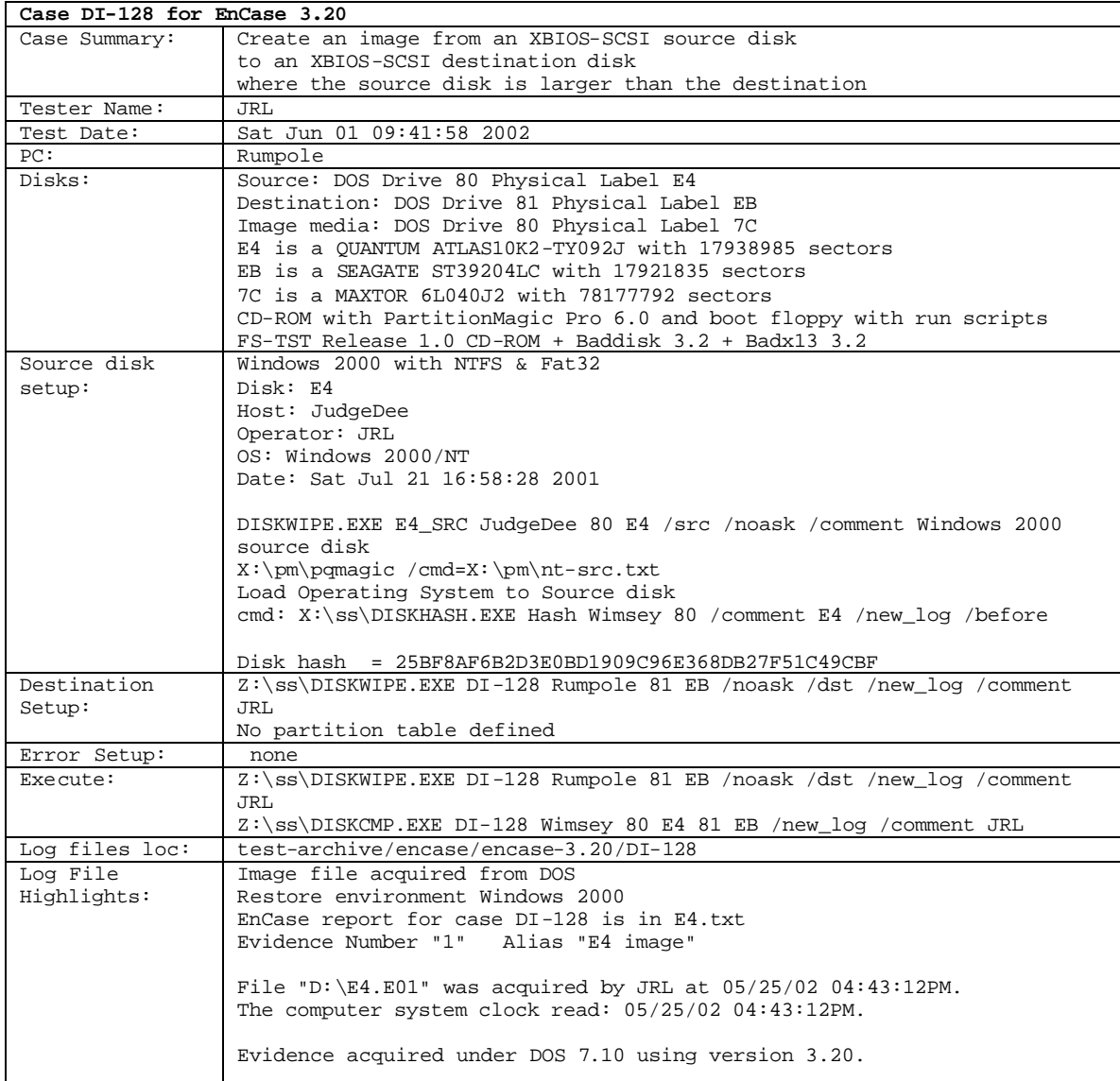

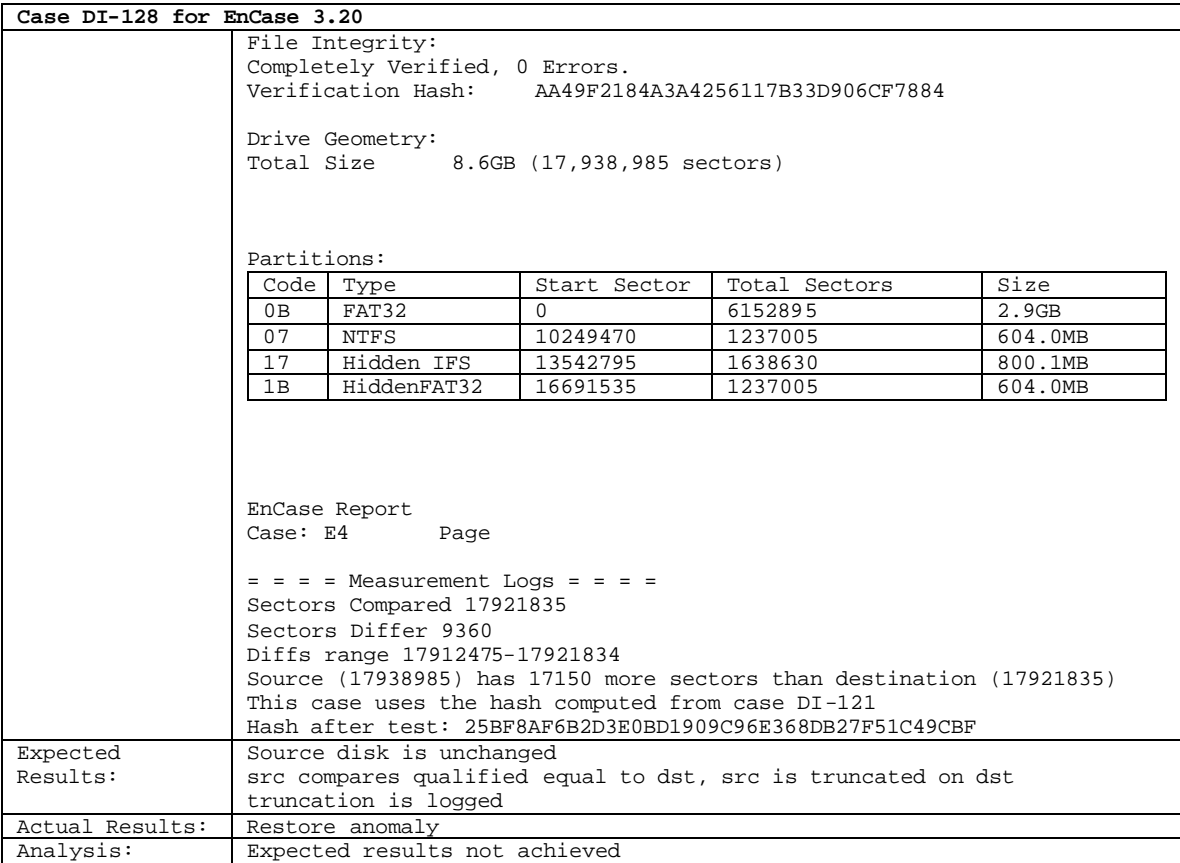

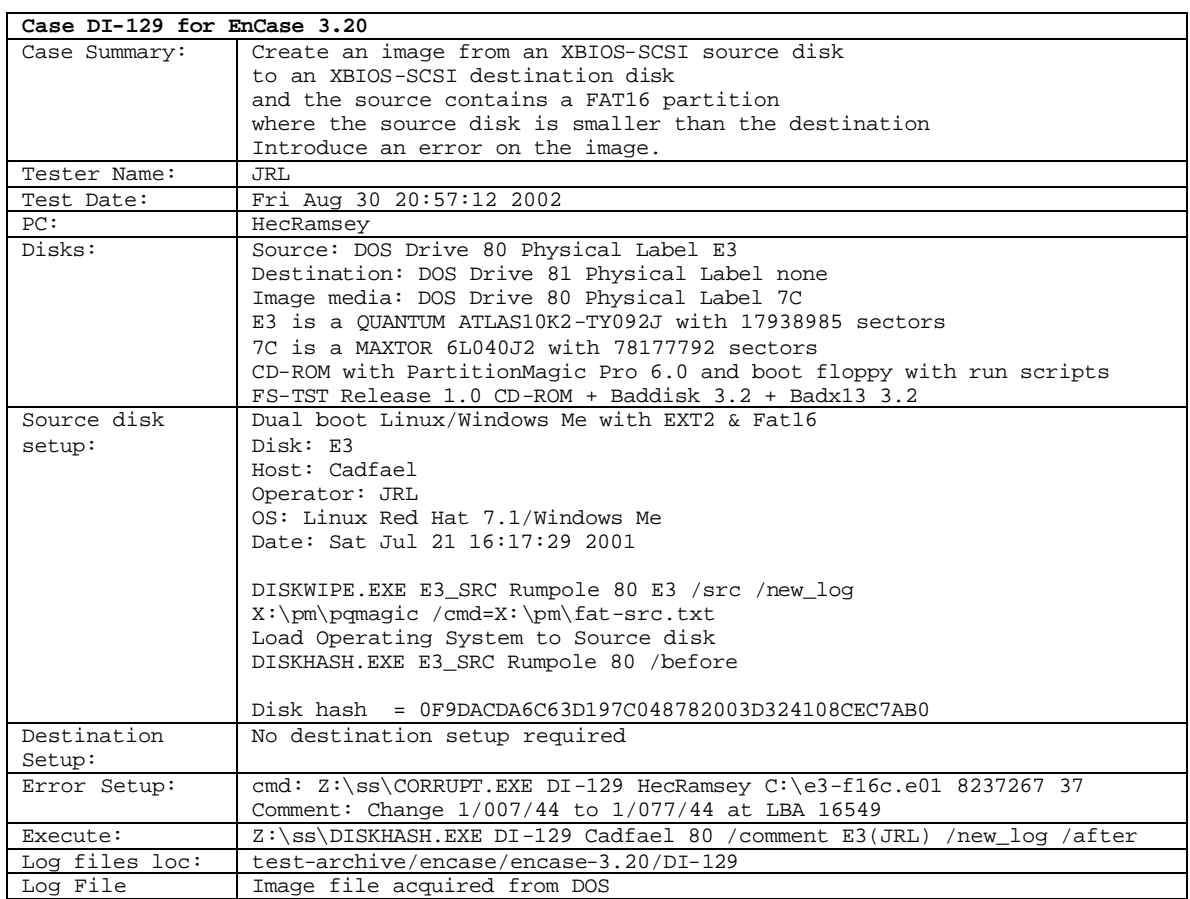

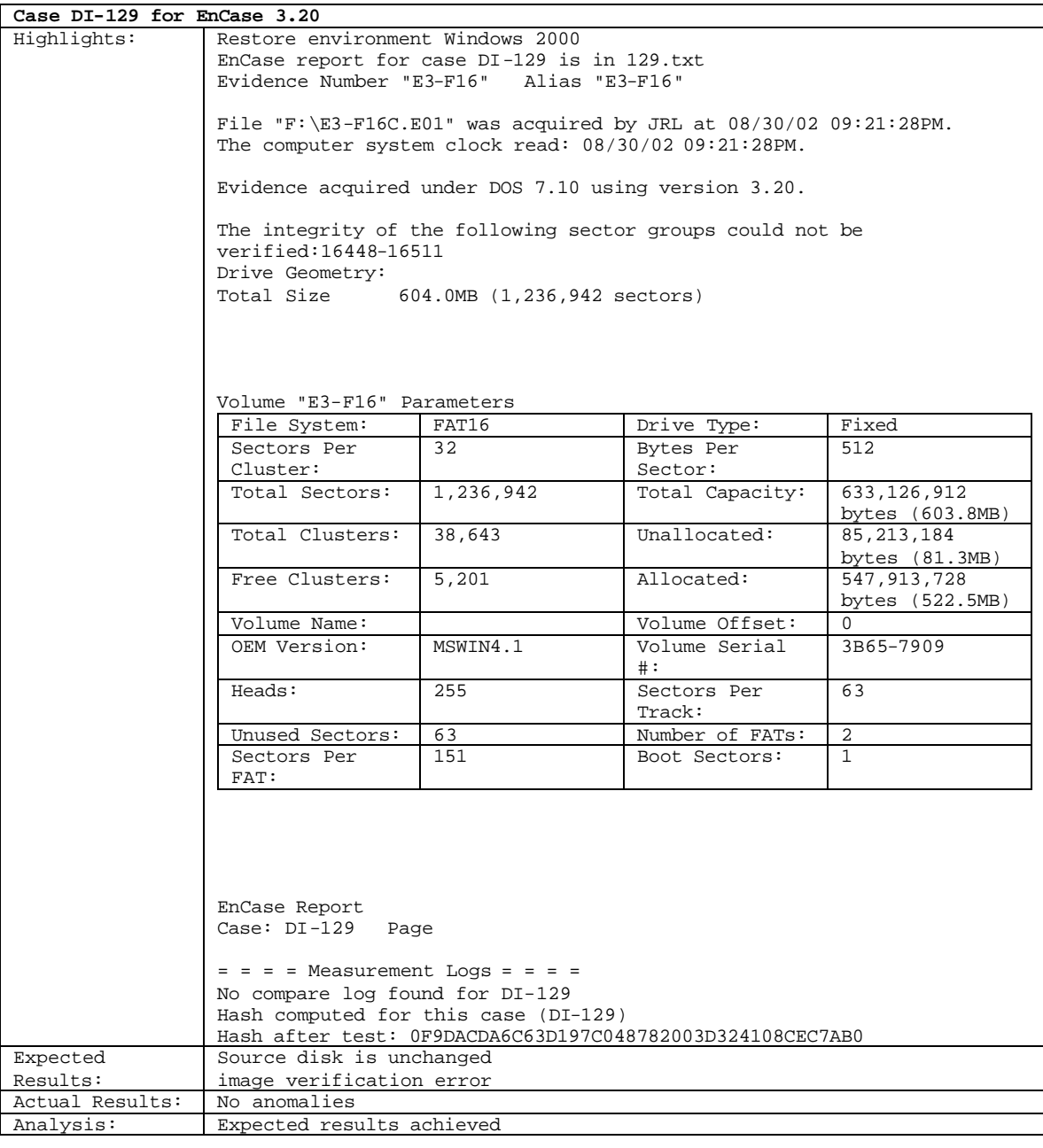

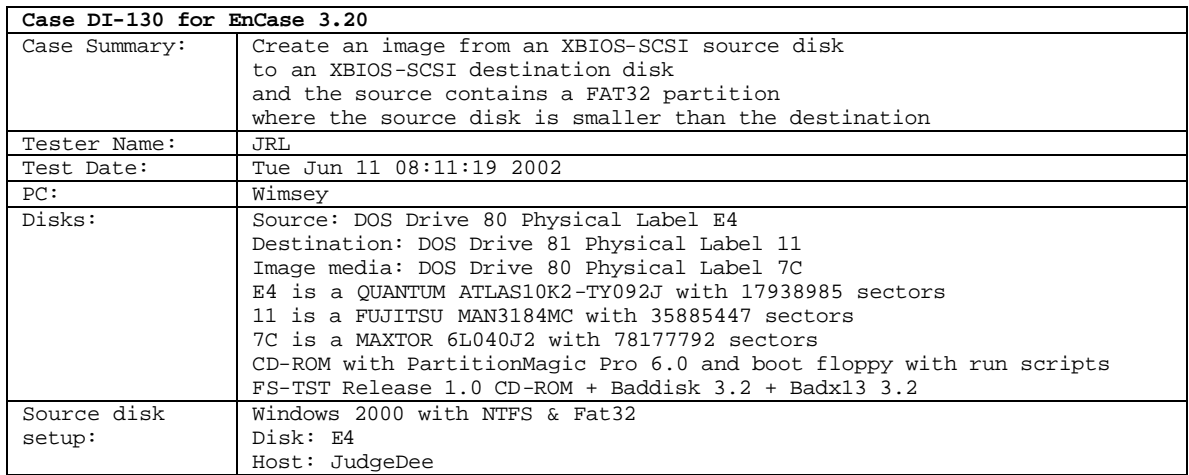

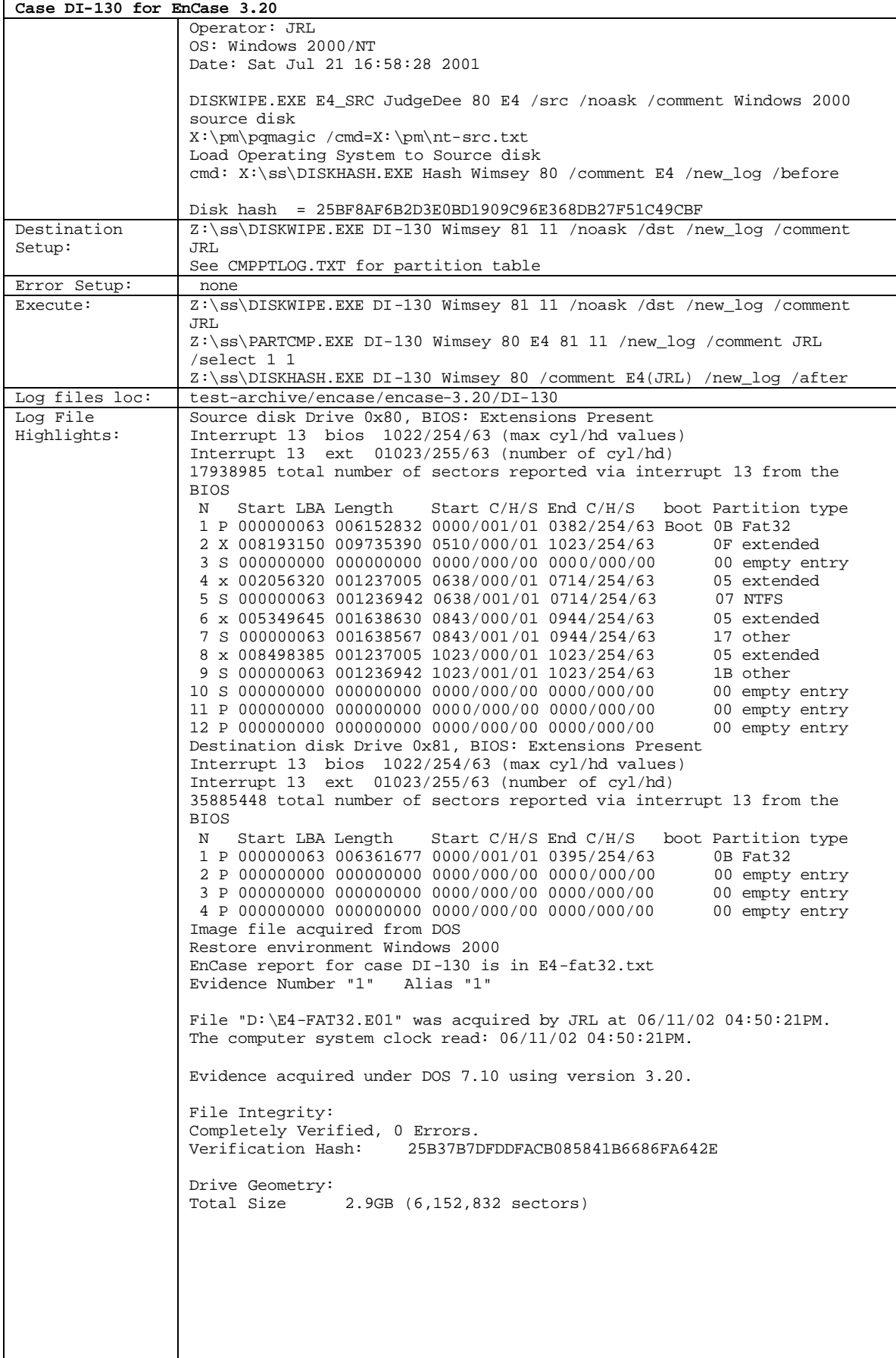

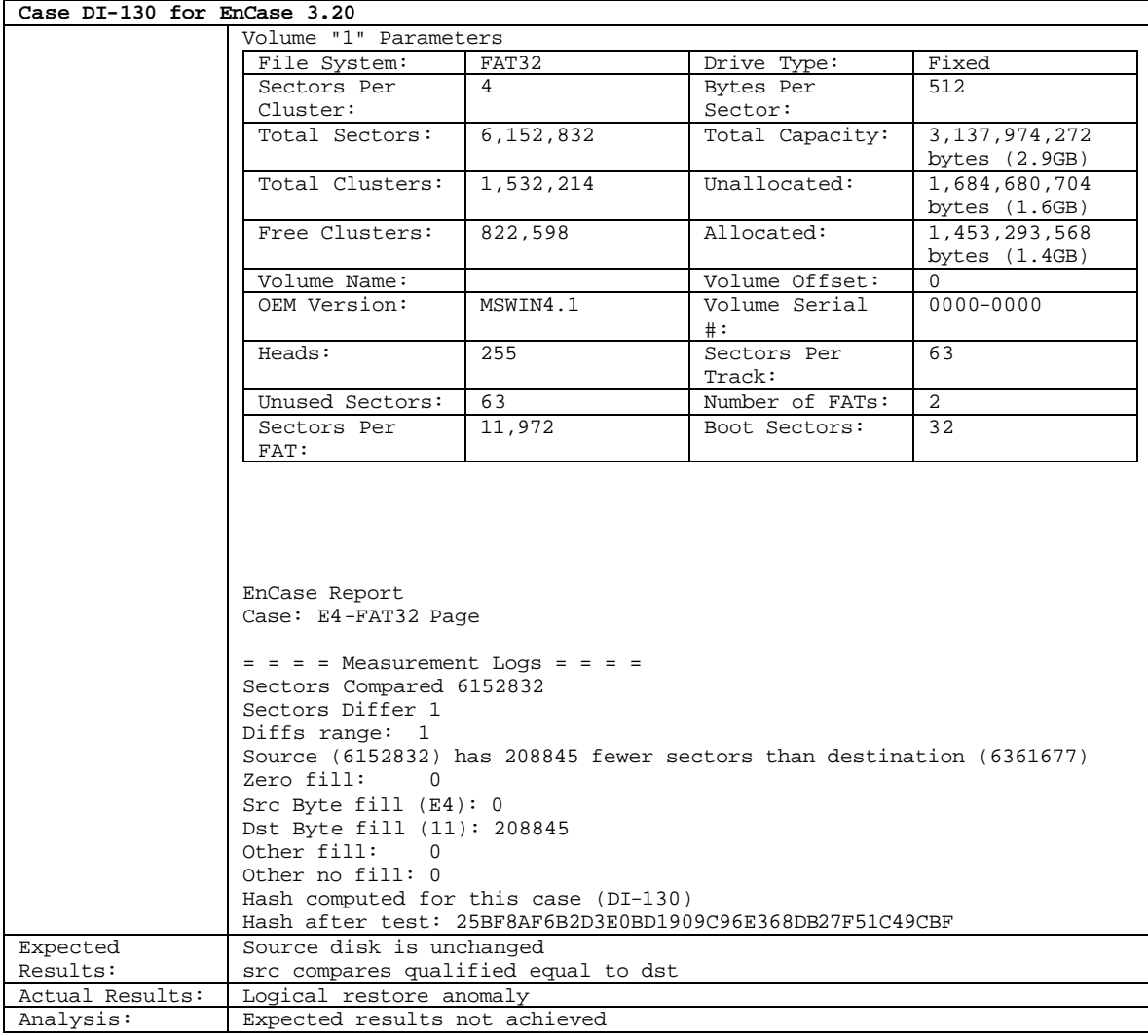

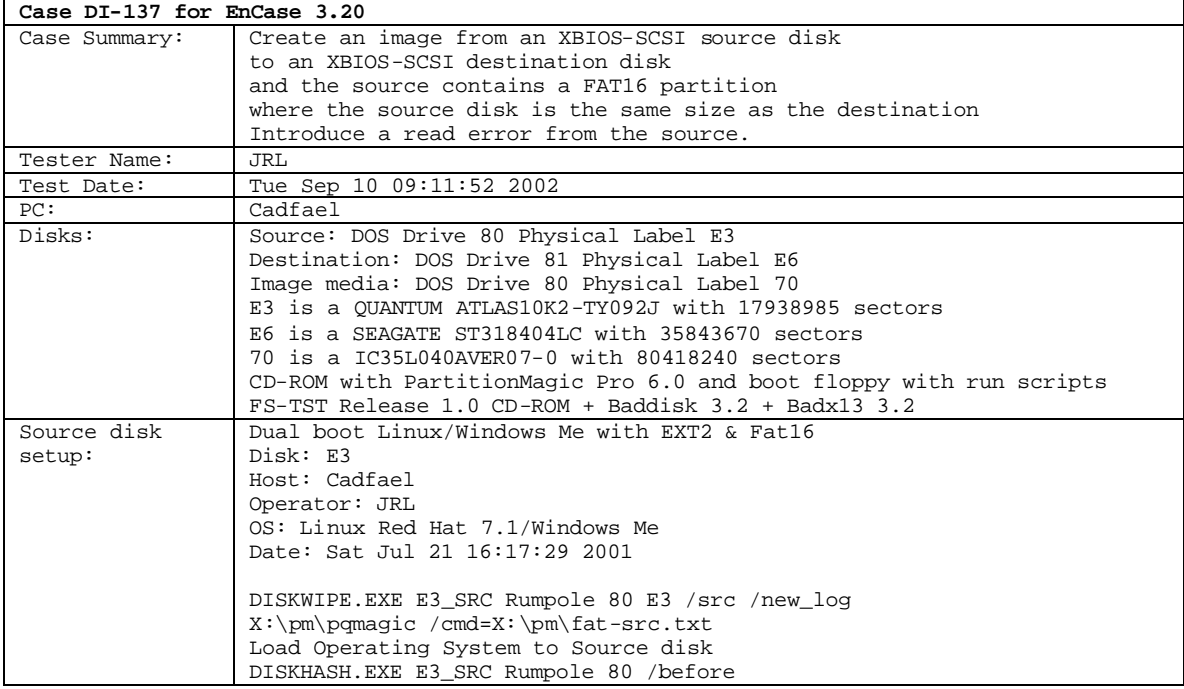

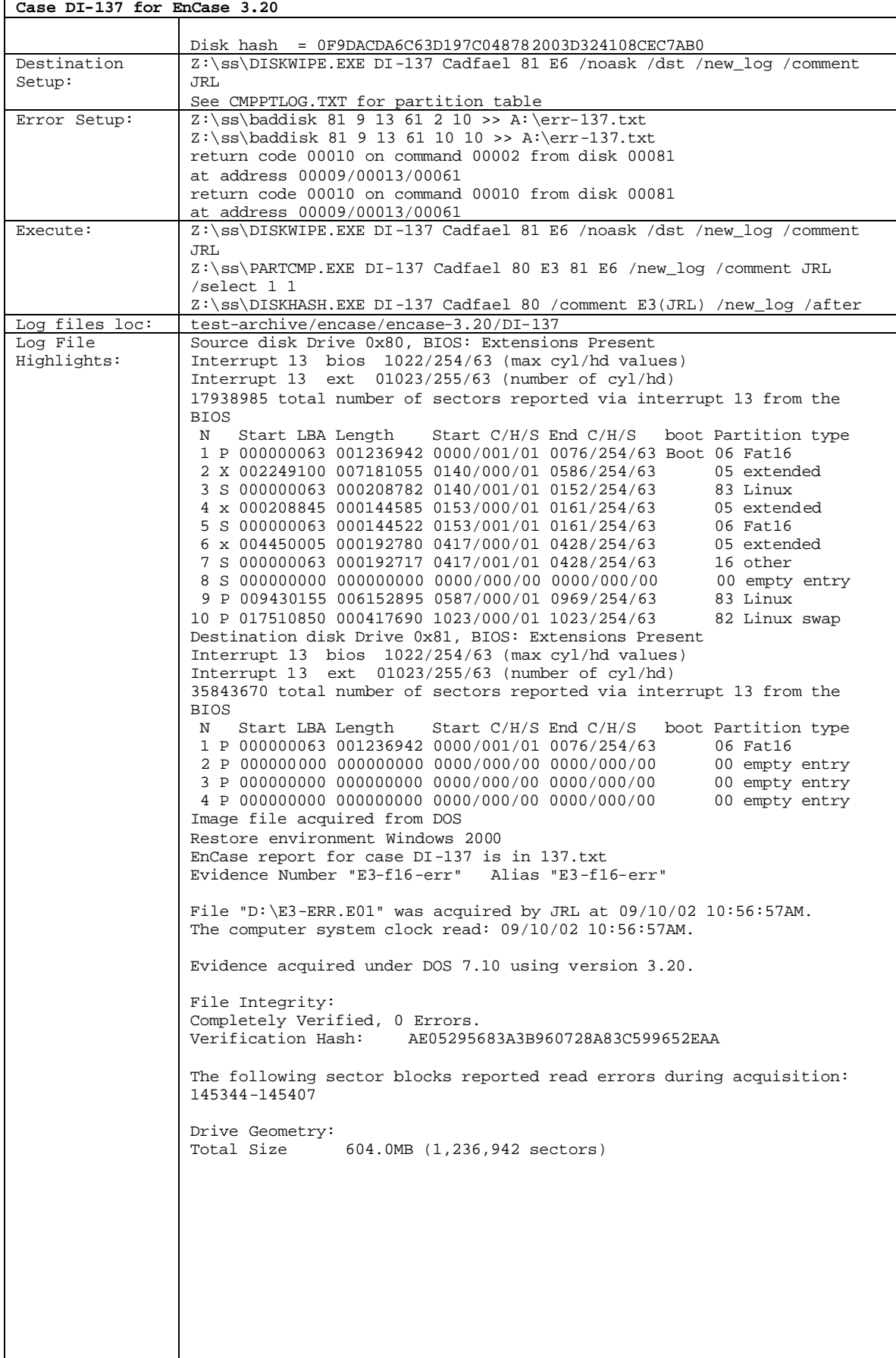

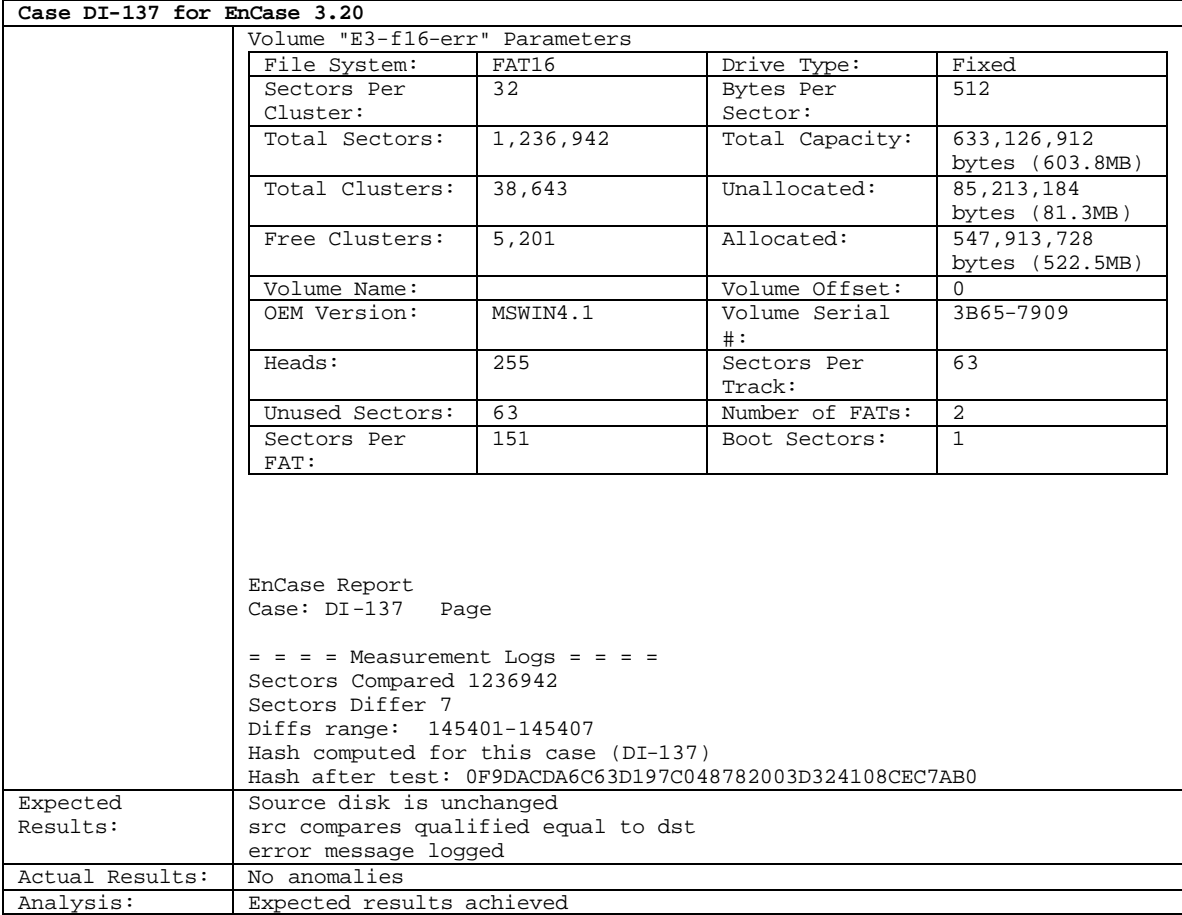

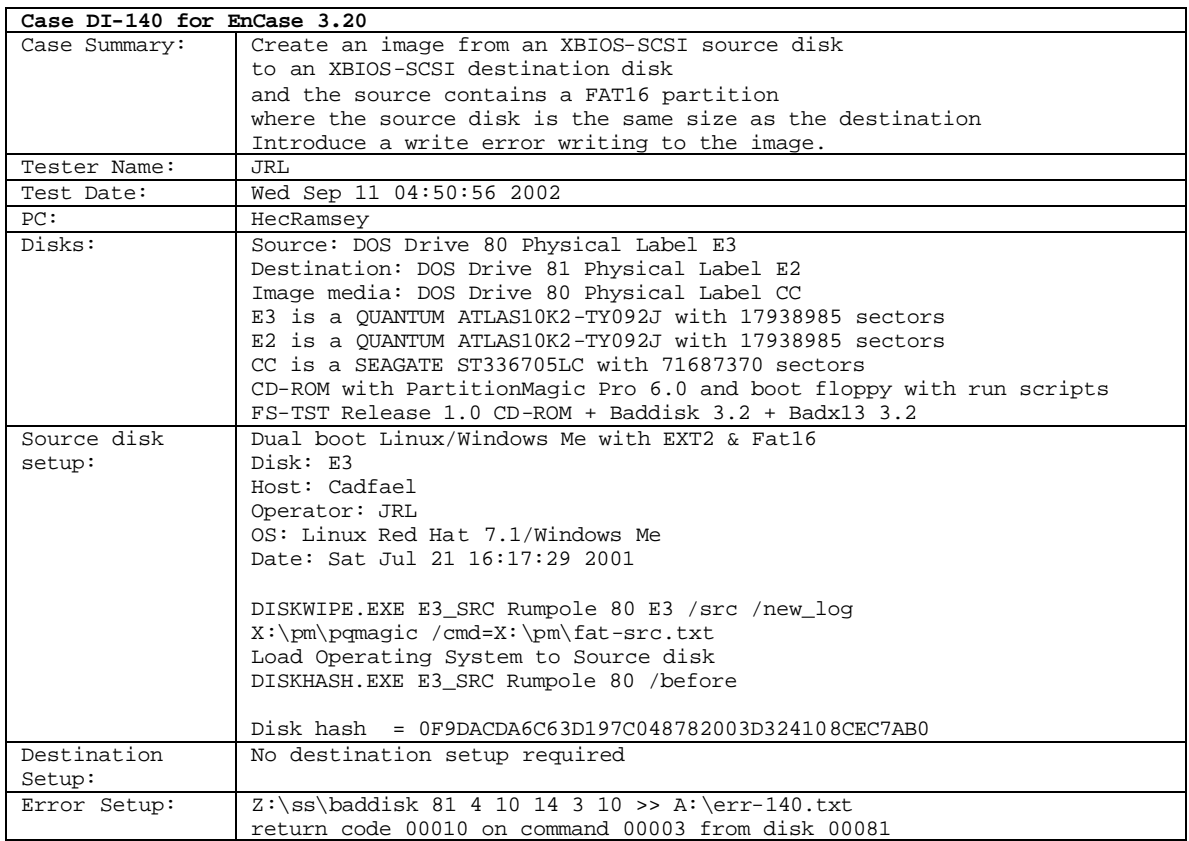

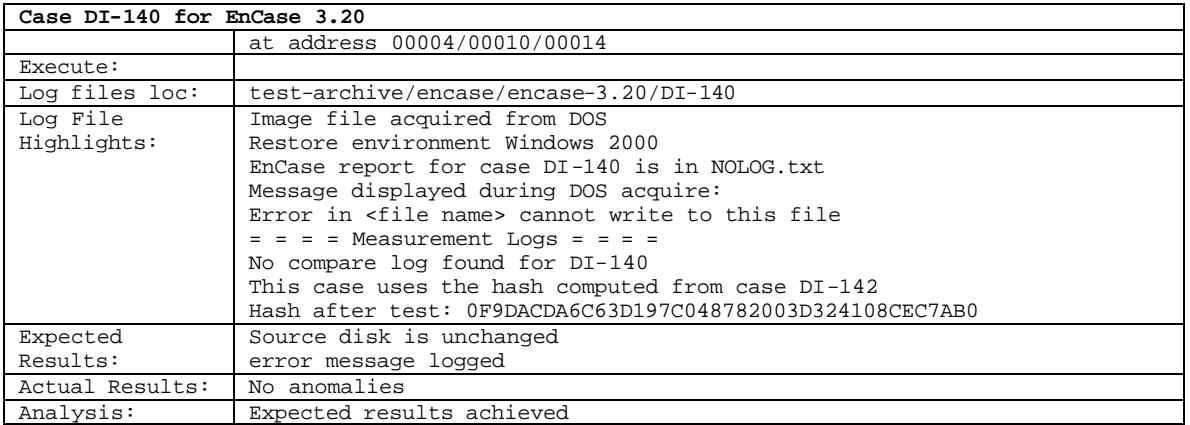

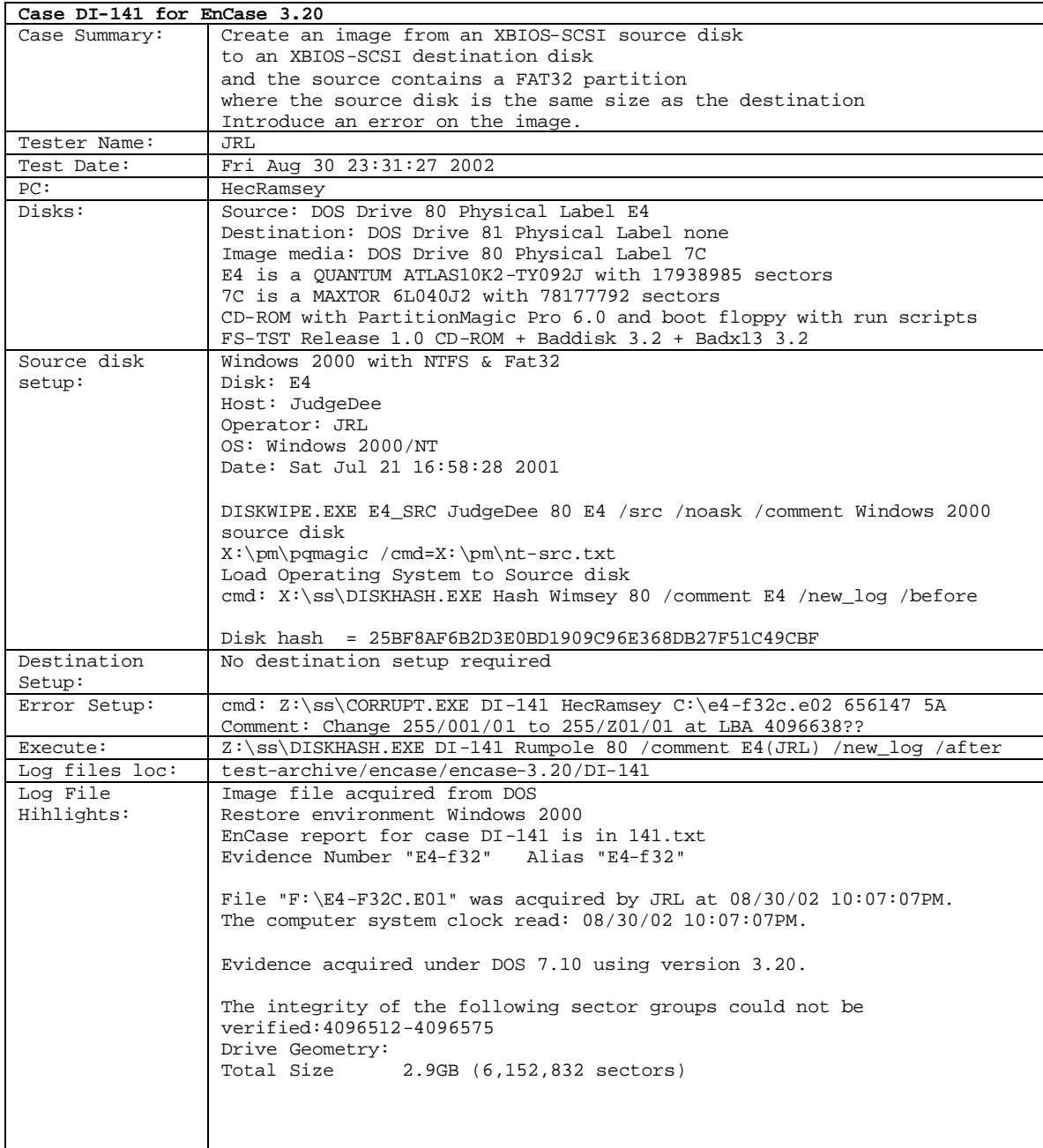

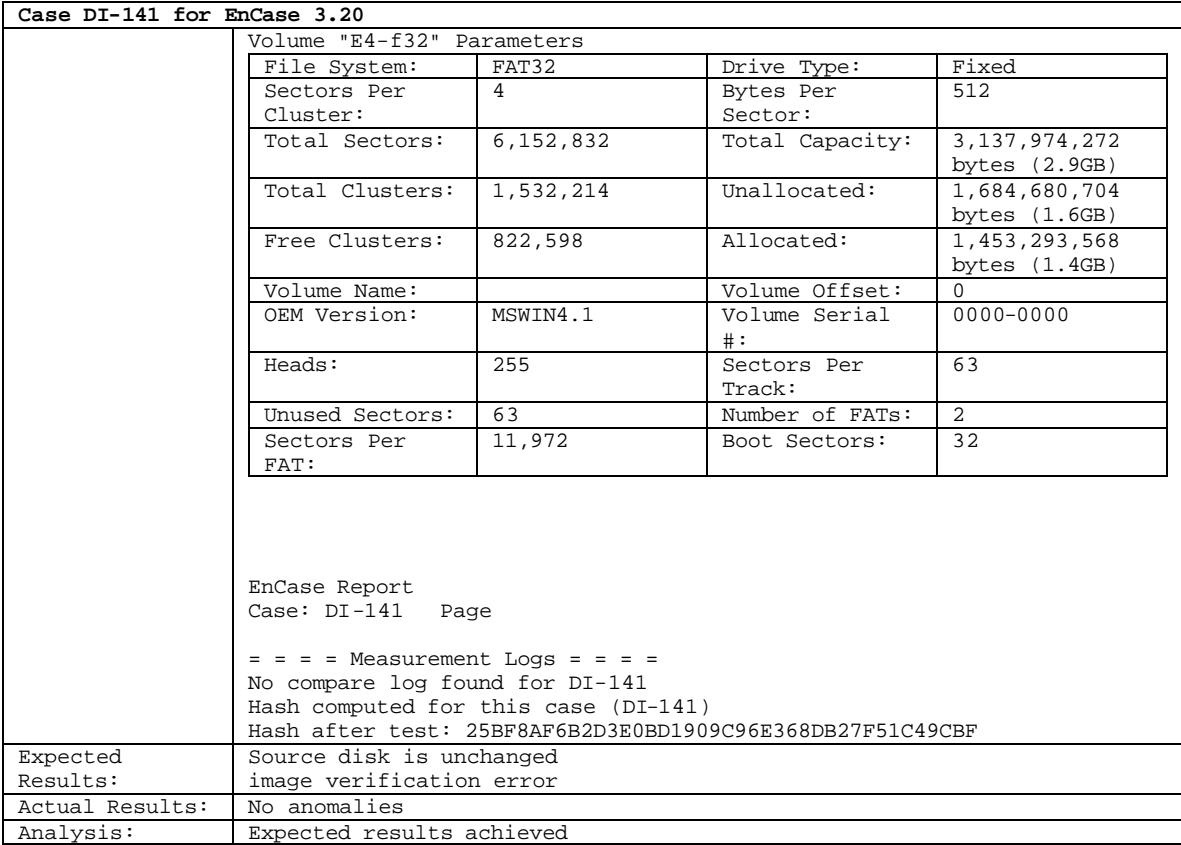

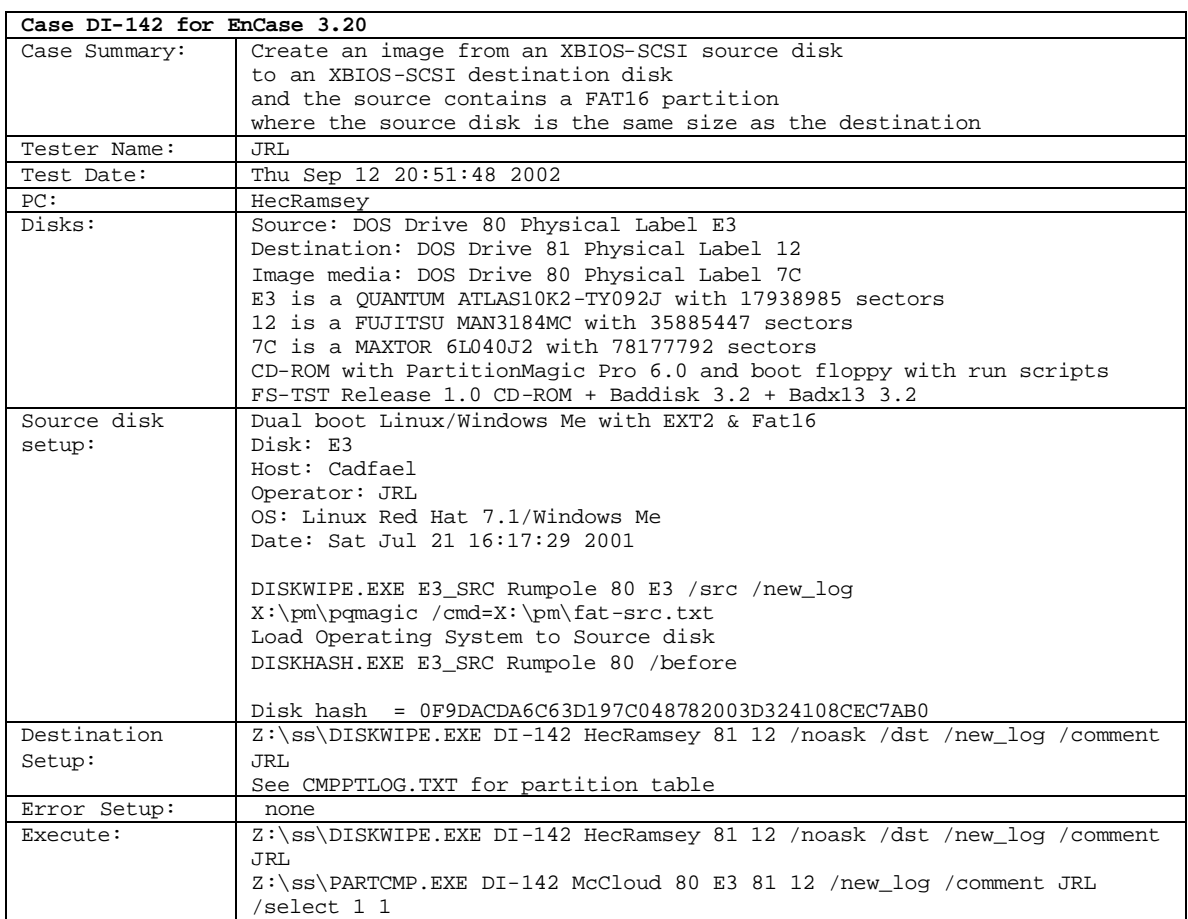

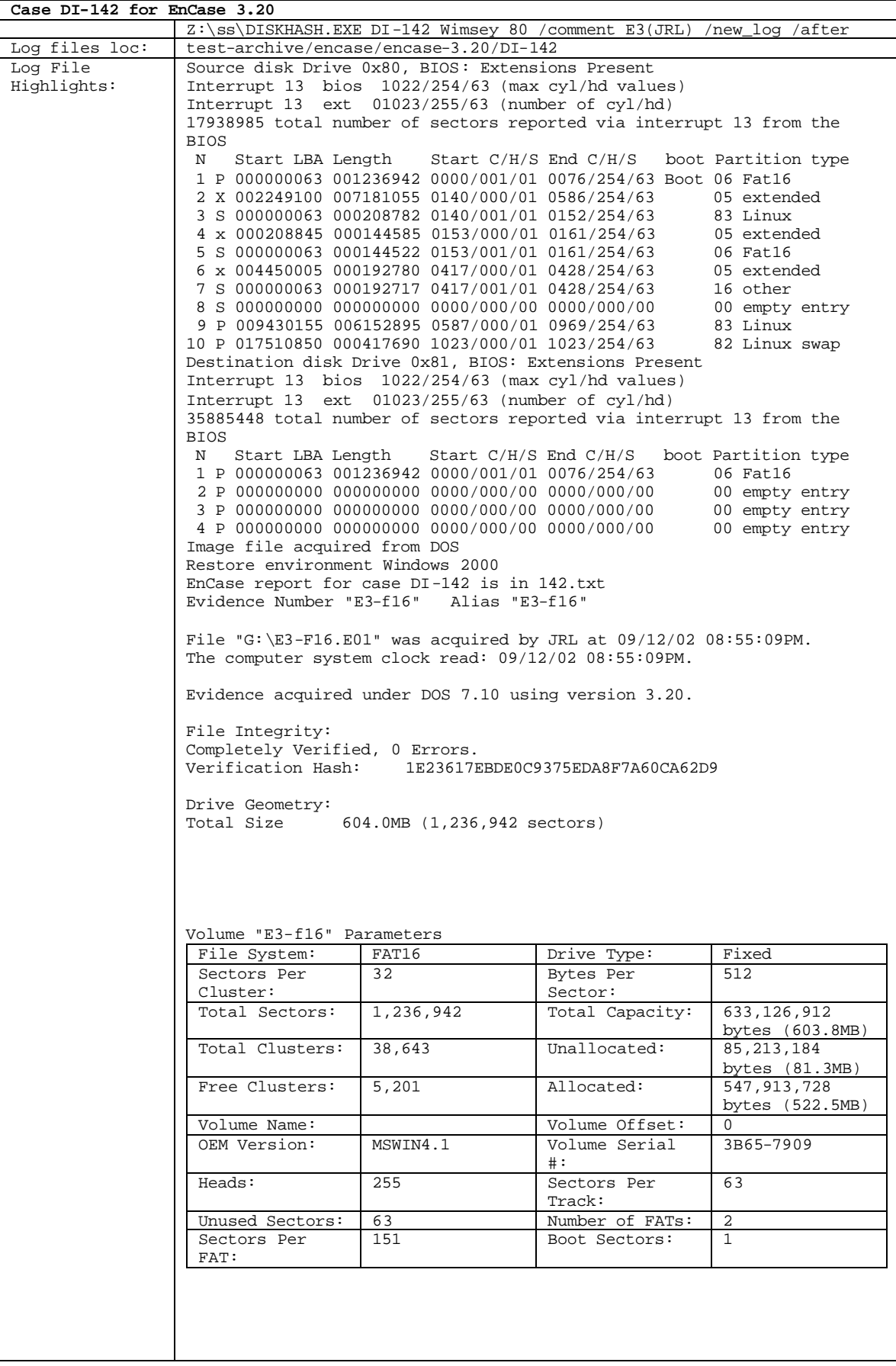

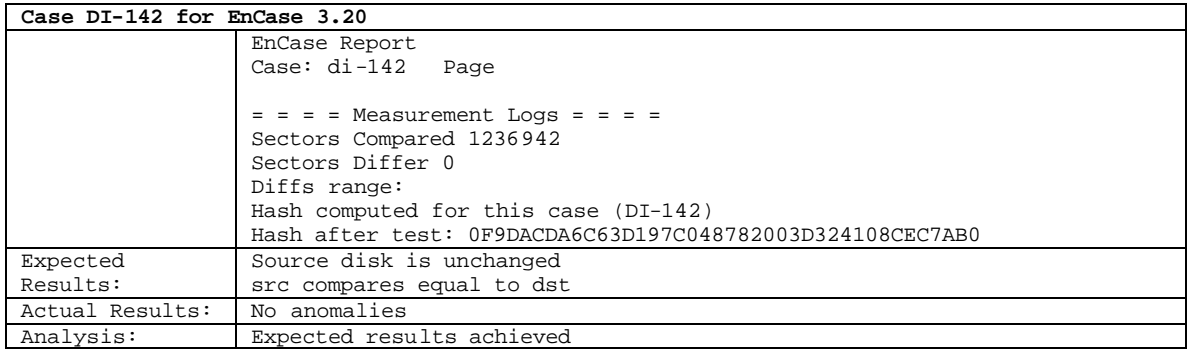

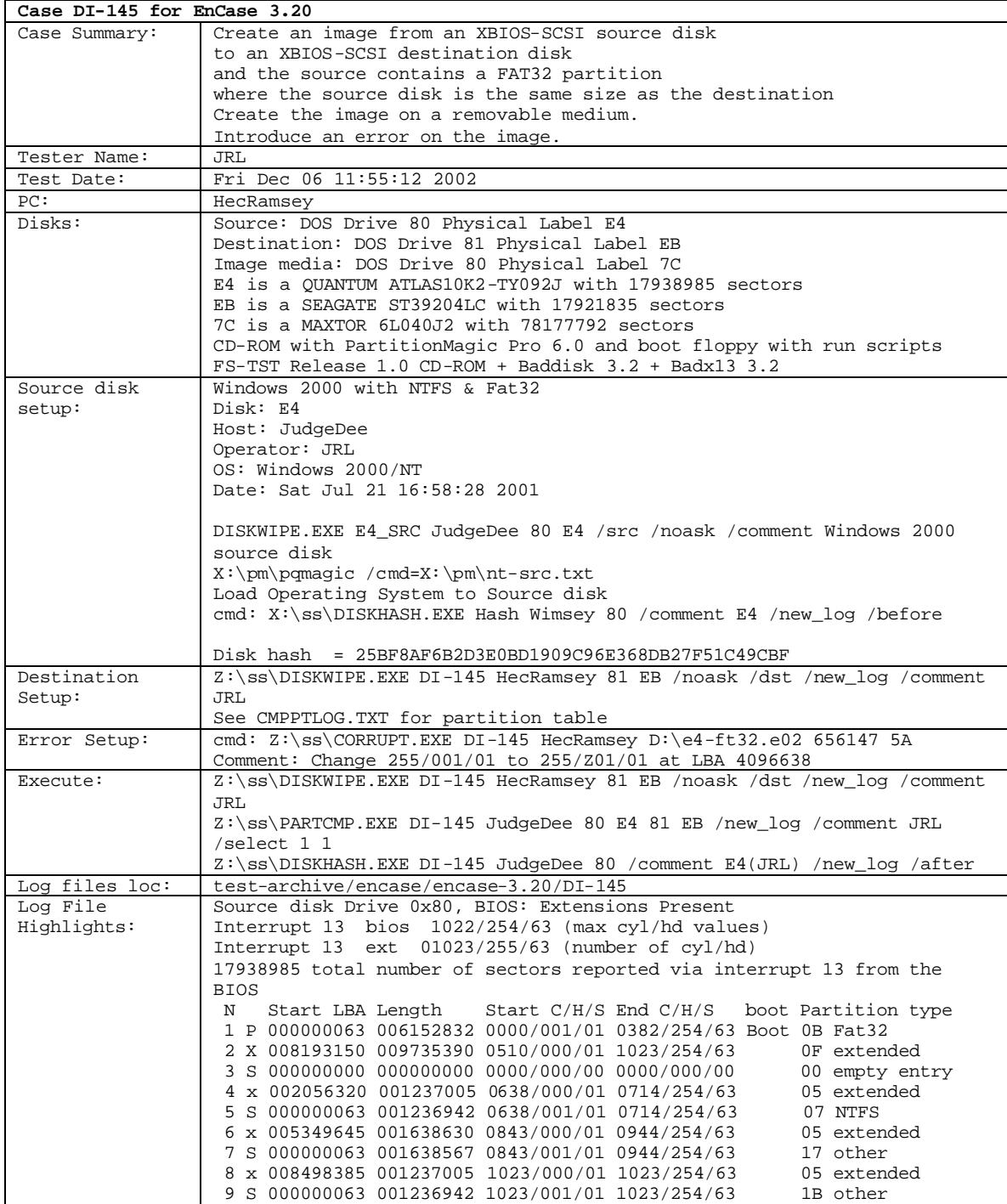

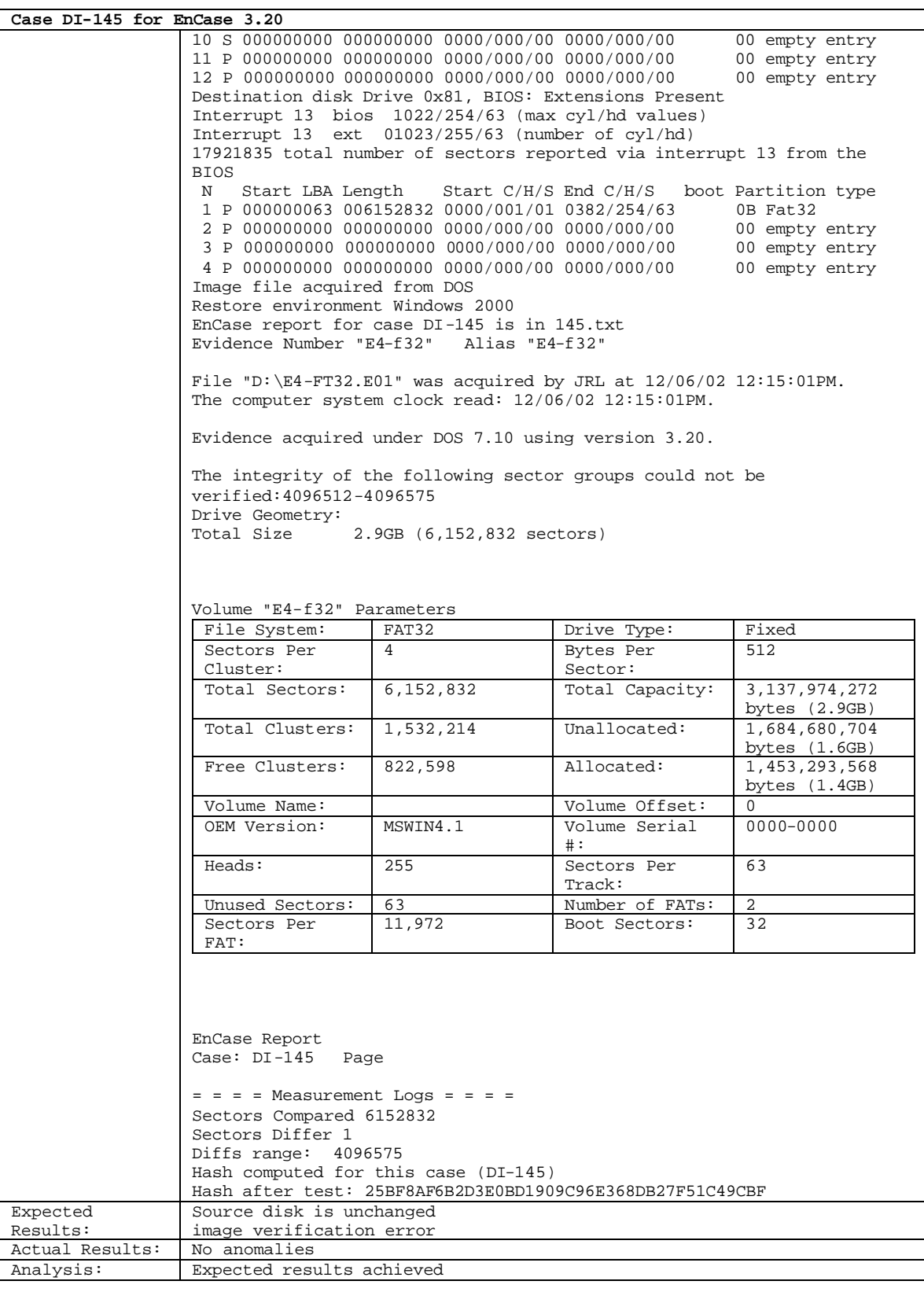

#### Tester Name: JRL **Case DI-147 for EnCase 3.20**  Create an image from an XBIOS-SCSI source disk to an XBIOS-SCSI destination disk and the source contains a FAT32 partition where the source disk is larger than the destination

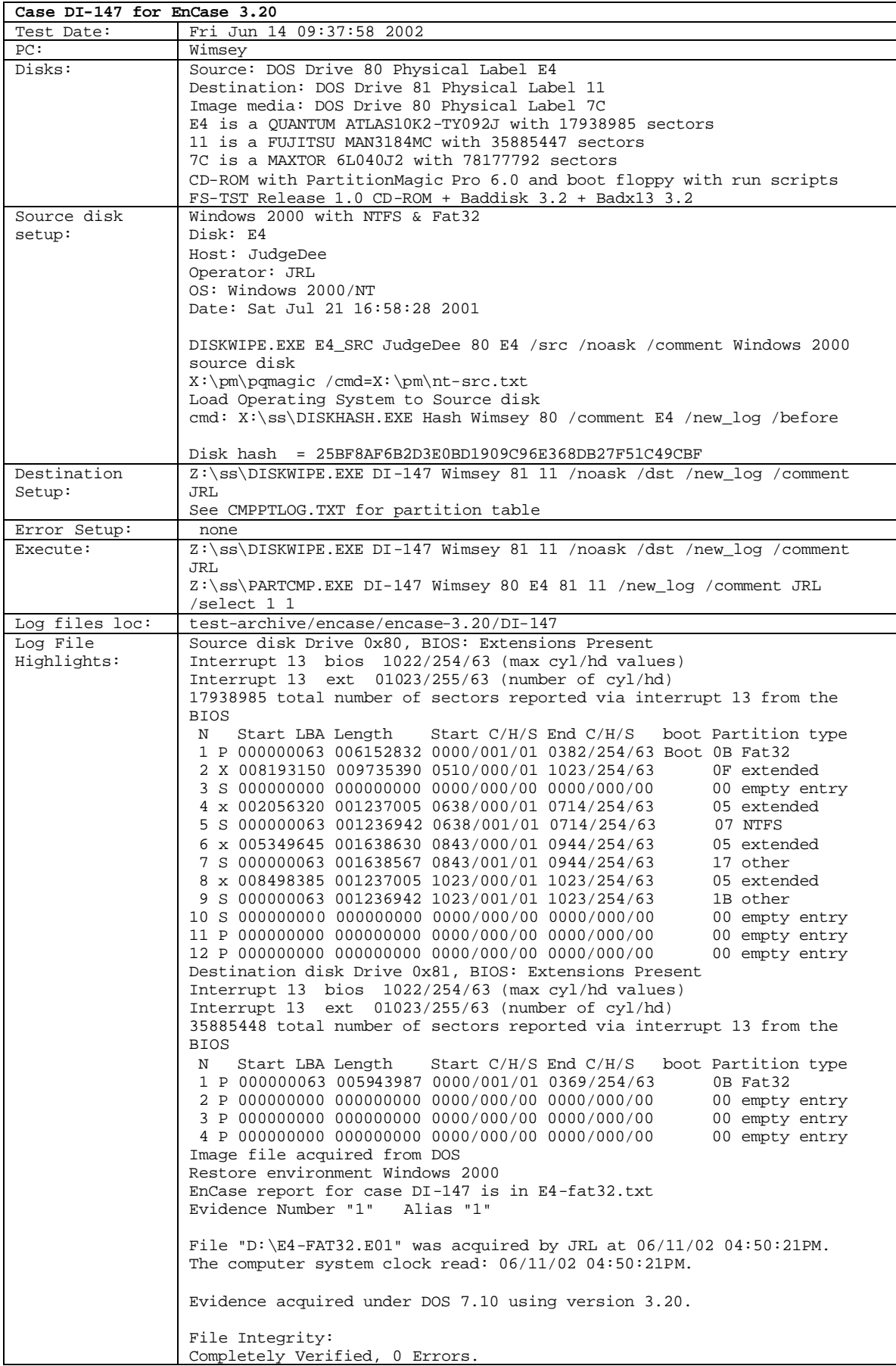

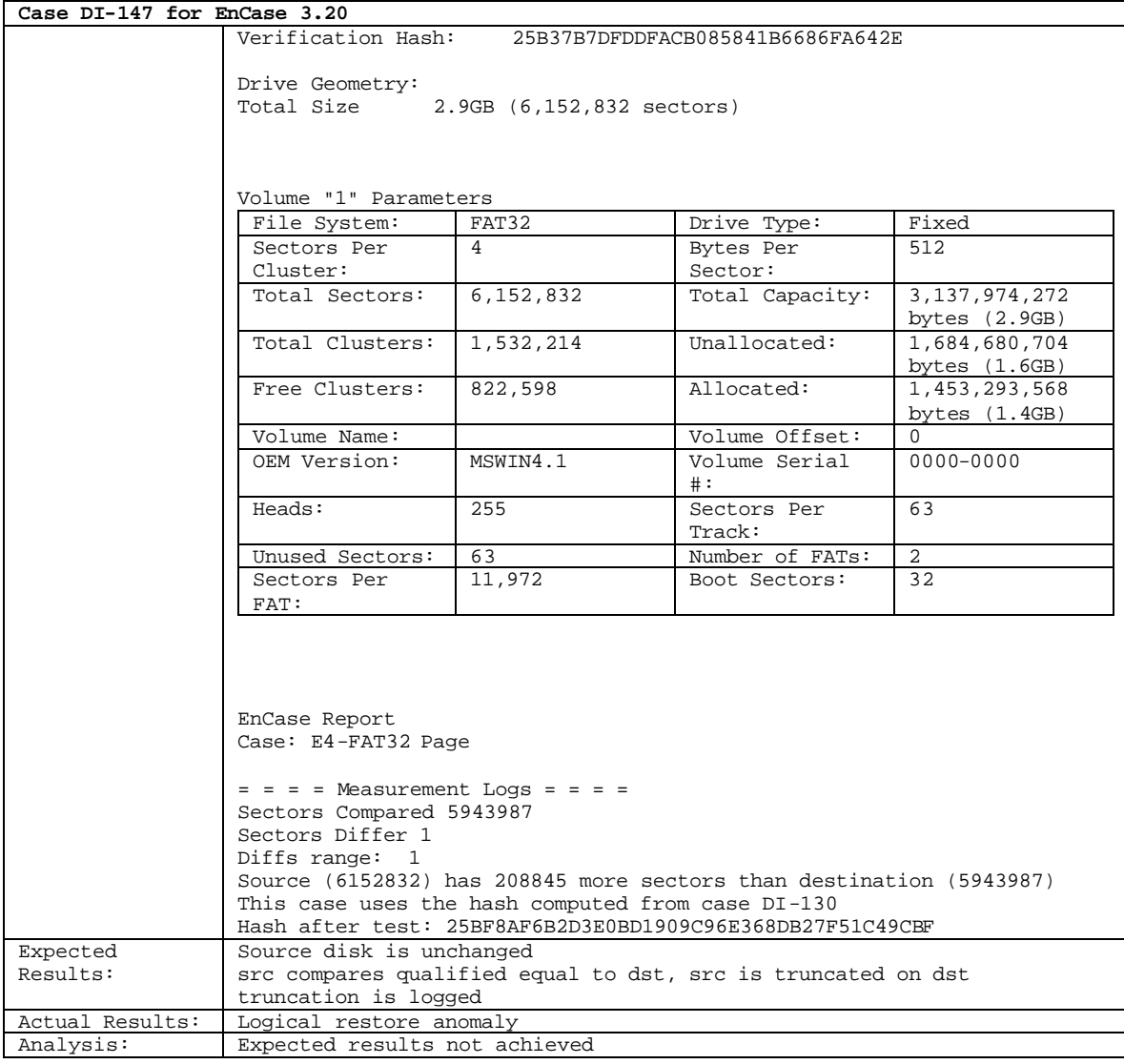

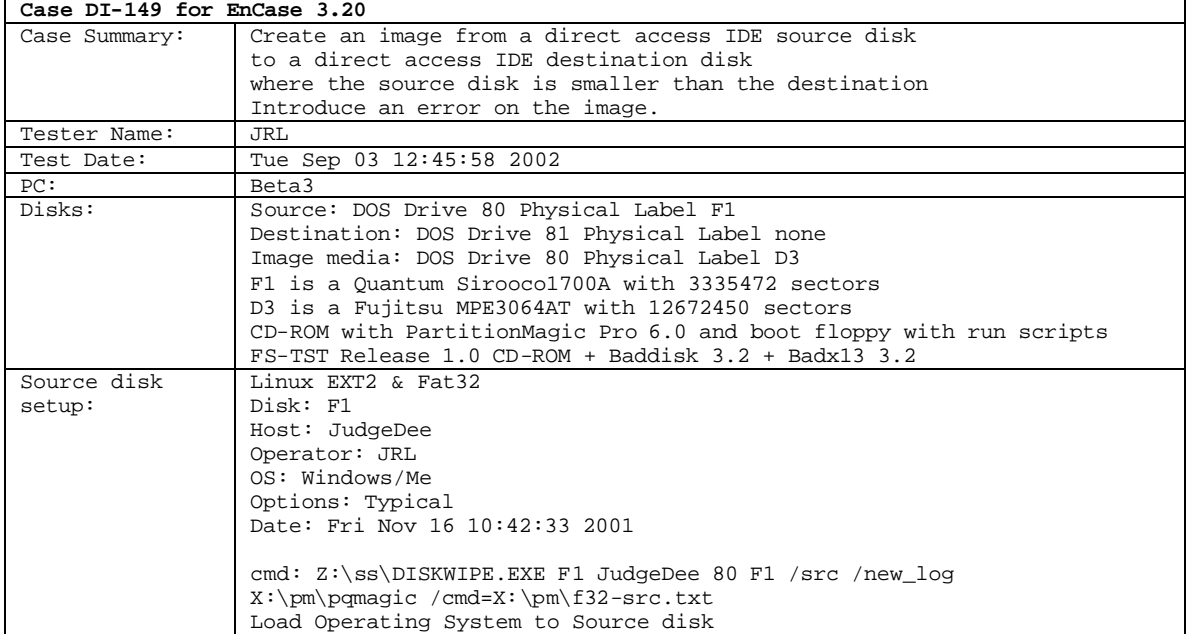

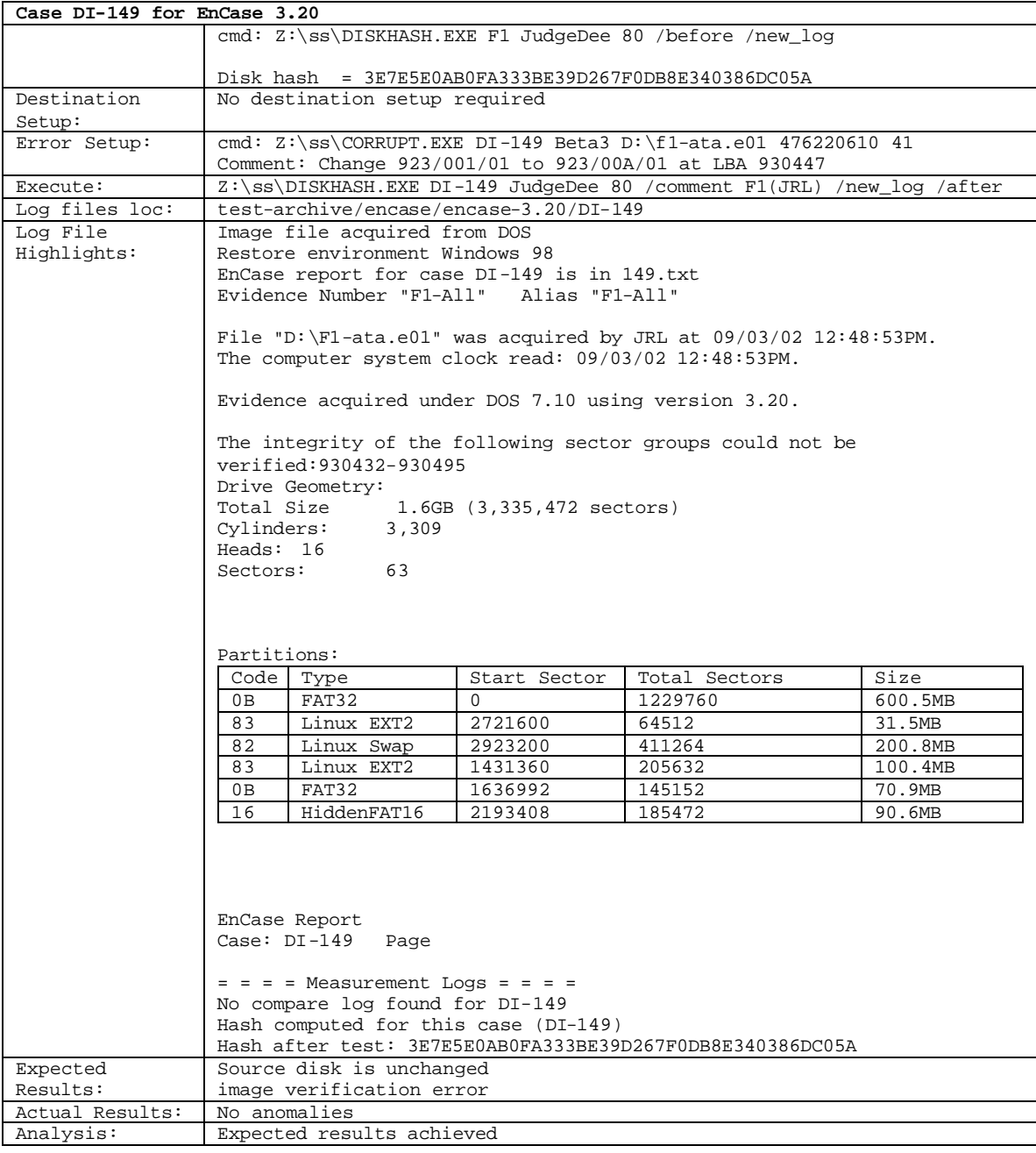

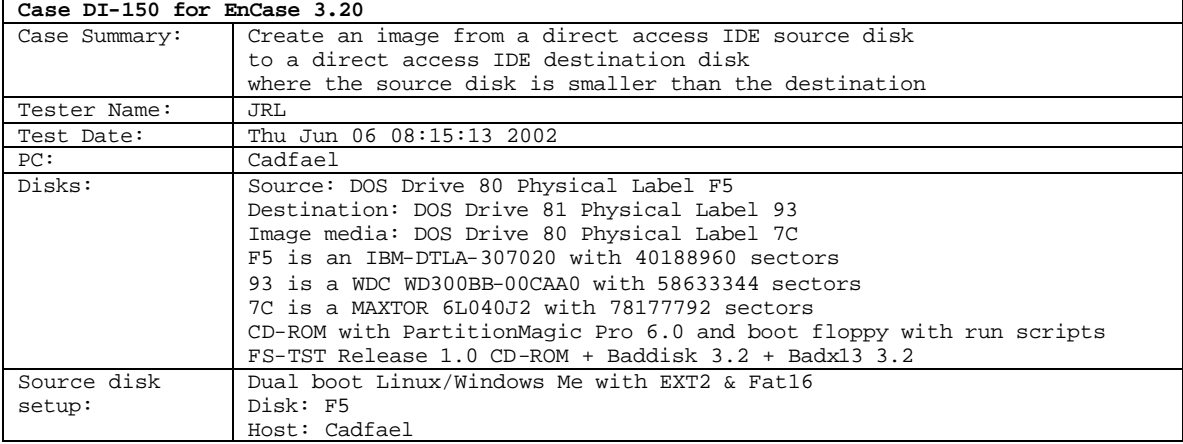

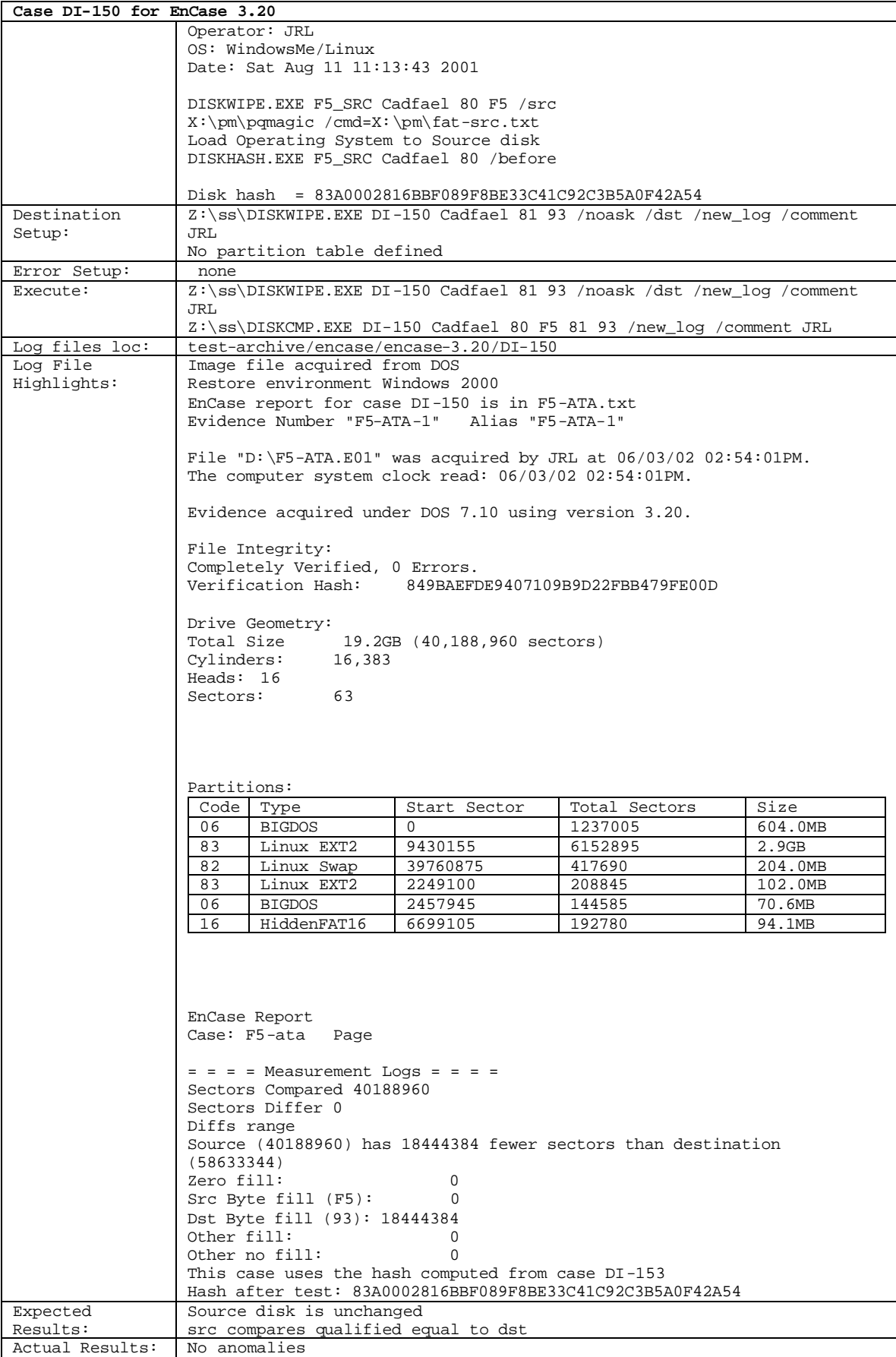

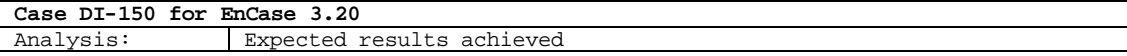

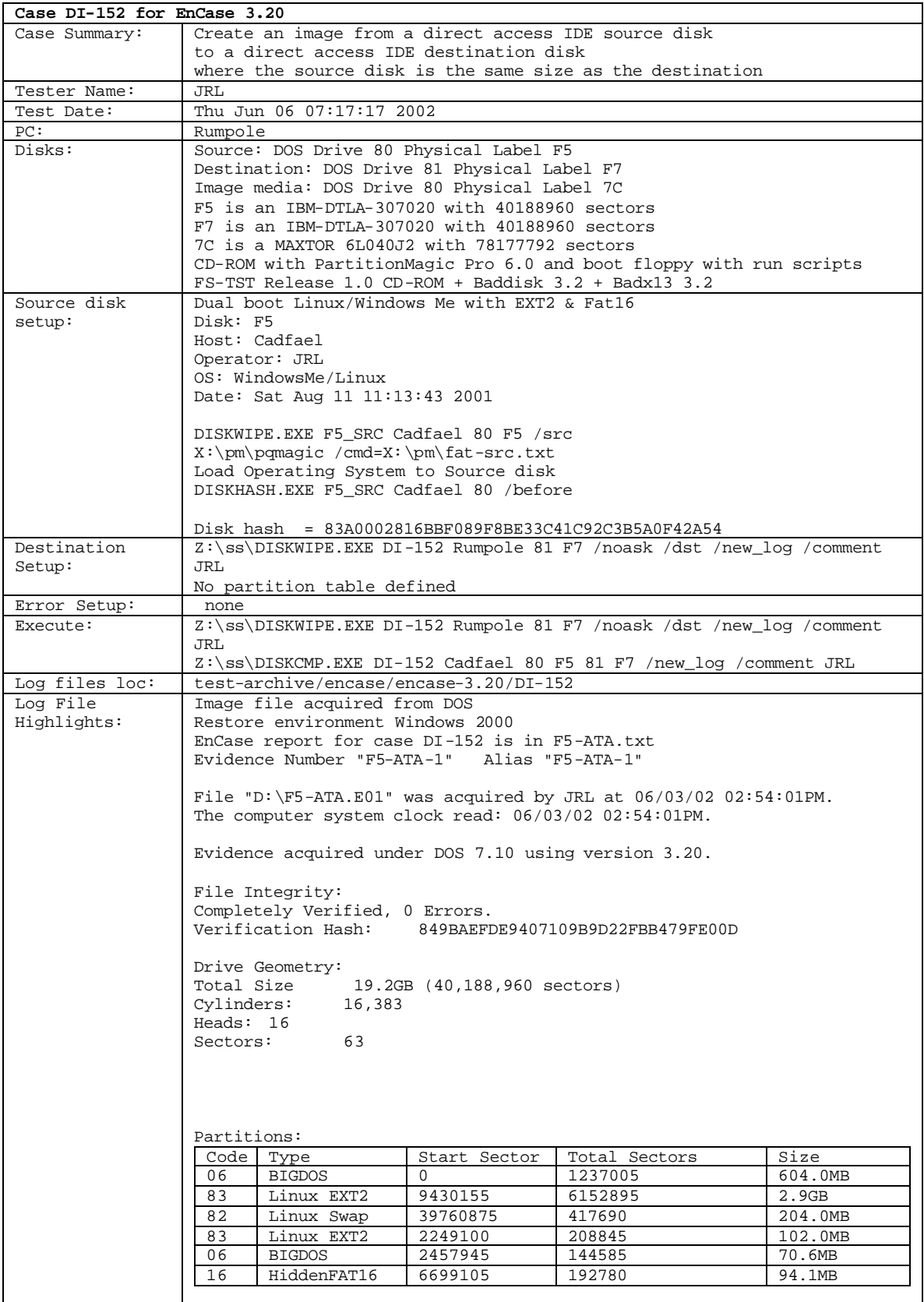

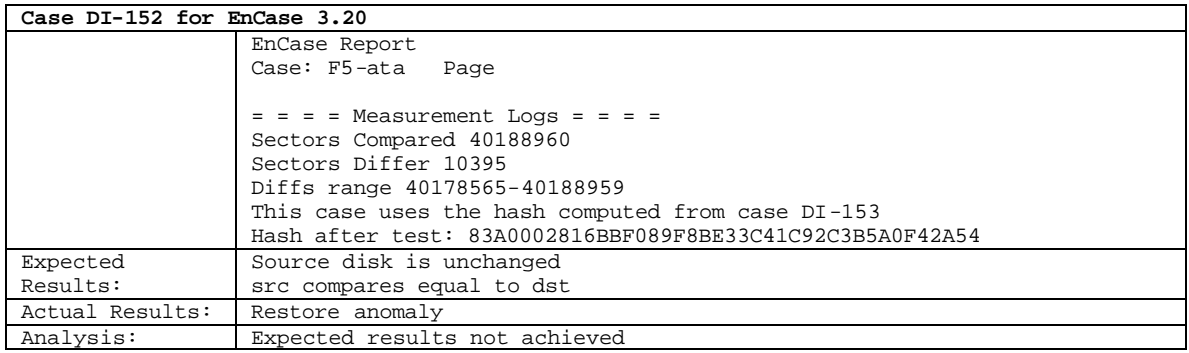

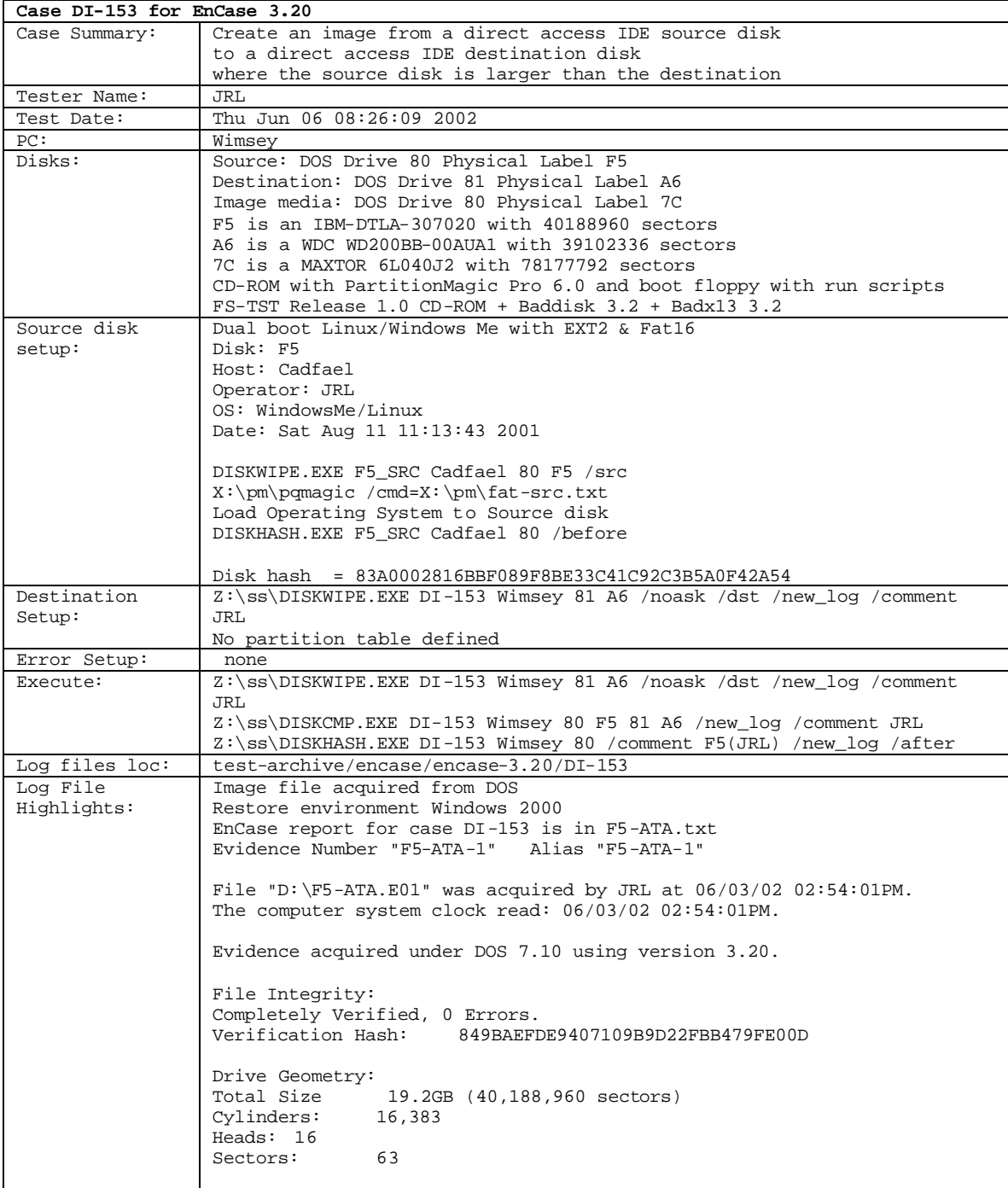

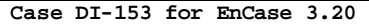

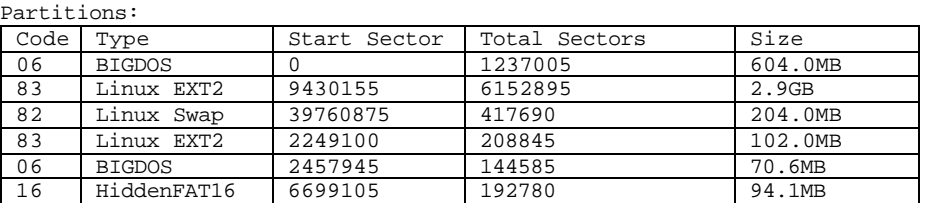

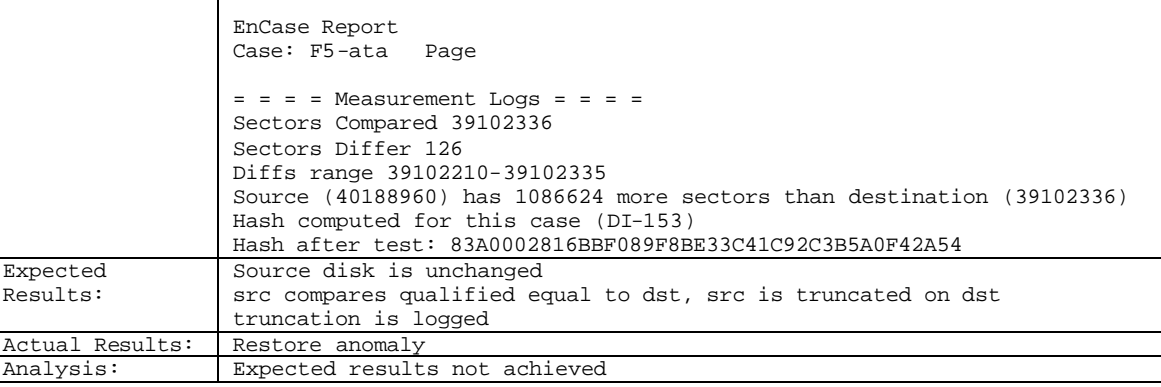

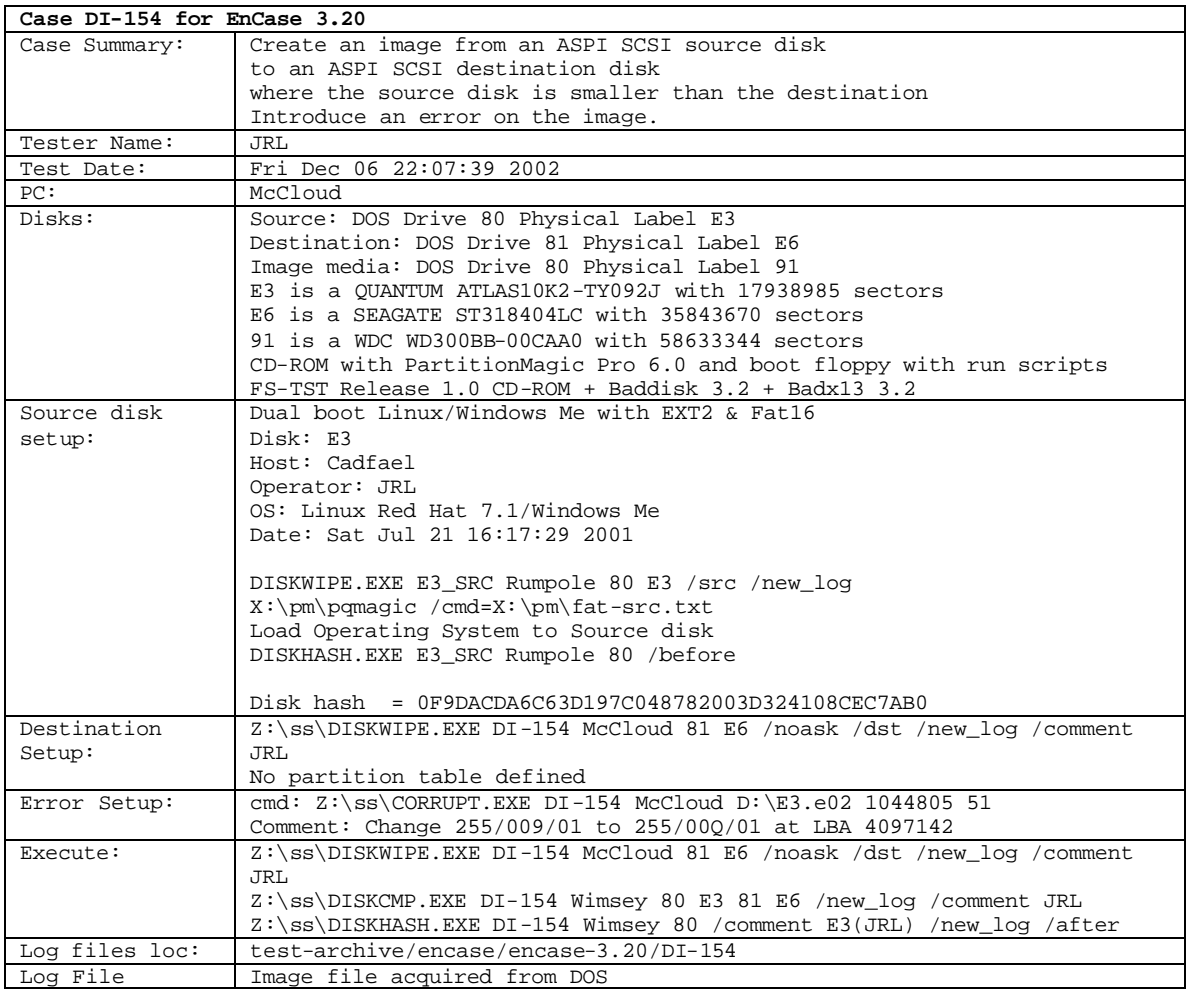

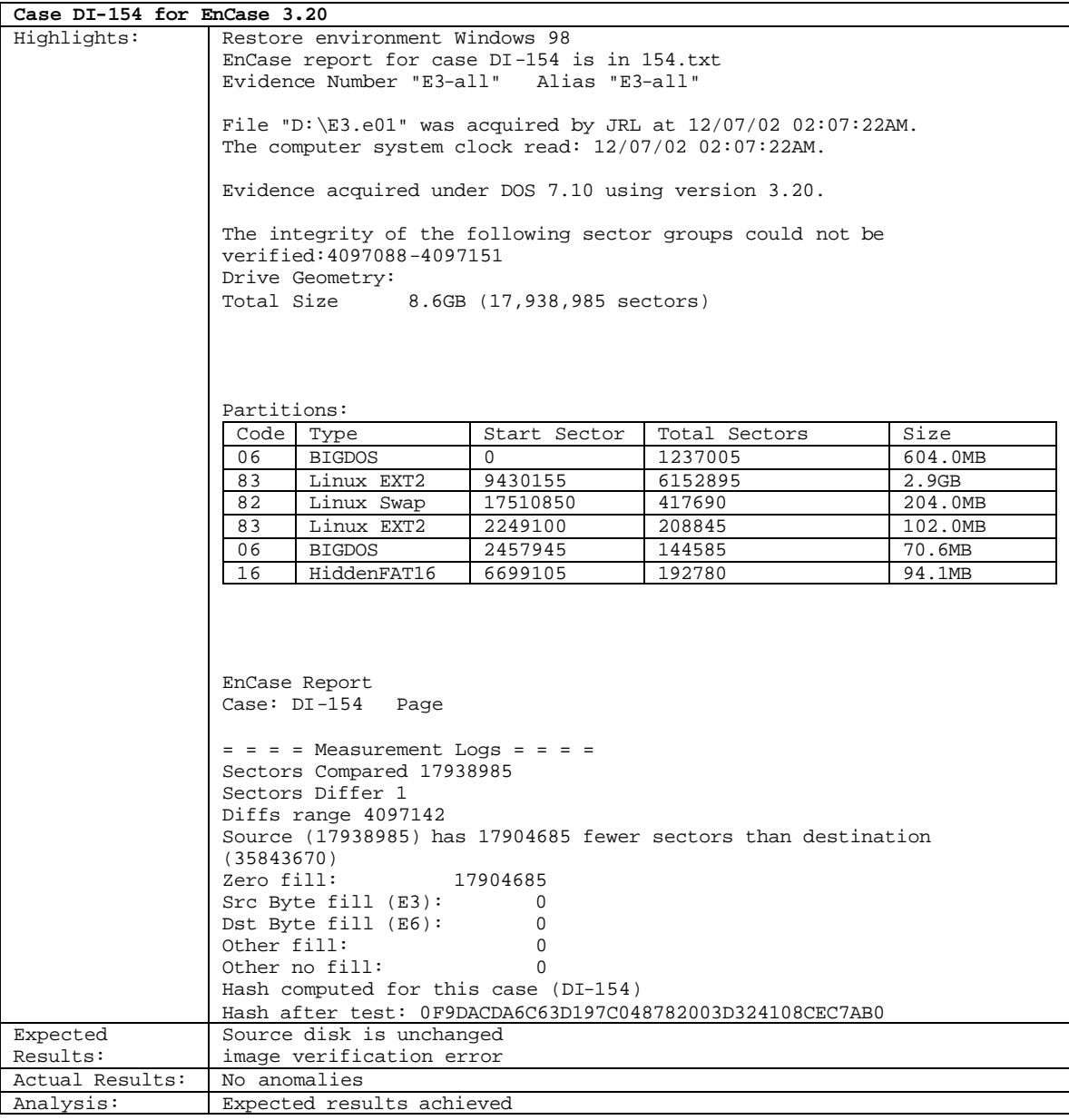

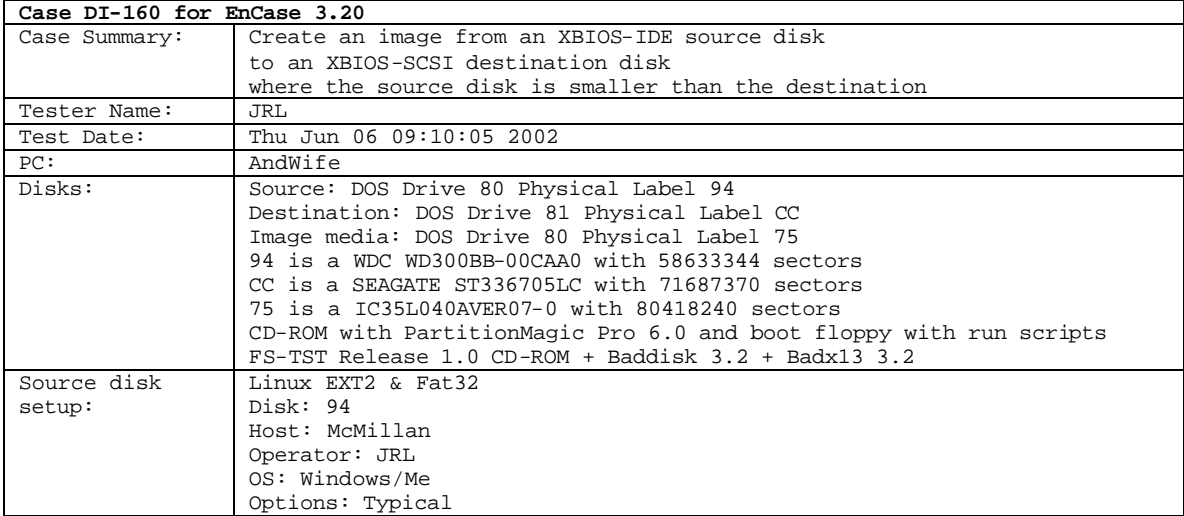

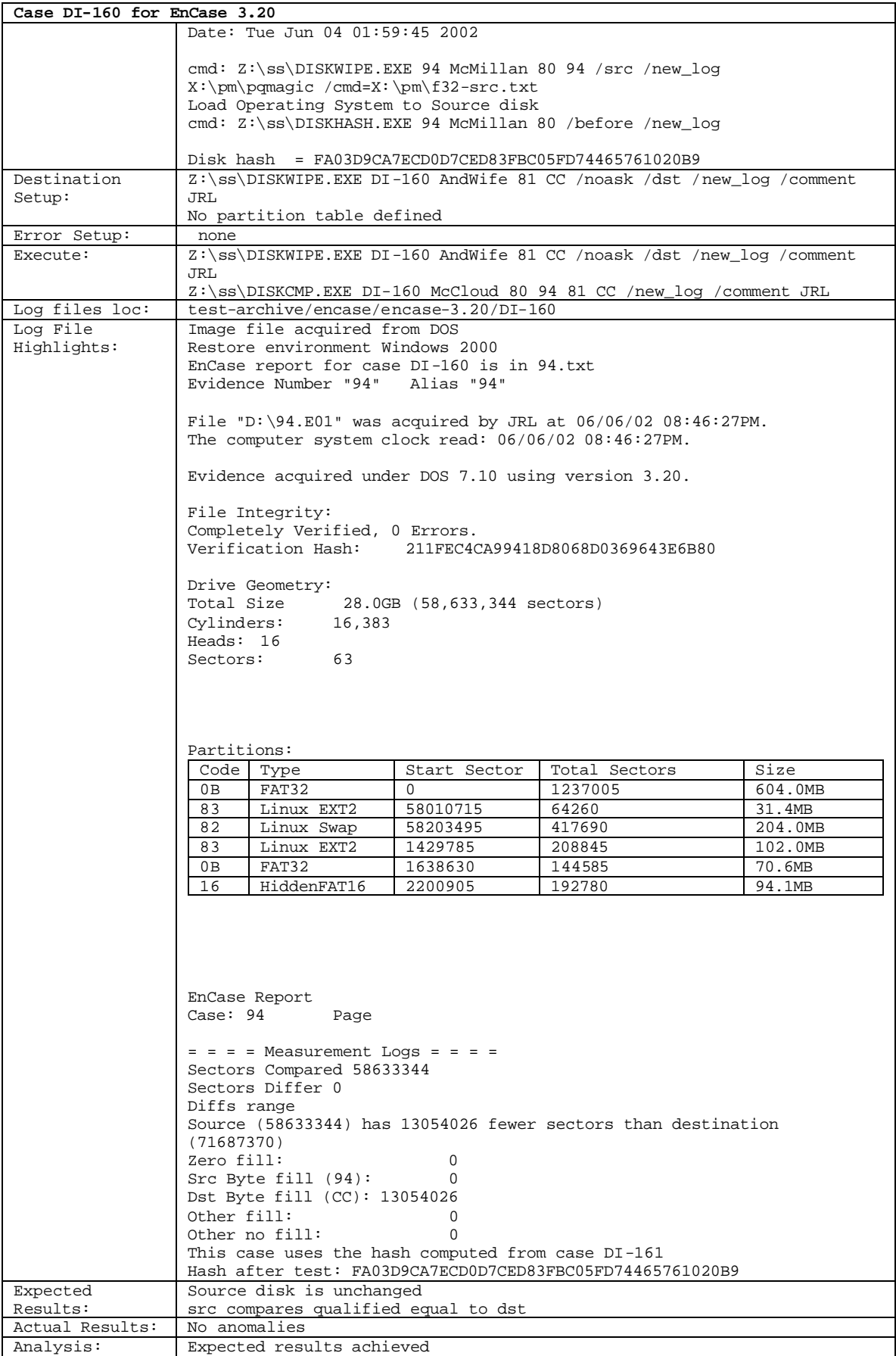

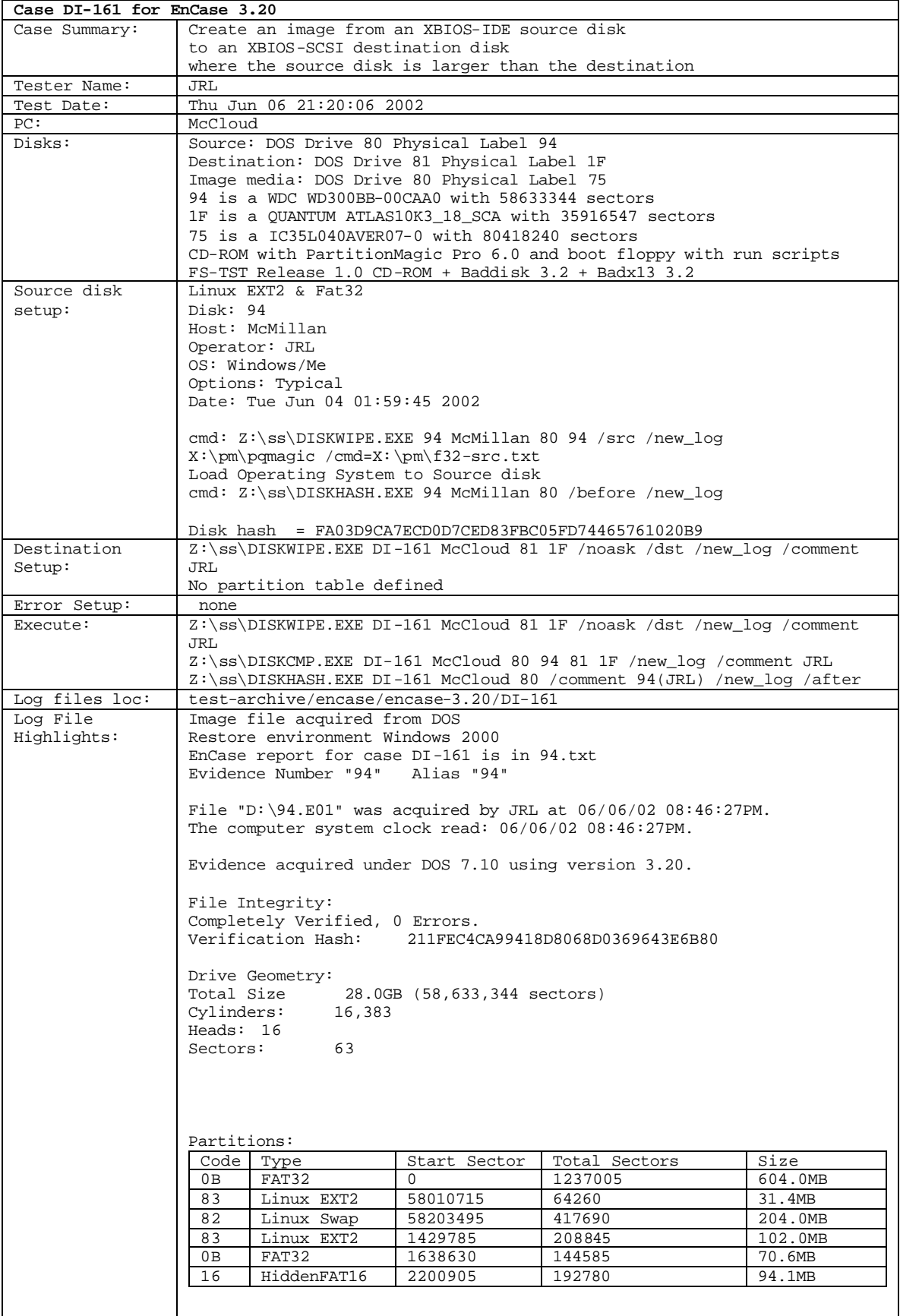

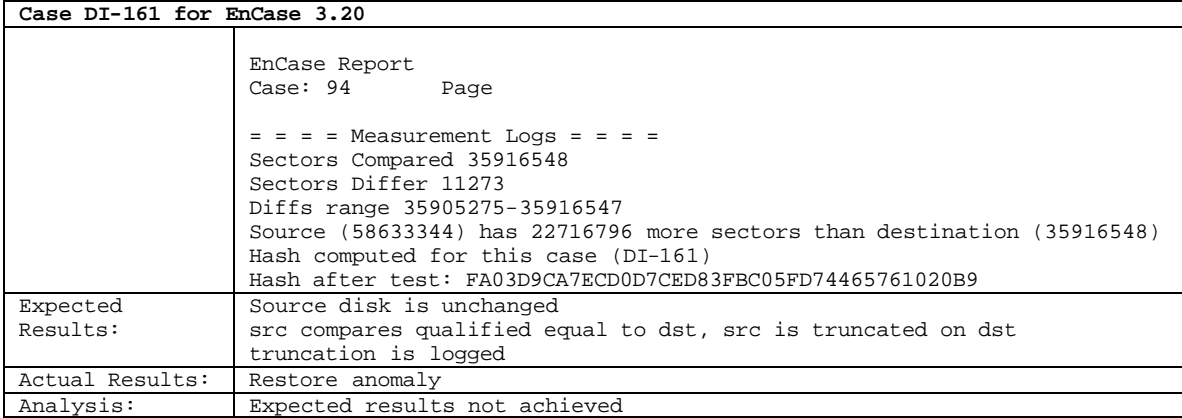

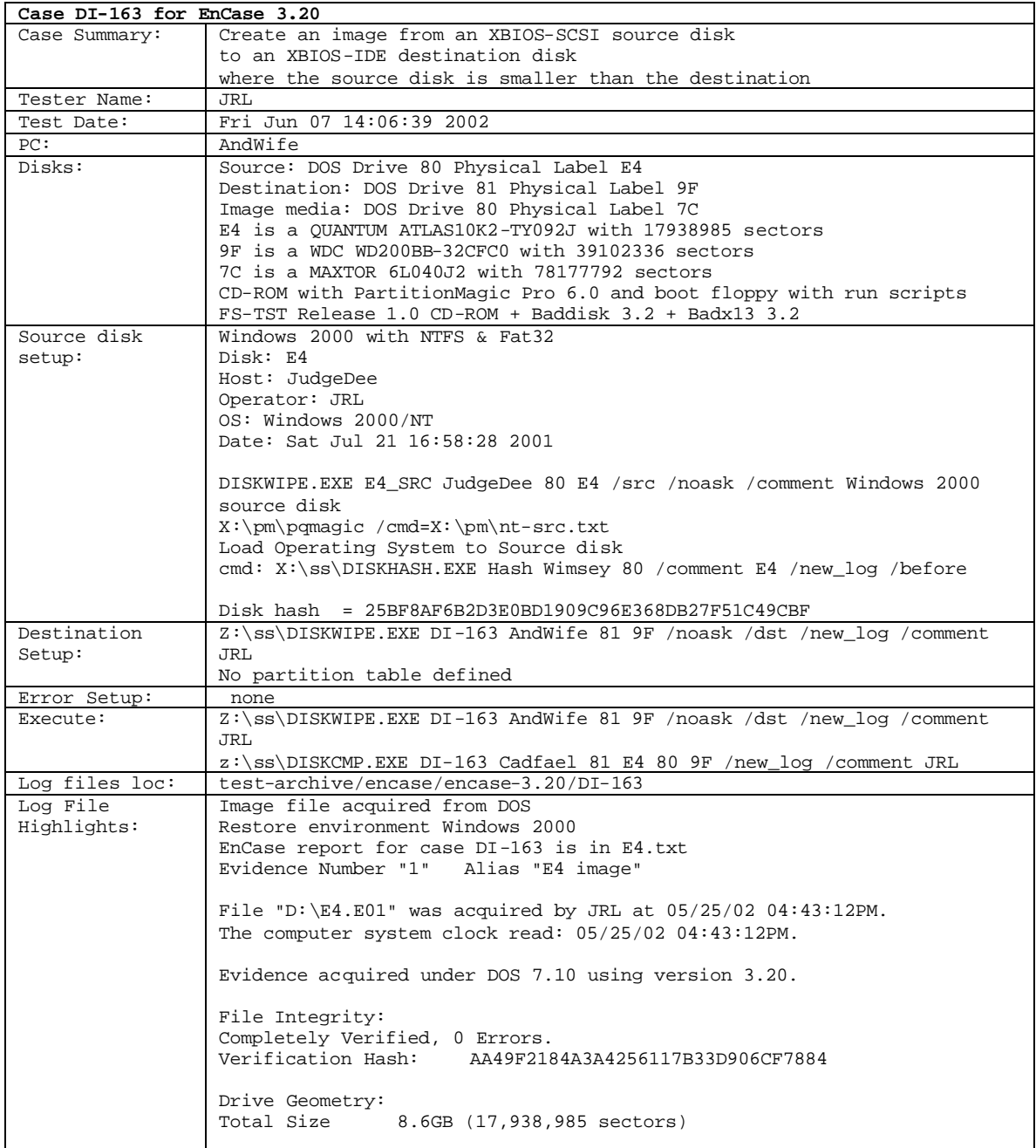

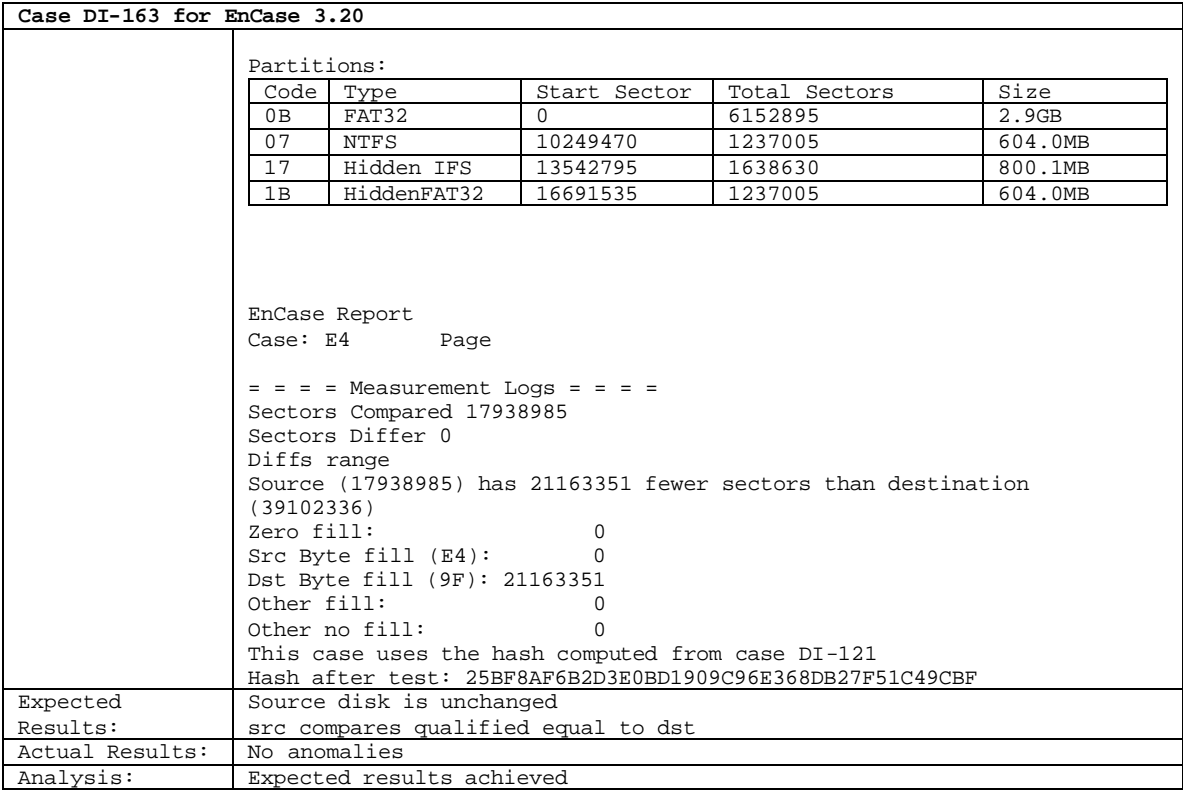

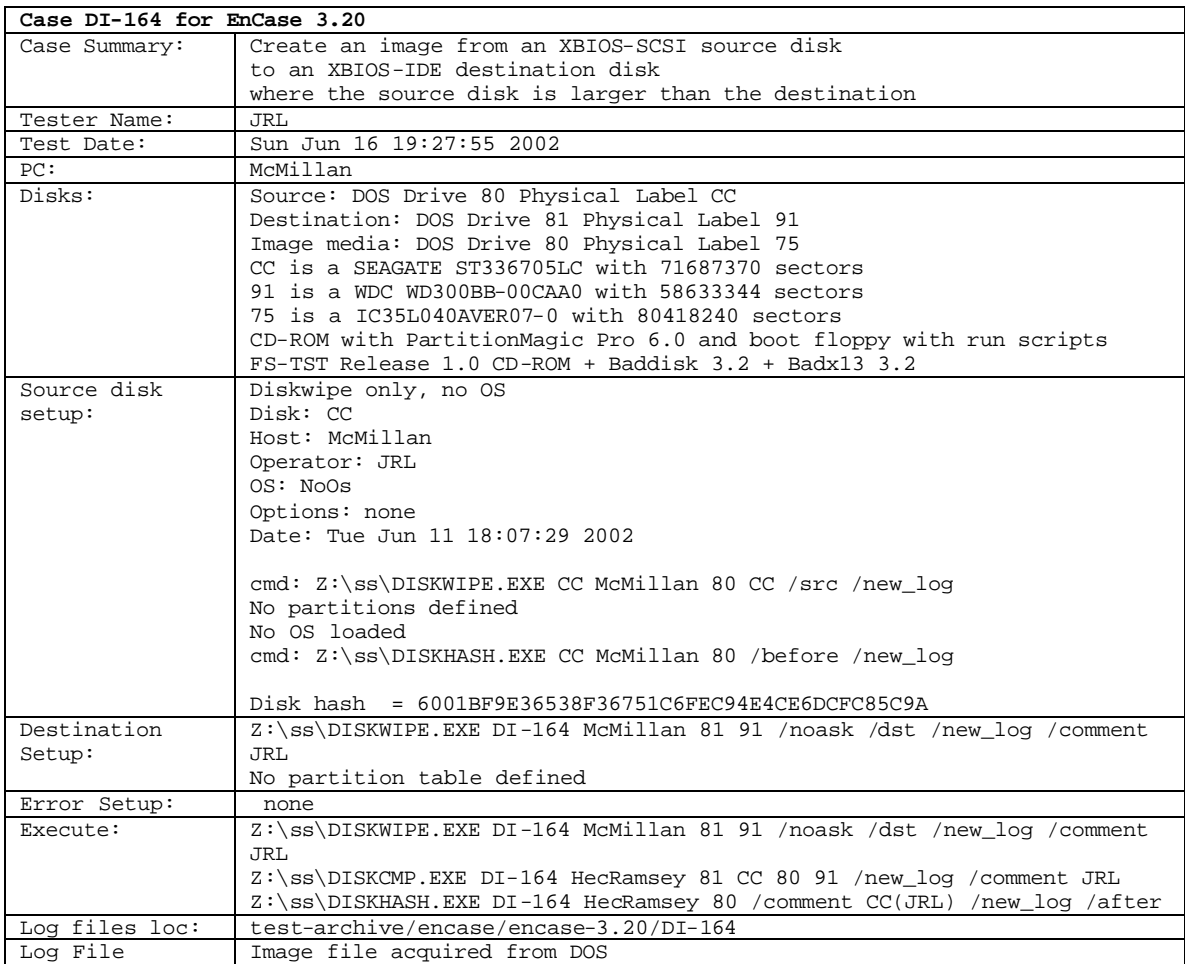

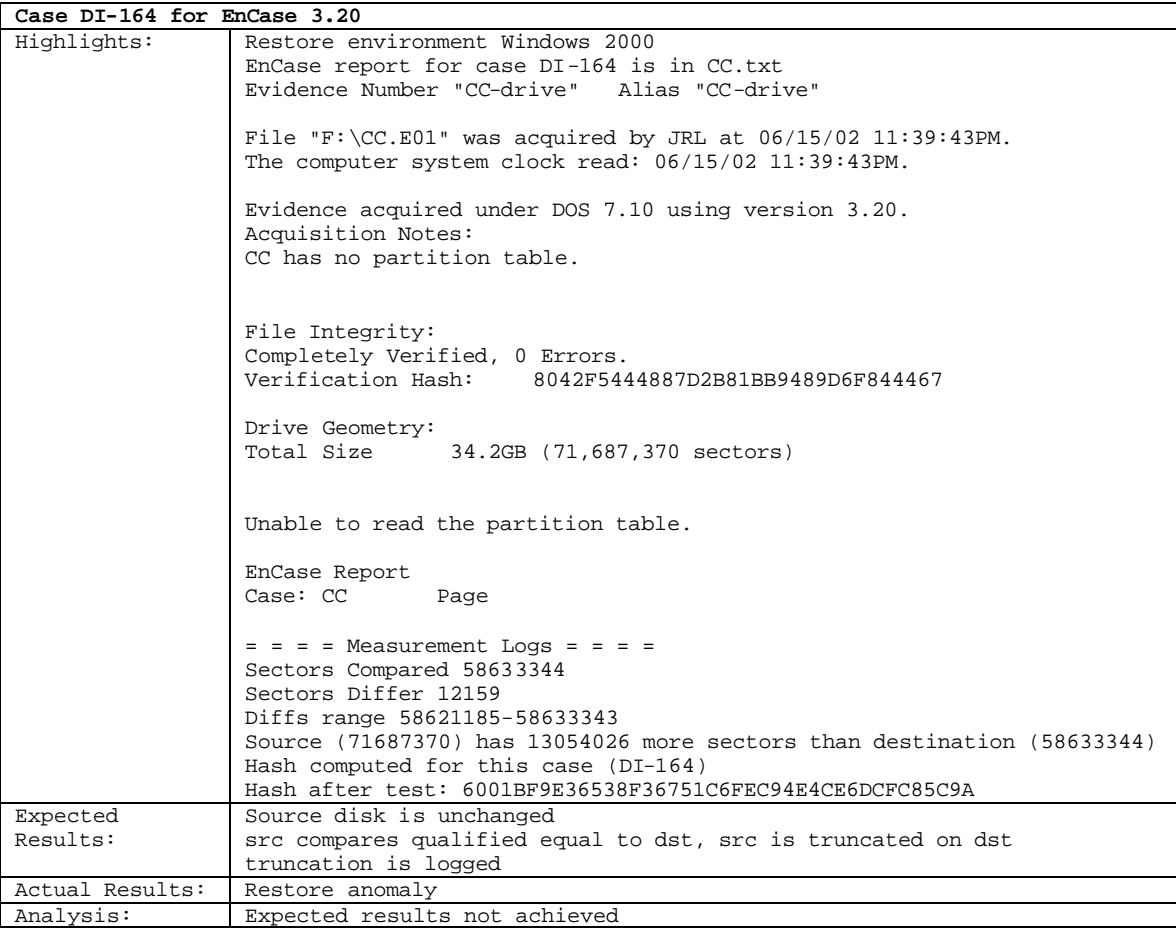

# **About the National Institute of Justice**

NIJ is the research, development, and evaluation agency of the U.S. Department of Justice. The Institute provides objective, independent, evidence-based knowledge and tools to enhance the administration of justice and public safety. NIJ's principal authorities are derived from the Omnibus Crime Control and Safe Streets Act of 1968, as amended (see 42 U.S.C. §§ 3721–3723).

The NIJ Director is appointed by the President and confirmed by the Senate. The Director establishes the Institute's objectives, guided by the priorities of the Office of Justice Programs, the U.S. Department of Justice, and the needs of the field. The Institute actively solicits the views of criminal justice and other professionals and researchers to inform its search for the knowledge and tools to guide policy and practice.

# **Strategic Goals**

NIJ has seven strategic goals grouped into three categories:

### Creating relevant knowledge and tools

- 1. Partner with State and local practitioners and policymakers to identify social science research and technology needs.
- 2. Create scientific, relevant, and reliable knowledge—with a particular emphasis on terrorism, violent crime, drugs and crime, cost-effectiveness, and community-based efforts—to enhance the administration of justice and public safety.
- 3. Develop affordable and effective tools and technologies to enhance the administration of justice and public safety.

### Dissemination

- 4. Disseminate relevant knowledge and information to practitioners and policymakers in an understandable, timely, and concise manner.
- 5. Act as an honest broker to identify the information, tools, and technologies that respond to the needs of stakeholders.

# Agency management

- 6. Practice fairness and openness in the research and development process.
- 7. Ensure professionalism, excellence, accountability, cost-effectiveness, and integrity in the management and conduct of NIJ activities and programs.

# **Program Areas**

In addressing these strategic challenges, the Institute is involved in the following program areas: crime control and prevention, including policing; drugs and crime; justice systems and offender behavior, including corrections; violence and victimization; communications and information technologies; critical incident response; investigative and forensic sciences, including DNA; less-than-lethal technologies; officer protection; education and training technologies; testing and standards; technology assistance to law enforcement and corrections agencies; field testing of promising programs; and international crime control.

In addition to sponsoring research and development and technology assistance, NIJ evaluates programs, policies, and technologies. NIJ communicates its research and evaluation findings through conferences and print and electronic media.

To find out more about the National Institute of Justice, please contact:

National Criminal Justice Reference Service P.O. Box 6000 Rockville, MD 20849–6000 800–851–3420 e-mail: *askncjrs@ncjrs.org*